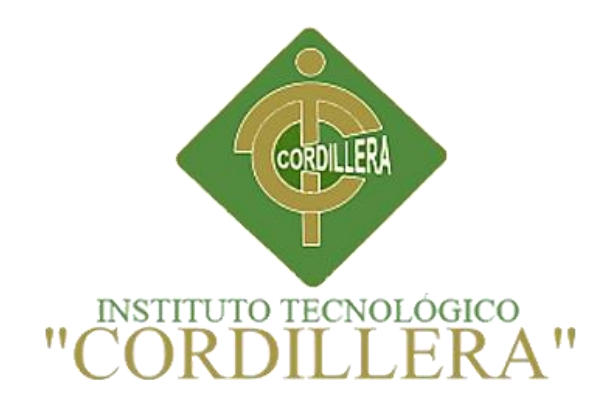

# CARRERA DE DISEÑO GRÁFICO

# APLICACIÓN ANDROID: UN ENFOQUE DE PROMOCIÓN INTERACTIVA DE LA TIENDA "BELLAS ARTESANÍAS".

Proyecto de trabajo de graduación que se presenta como requisito para optar por el título de tecnólogo en diseño gráfico.

Autor: Richard Alexander Quinatoa Silverio

Tutor: Ing. Marco Vinicio Yamba Yugsi

Quito, Diciembre 2017

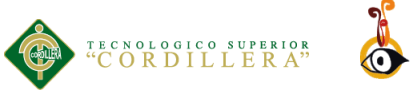

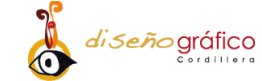

# <span id="page-1-0"></span>**DECLARACIÓN DE AUTORÍA DEL ESTUDIANTE**

Yo, Richard Alexander Quinatoa Silverio, con el número de cedula: 1724158413 y estudiante de Diseño Gráfico del Instituto Tecnológico Superior Cordillera, en relación con el trabajo final presentado para su defensa y evaluación en curso, declara que asume la originalidad de dicho trabajo entendida en el sentido de que no ha utilizado fuentes sin citarlas debidamente.

Richard Alexander Quinatoa Silverio

**C.C.:** 1724158413

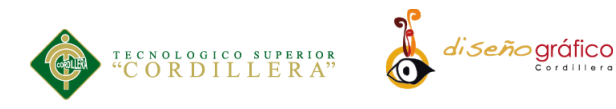

### **LICENCIA DE USO NO COMERCIAL**

<span id="page-2-0"></span>**Yo, Quinatoa Silverio Richard Alexander** portador de la cédula de ciudadanía signada con el No 1724158413.de conformidad con lo establecido en el Artículo 110 del Código de Economía Social de los Conocimientos, la Creatividad y la Innovación (INGENIOS) que dice: "En el caso de las obras creadas en centros educativos, universidades, escuelas politécnicas, institutos superiores técnicos, tecnológicos, pedagógicos, de artes y los conservatorios superiores, e institutos públicos de investigación como resultado de su actividad académica o de investigación tales como trabajos de titulación, proyectos de investigación o innovación, artículos académicos, u otros análogos, sin perjuicio de que pueda existir relación de dependencia, la titularidad de los derechos patrimoniales corresponderá a los autores. Sin embargo, el establecimiento tendrá una licencia gratuita, intransferible y no exclusiva para el uso no comercial de la obra con fines académicos. Sin perjuicio de los derechos reconocidos en el párrafo precedente, el establecimiento podrá realizar un uso comercial de la obra previa autorización a los titulares y notificación a los autores en caso de que se traten de distintas personas. En cuyo caso corresponderá a los autores un porcentaje no inferior al cuarenta por ciento de los beneficios económicos resultantes de esta explotación. El mismo beneficio se aplicará a los autores que hayan transferido sus derechos a instituciones de educación superior o centros educativos.", otorgo licencia gratuita, intransferible y no exclusiva para el uso no comercial del proyecto denominado "Aplicación Android: Un Enfoque de Promoción Interactiva" con fines académicos al Instituto Tecnológico Superior Cordillera.

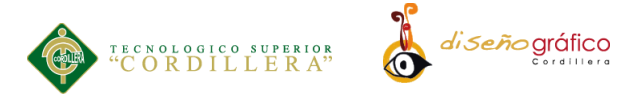

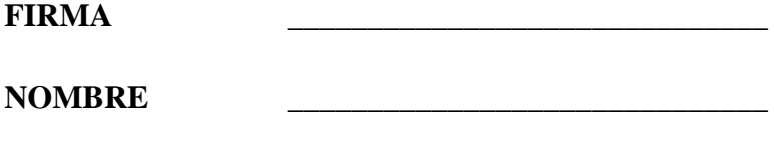

Quito, Diciembre del 2017

**CÉDULA** \_\_\_\_\_\_\_\_\_\_\_\_\_\_\_\_\_\_\_\_\_\_\_\_\_\_\_\_\_\_

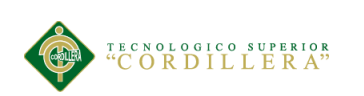

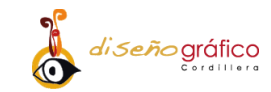

### **AGRADECIMIENTO**

<span id="page-4-0"></span>Agradezco a Dios por permitirme cumplir una meta muy importante que es el desarrollo de este proyecto, brindándome el valor de la responsabilidad y el don de la constancia.

Agradezco a mi familia, especialmente a mi madre que con su esfuerzo tanto económico como emocional he podido llegar a cumplir este objetivo, gracias por su lucha constante y su sacrificio ya que sin ella no sería el profesional en el que me he convertido, madre gracias por tu fe en mí y tu infinito amor. Gracias al personal docente que conforma esta distinguida institución, a todos mis maestros que han compartido sus conocimientos conmigo.

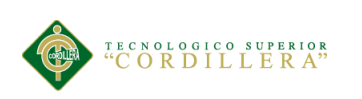

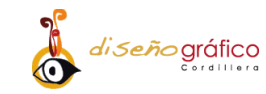

# **DEDICATORIA**

<span id="page-5-0"></span>Este proyecto se lo dedico a mi madre una mujer valiente y la persona más importante en mi vida, a Carla la persona que siempre estuvo en este proceso conmigo a mi lado.

¡Lo logramos!

Para ellas es esta dedicatoria de tesis, pues es a ellas a quienes se las debo por su apoyo incondicional.

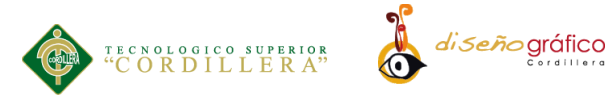

ÍNDICE GENERAL

<span id="page-6-0"></span>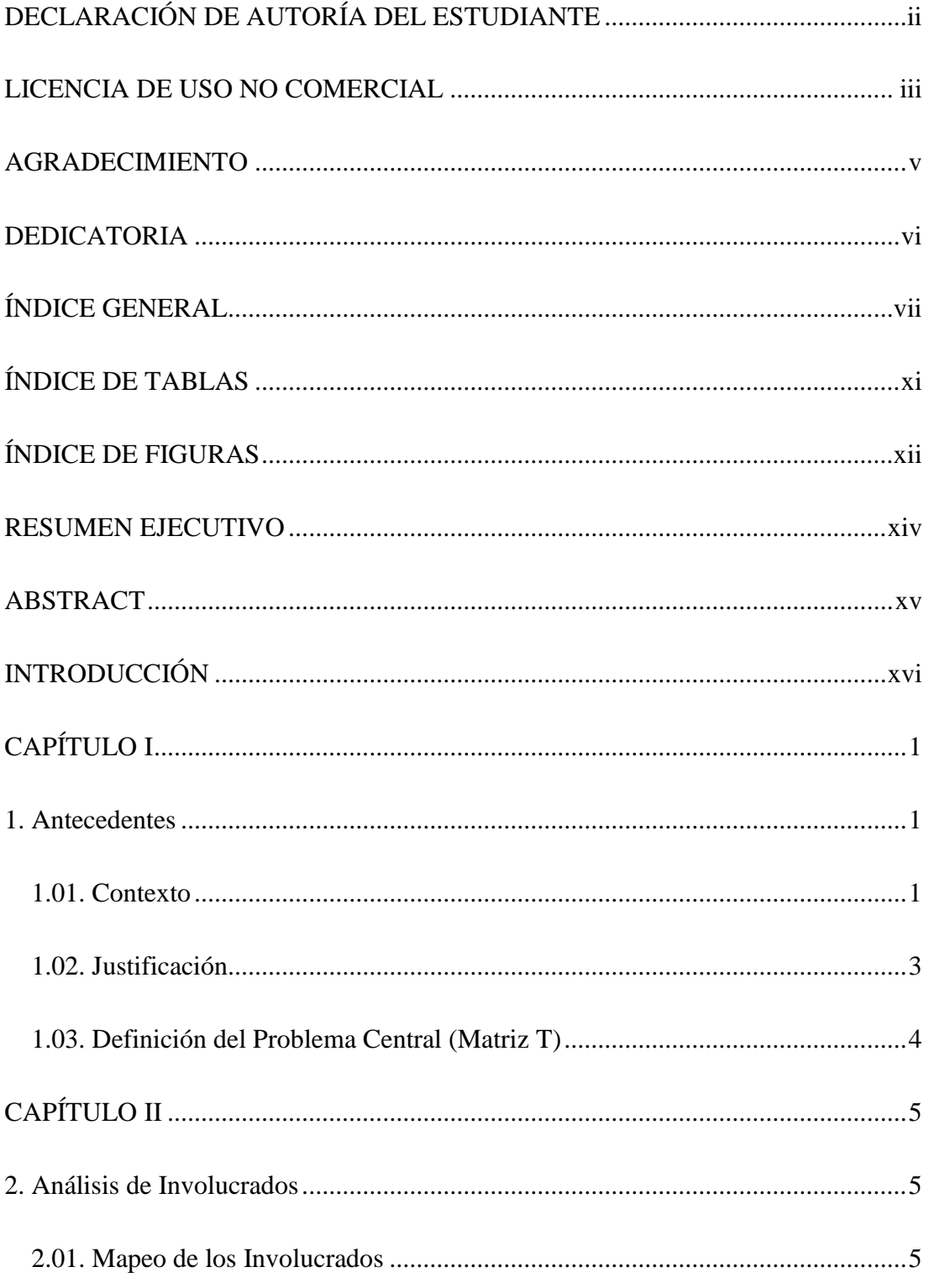

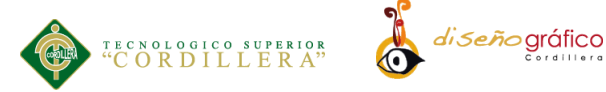

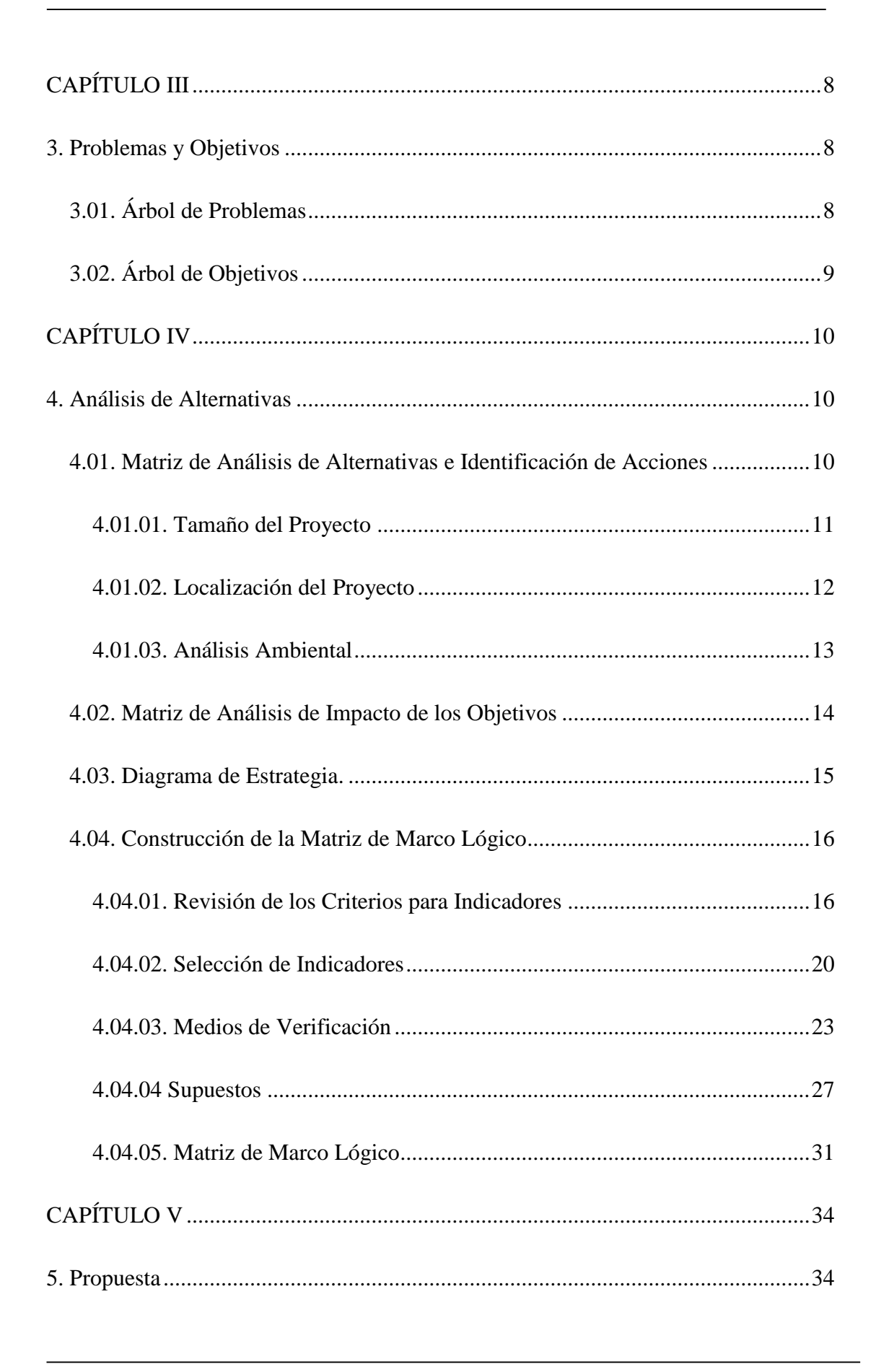

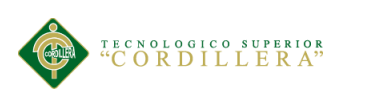

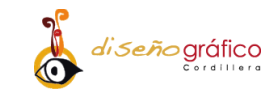

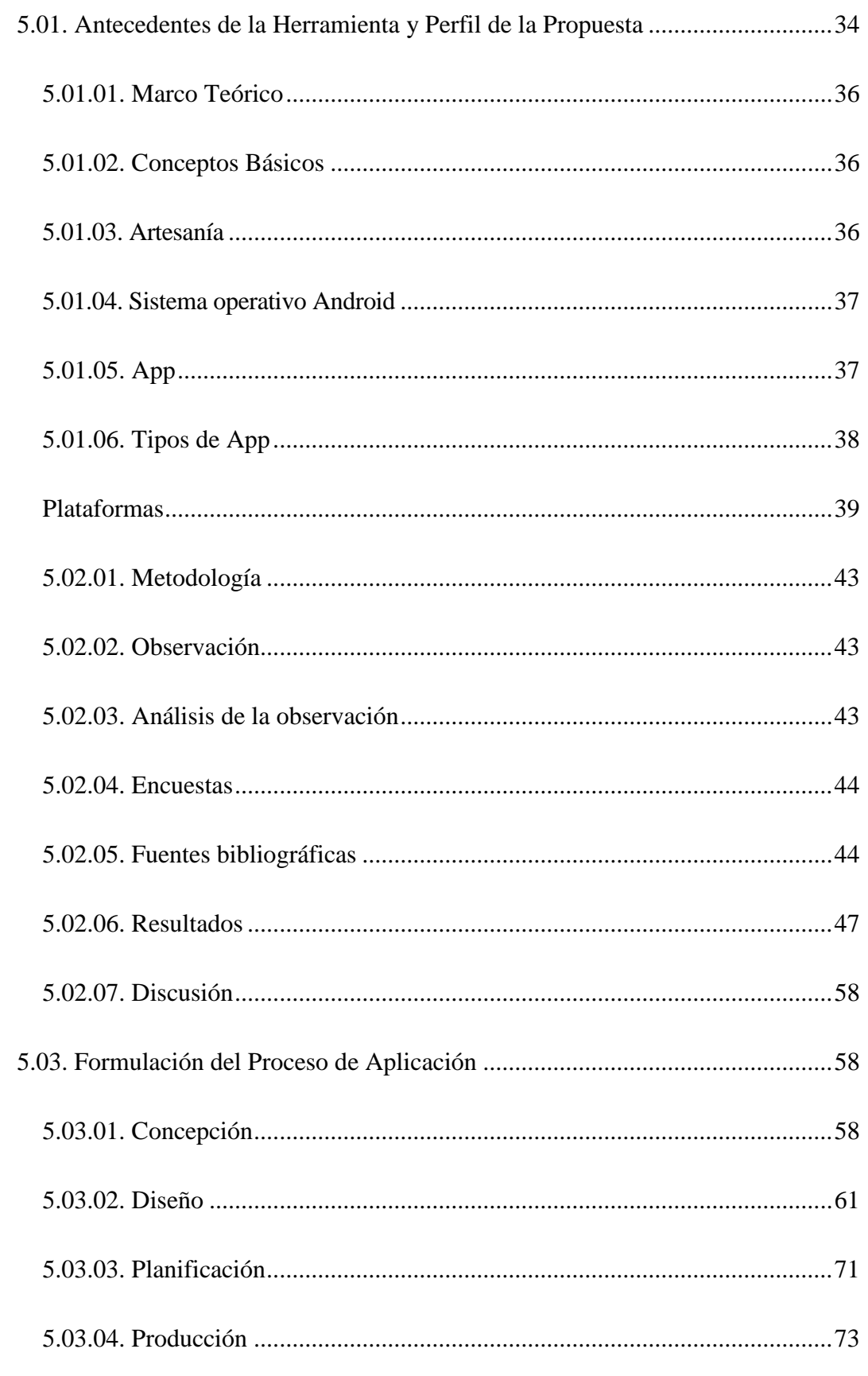

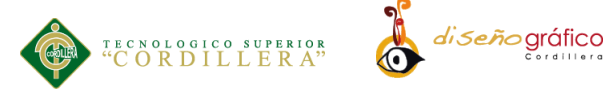

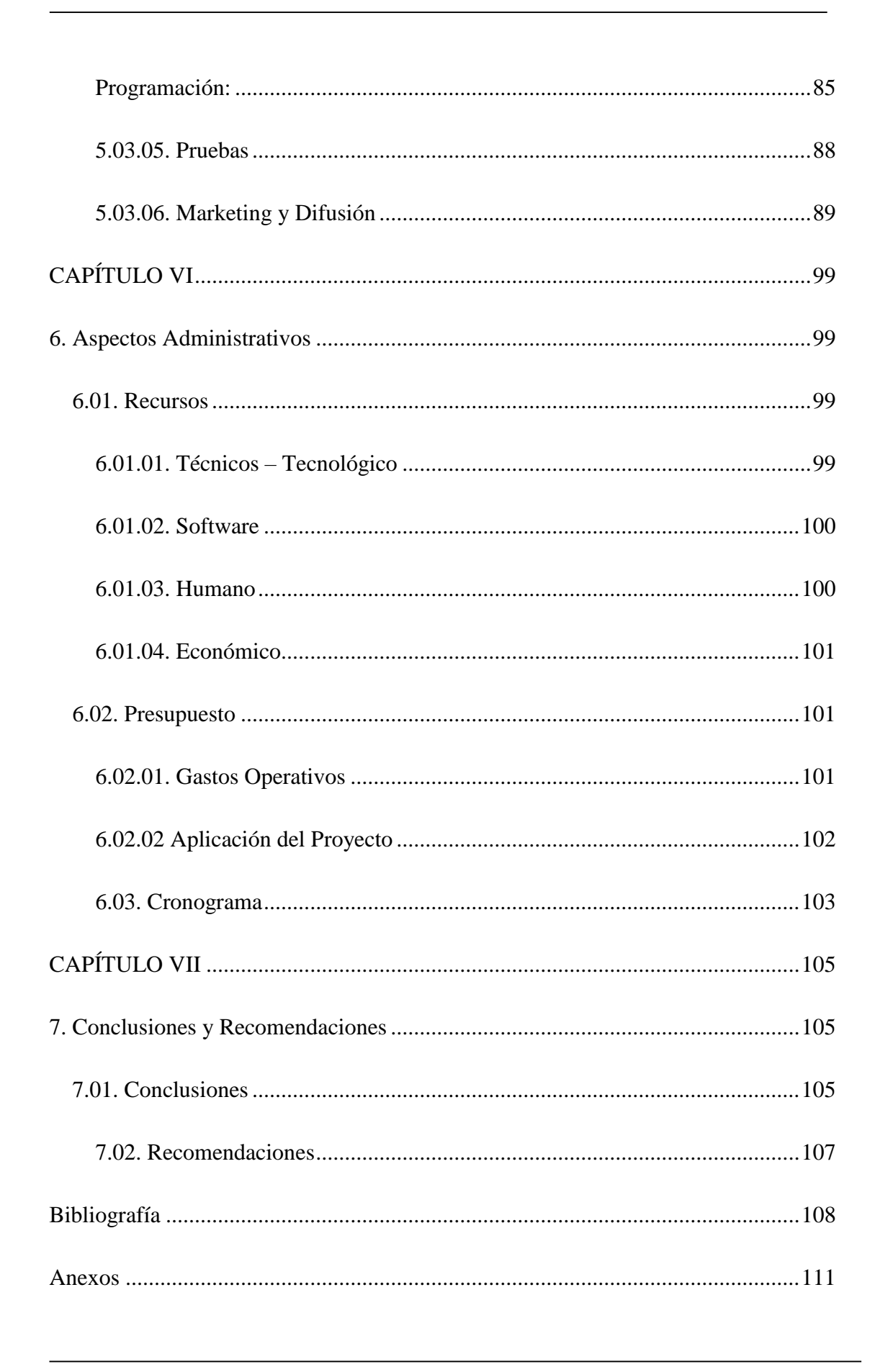

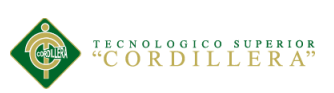

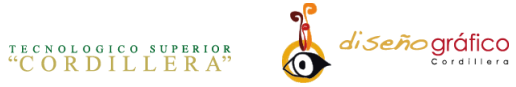

# **ÍNDICE DE TABLAS**

<span id="page-10-0"></span>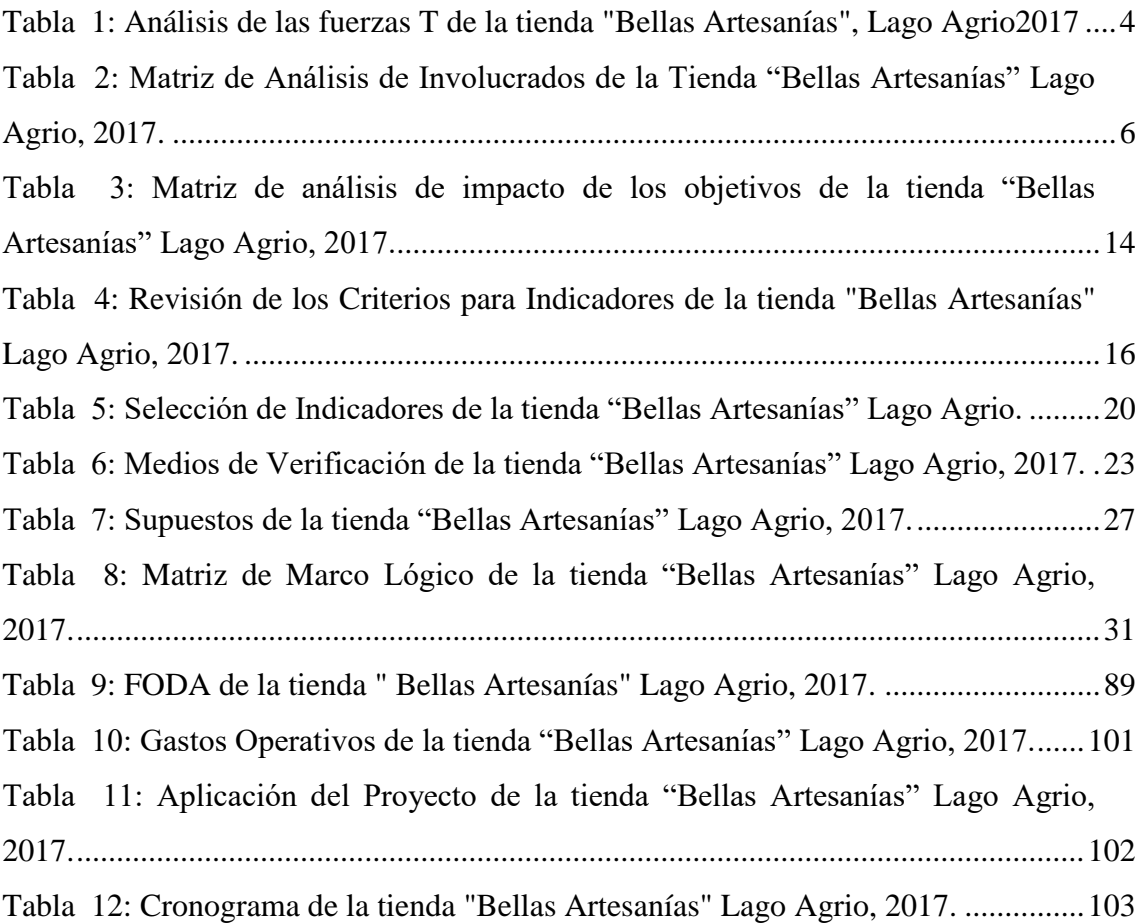

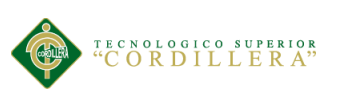

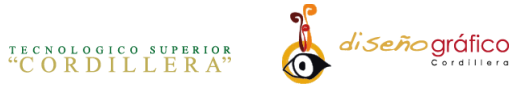

# **ÍNDICE DE FIGURAS**

<span id="page-11-0"></span>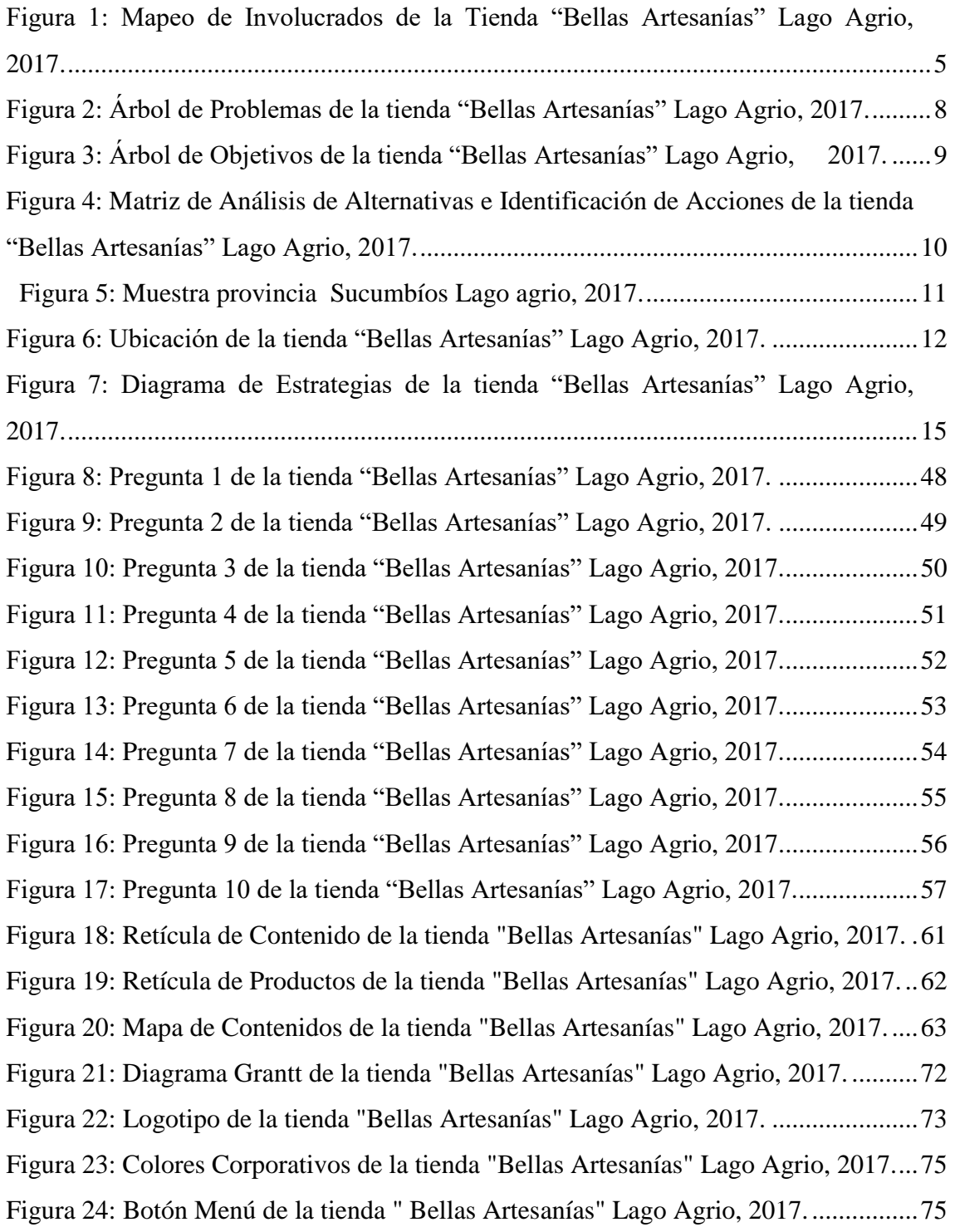

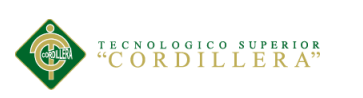

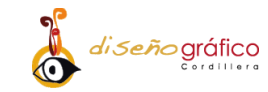

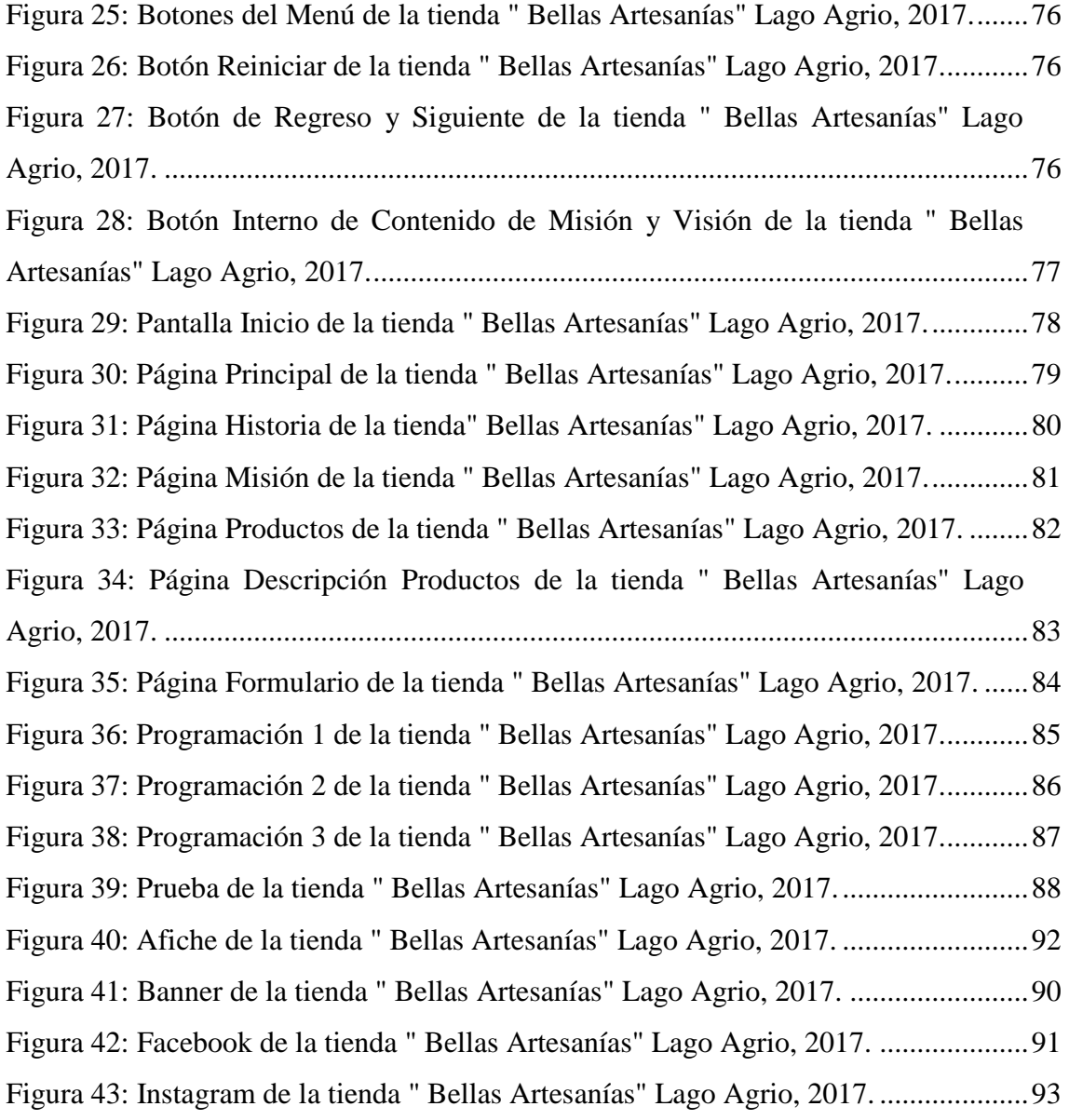

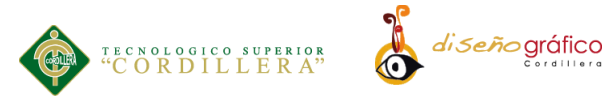

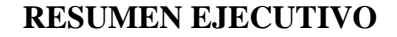

<span id="page-13-0"></span>"Bellas Artesanías" se encuentra ubicada en el cantón Lago Agrio provincia de Sucumbíos, la tienda se dedicada a la venta de artesanías de la amazonia ecuatoriana, al momento el establecimiento no dispone de publicidad suficiente y eficaz motivo por el cual la tienda no genera interés en sus clientes o desconocen de la misma, la carencia de un medio de difusión que se ajuste a las necesidades del entorno tecnológico actual es el motivo por el cual sus ventas son limitadas y su afluencia de clientes es mínima.

Las artesanías son un privilegio que no todos los países de mundo poseen por lo que es de suma importancia preservar y dar a conocer la labor de la tienda "Bellas Artesanías" la cual rescata y conserva tradiciones de nuestros grupos étnicos en cada una de sus artesanías inmortalizando costumbres y tradiciones.

Bellas Artesanías posee un letrero y un roll up en la entrada de su local lo cual es insuficiente para darse a conocer y posicionarse en el mercado, la escasez de medios de difusión fueron el motivo por el cual este proyecto se encamino en la creación de un medio digital *"Aplicación Android"* el cual difundirá información de la labor del local y los productos que ofrece, así como contactos y un espacio dedicado a recomendaciones y sugerencias.

**Palabras clave:** Aplicación, Android, Bellas Artesanías, Artesanías

Lago Agrio, Amazonia

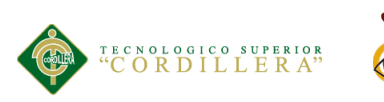

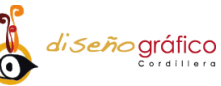

### **ABSTRACT**

<span id="page-14-0"></span>"Fine Crafts" is located in the canton of Lago Agrio province of Sucumbíos, the store is dedicated to the sale of ecological Amazon crafts, at the time the establishment does not have sufficient and effective advertising reason why the store does not generate interest customers or are unaware of the same, the lack of a means of dissemination that are adjusted to the needs of the current technological environment is the reason why their sales are limited and their influx of customers is minimal.

Handicrafts are a privilege that not all countries in the world have the utmost importance to preserve and publicize the work of the store "Fine Arts" which rescues and conserves our ethnic groups in each of their crafts immortalizing customs and traditions.

Fine Arts has a sign and a roll up at the entrance of its premises, which is insufficient to realize and position itself in the market, the lack of means of dissemination is the reason why this project is directed to the creation of a medium digital "Android application" which will disseminate information about the local workforce and the products it offers, as well as contacts and a space dedicated to recommendations.

Keywords: Application, Android, Fine Crafts, Handicrafts, Lago Agrio,

Amazonia

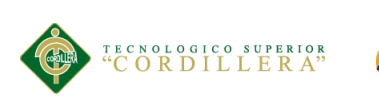

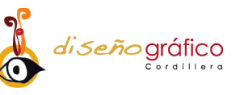

### **INTRODUCCIÓN**

<span id="page-15-0"></span>La presente investigación se enfoca en las aplicaciones móviles por lo cual se desarrolló una herramienta exclusiva para dispositivos celulares la cual fue realizada con programación Acction Script 3.0, los fundamentos y necesidades que contribuyeron a la elaboración de la aplicación fueron seleccionados de los resultados obtenidos mediante una encuesta realizada en la provincia de Sucumbíos lugar donde se encuentra ubicada la tienda "Bellas Artesanías" la misma que en la actualidad no cuenta con los medios de difusión suficientes que promocionen sus productos.

El factor principal de que las ventas de la tienda no tengan un incremento significativo es la carencia de un medio de promoción actual y eficaz que se ajuste a las necesidades en las que se desarrollan los mercados hoy en día, motivo que da paso a la creación de este proyecto que busca informar y promocionar de una manera fácil e interactiva acerca de los artículos que se ofrece a los usuarios. La aplicación será promocionada en diferentes medios los cuales incluyen: medios principales, medios secundarios y medios auxiliares los mismos que darán a conocer la existencia de la aplicación.

Además de incrementar las ventas de la tienda y promocionar la misma, esta herramienta tiene como objetivo preservar las artesanías de nuestros antepasados de la amazonia ecuatoriana dando a conocer este arte propio de la región, a las actuales y futuras generaciones del país

<span id="page-16-0"></span>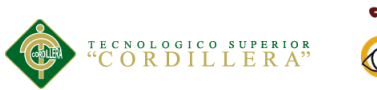

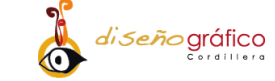

# **CAPÍTULO I**

### **1. Antecedentes**

### <span id="page-16-2"></span><span id="page-16-1"></span>**1.01. Contexto**

La tecnología, el ser humano e inclusive la forma de presentar un producto o servicio han evolucionado constantemente adaptándose a las necesidades y medios en el que se desenvuelve el entorno actual, enfatizando al desarrollo y mejoramiento de la calidad de vida de las personas

Inclusive las aplicaciones móviles hoy en día son conocidas por la mayoría de personas que tiene acceso a un dispositivo móvil, las mismas que interactúan con los usuarios o clientes que realizan las siguientes actividades: negocios, información, comercio entretenimiento, comunicación y ocio entre otros.

Así mismo las aplicaciones informativas comunican y muestran contenidos de diversos intereses tales como productos, noticias, avisos o promociones. Las empresas y la tecnología han evolucionado adaptados a nuevas formas de comunicar y presentar sus productos (Castells, Pere, & Valls Pasola, 2003).

Las artesanías son piezas artísticas manufacturadas en las cuales para su realización el uso de maquinarias es limitado, las piezas artísticas muestran una

**APLICACIÓN ANDROID: UN ENFOQUE DE PROMOCION INTERACTIVA DE LA TIENDA "BELLAS ARTESANIAS"**

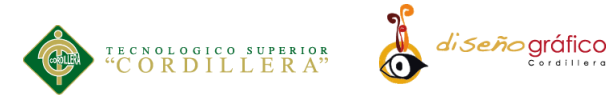

representación cultural que inmortalizan costumbres, tradiciones, vestimenta, formas de vida de culturas pasadas (Osorio, Parra, & Uribe, 2012).

La tienda "Bella Artesanías" es una empresa familiar que oferta artículos artesanales específicamente de la amazonia ecuatoriana, ofreciendo una gran diversidad de productos artesanales. Dicha tienda plasma en cada trabajo la esencia de los grupos étnicos que se expresan en cada artículo realizado.

Bellas Artesanías es una empresa dedicada a la actividad económica del comercio la cual coopera al progreso del sector artesanal mediante la exhibición y venta de sus artículos. La misión de la tienda es contribuir con el mejoramiento del mercado artesanal de Lago Agrio, apoyando al desarrollo y creación de productos manufacturados, propagando el reconocimiento de un sitio artesanal existente en la ciudad. La visión de esta tienda es la creación de una sucursal más amplia, posicionándose como un lugar recomendado para la adquisición de artículos artesanales en Lago Agrio.

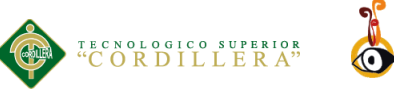

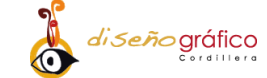

### <span id="page-18-0"></span>**1.02. Justificación**

Las aplicaciones hoy en día son un medio tecnológico que facilita la obtención de información acerca de un producto o servicio, "Bellas Artesanías" posee una gran variedad de artículos que muestran las raíces culturales de la amazonia ecuatoriana específicamente artesanías. Hoy en día se torna indispensable tener a disposición un teléfono celular con el fin de obtener acceso a cualquier contenido de interés.

Inclusive hoy en día la mayoría de empresas ofrecen sus productos por medio de aplicaciones móviles ya que mediante ellas se puede recibir y visualizar la misma información que se obtendría en una tienda física, convirtiendo de esta manera una compra en una experiencia interactiva.

El principal motivo por el cual se realiza la aplicación es facilitar el acceso a la información acerca de las artesanías describiendo características que representa cada artículo y una breve descripción de cada una, incrementando la afluencia de sus clientes y por ende el incremento de sus ventas.

La creación de esta aplicación busca rescatar y preservar la creación de productos elaborados por manos de artesanos ecuatorianos que en su labor generan piezas de arte únicas que aportan y forman parte del patrimonio nacional apegándose de esta manera a uno de los objetivos del Plan Nacional del Buen Vivir:

Objetivo5: "Construir espacios de encuentro común y fortalecer la identidad nacional, las identidades diversas, la plurinacionalidad y la interculturalidad" (Senplades, 2013).

### **APLICACIÓN ANDROID: UN ENFOQUE DE PROMOCION INTERACTIVA DE LA TIENDA "BELLAS ARTESANIAS"**

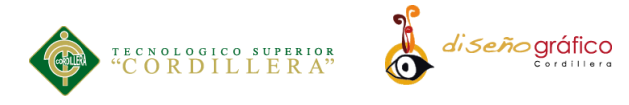

### <span id="page-19-0"></span>**1.03. Definición del Problema Central (Matriz T)**

La presente tabla ilustra de manera clara las situaciones en las cuales se encuentra la tienda "Bellas Artesanías" en el año 2017, mostrando la intensidad y el potencial de cambio que tienen las fuerzas impulsadoras las cuales facilitan el desarrollo del proyecto y las fuerzas bloqueadoras elementos que dificultan el desarrollo del presente proyecto, en una escala del 4 al 5 según ayuden a mejorar la situación actual.

Tabla 1: Análisis de las fuerzas T de la tienda "Bellas Artesanías", Lago Agrio2017

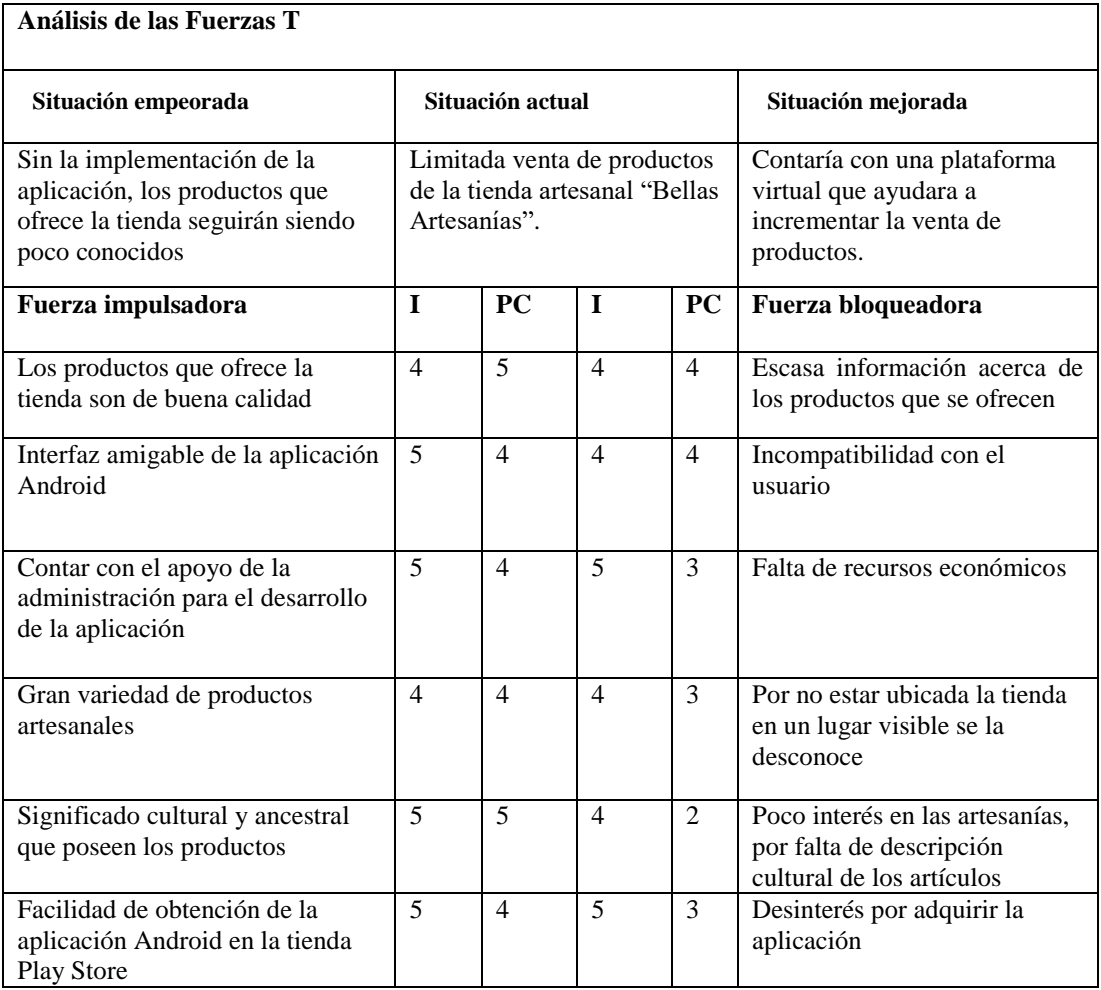

<span id="page-20-0"></span>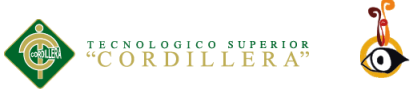

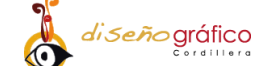

# **CAPÍTULO II**

### **2. Análisis de Involucrados**

### <span id="page-20-2"></span><span id="page-20-1"></span> **2.01. Mapeo de los Involucrados**

En la figura inferior se encuentran los principales involucrados que influyen en el desarrollo este proyecto de tesis ya sean estos de mayor o menor influencia en el desarrollo del mismo.

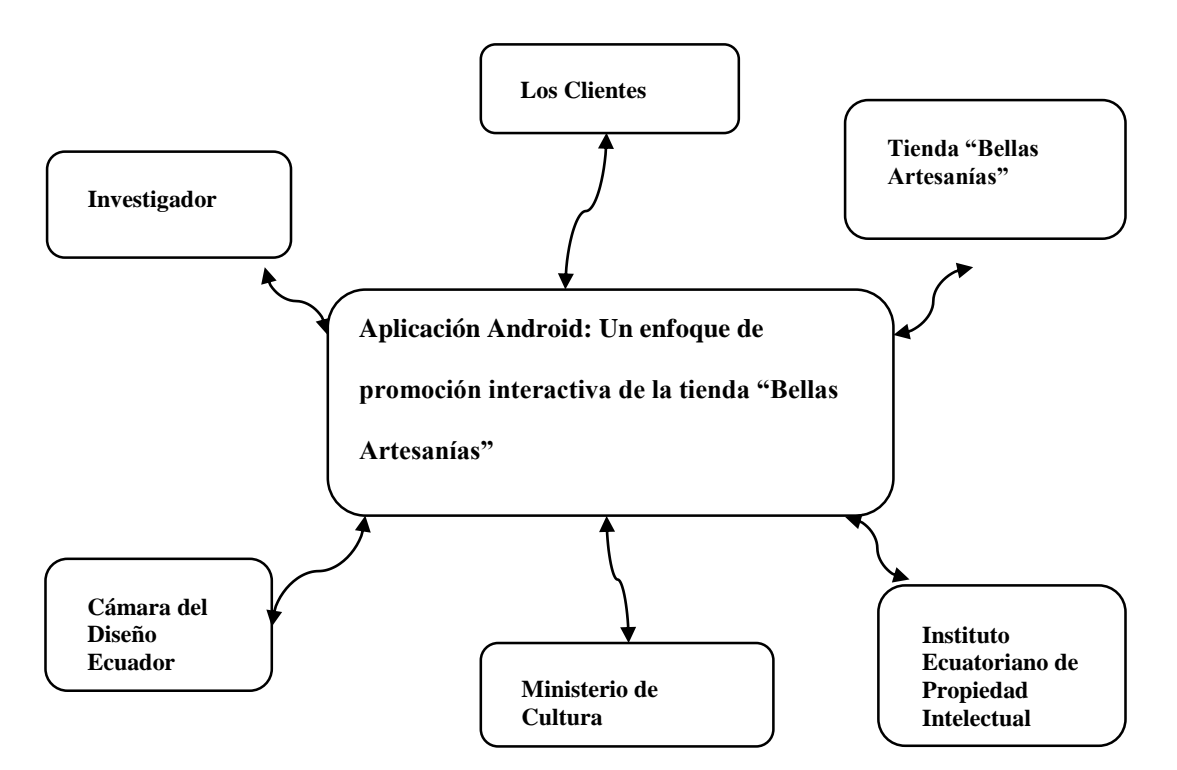

*Figura 1: Mapeo de Involucrados de la Tienda "Bellas Artesanías" Lago Agrio, 2017.*

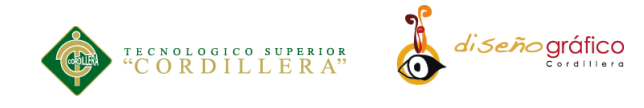

### **2.02. Matriz de Análisis de Involucración**

En la tabla Matriz de Análisis de Involucrados se observan los involucrados los cuales tendrán influencia de forma directa o indirecta en el desarrollo del proyecto.

*Tabla 2: Matriz de Análisis de Involucrados de la Tienda "Bellas Artesanías" Lago Agrio, 2017.*

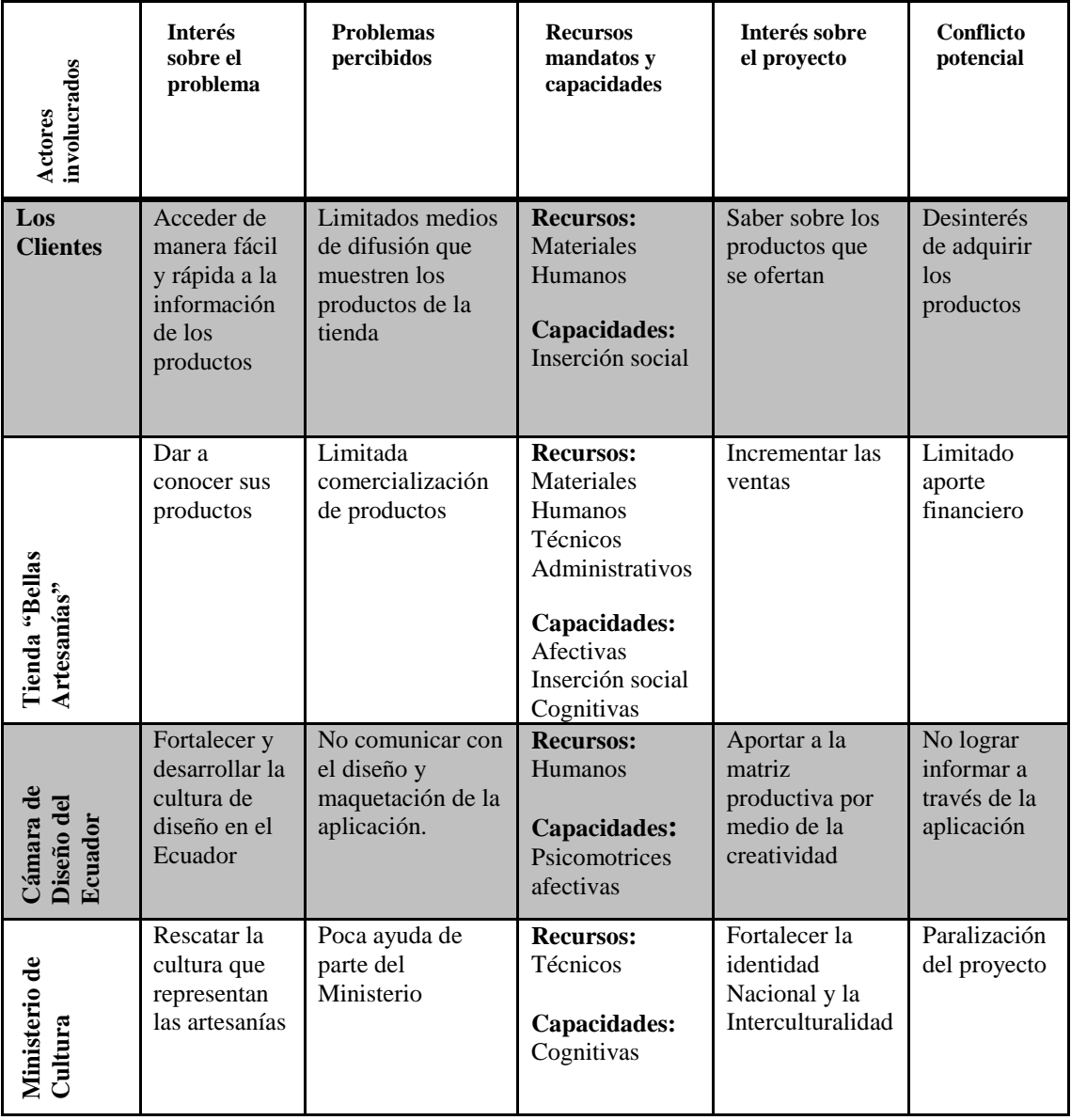

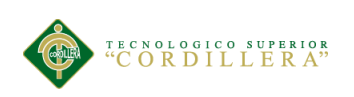

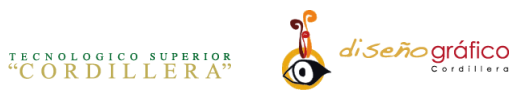

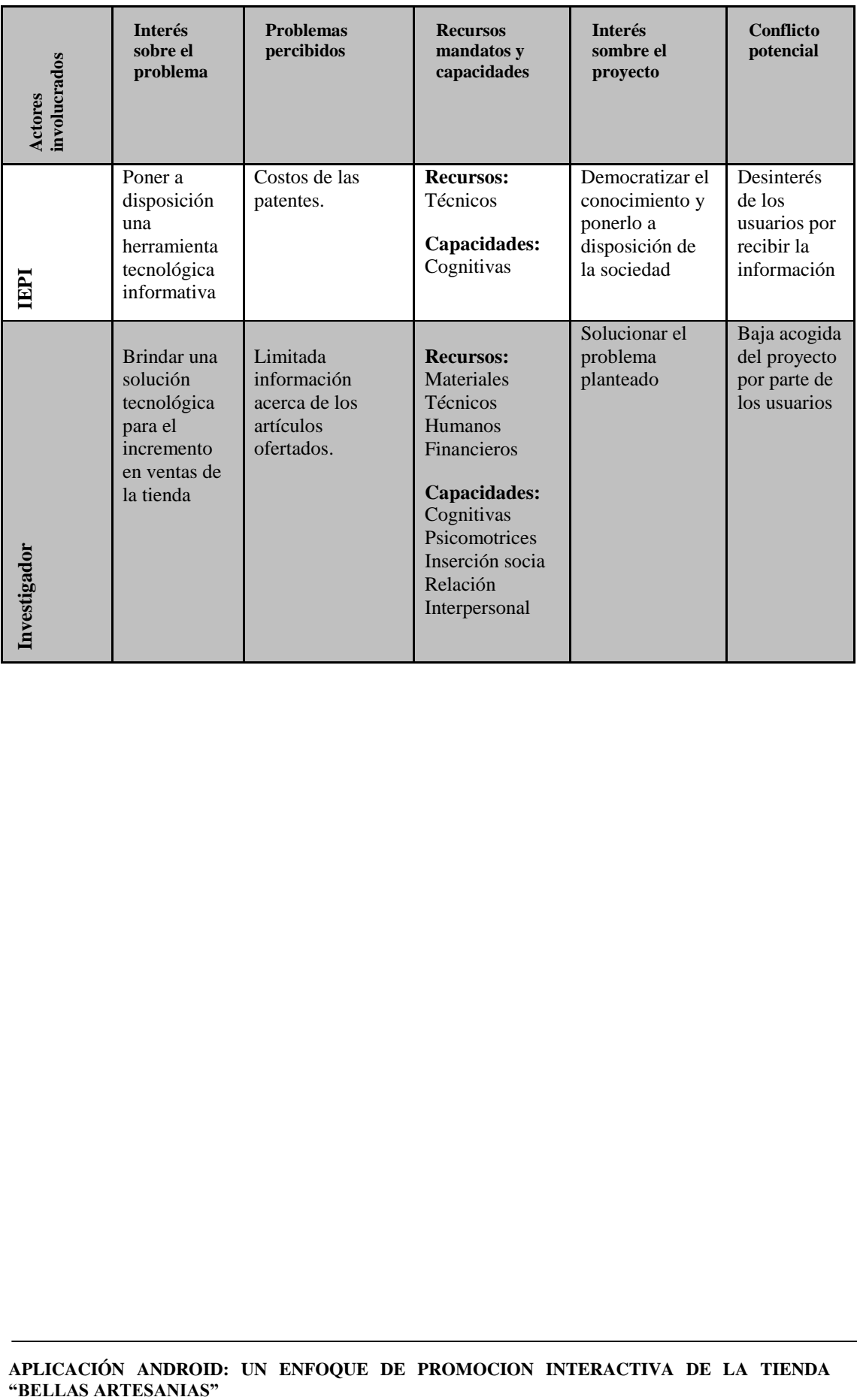

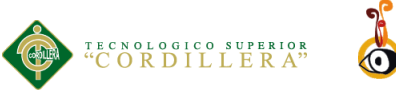

# di*seño* gráfico

# **CAPÍTULO III**

### **3. Problemas y Objetivos**

### <span id="page-23-2"></span><span id="page-23-1"></span><span id="page-23-0"></span>**3.01. Árbol de Problemas**

Se puede observar en la figura del árbol de problemas el problema principal, por qué está ocurriendo (causas) y que es lo que esto está ocasionando (los efectos), lo que nos permitirá una mejor planificación del proyecto.

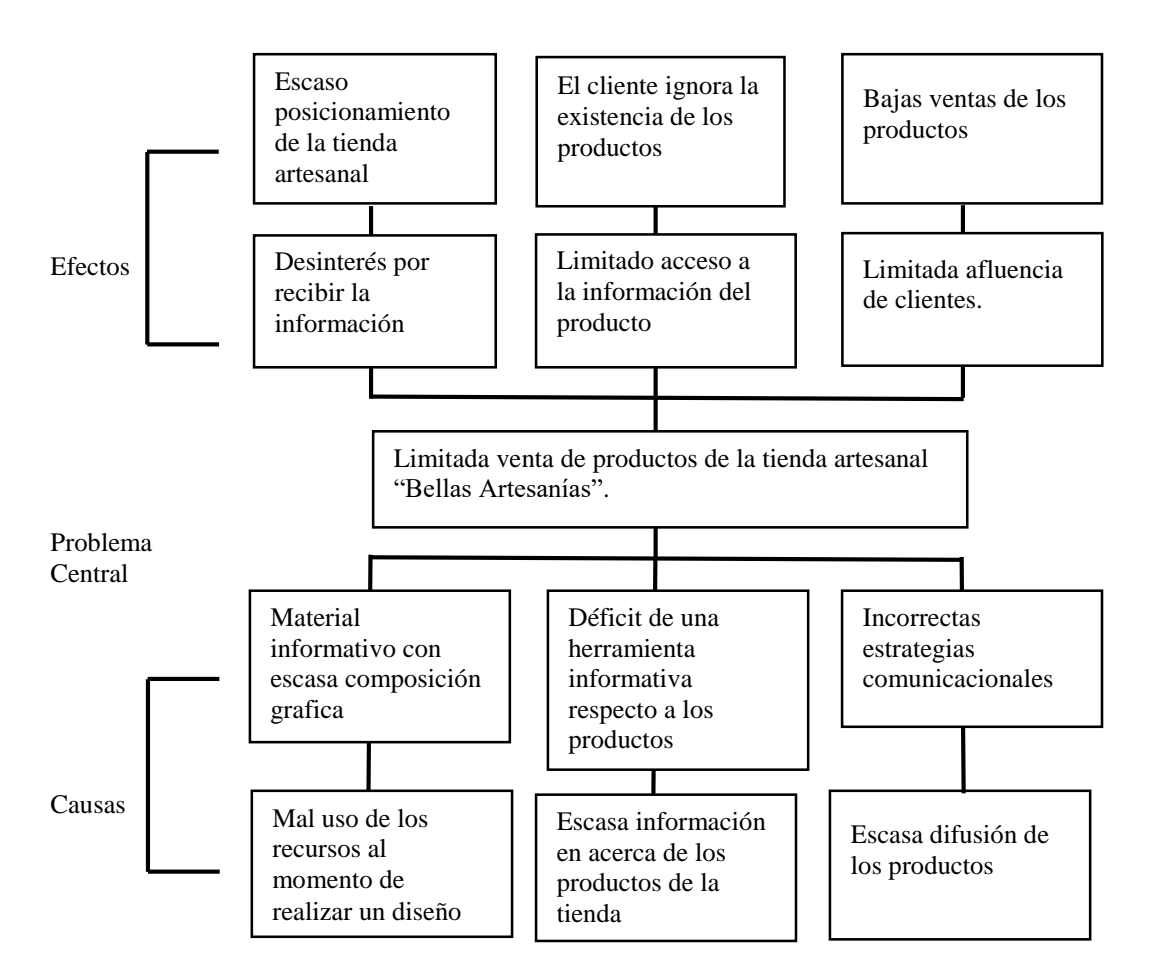

*Figura 2: Árbol de Problemas de la tienda "Bellas Artesanías" Lago Agrio, 2017.*

**APLICACIÓN ANDROID: UN ENFOQUE DE PROMOCION INTERACTIVA DE LA TIENDA "BELLAS ARTESANIAS"**

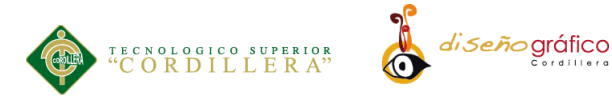

### <span id="page-24-0"></span>**3.02. Árbol de Objetivos**

En la figura inferior denominada Árbol de objetivos se encuentra ubicado en el centro el propósito el mismo que será alcanzado mediante los medios y fines al finalizar el proyecto.

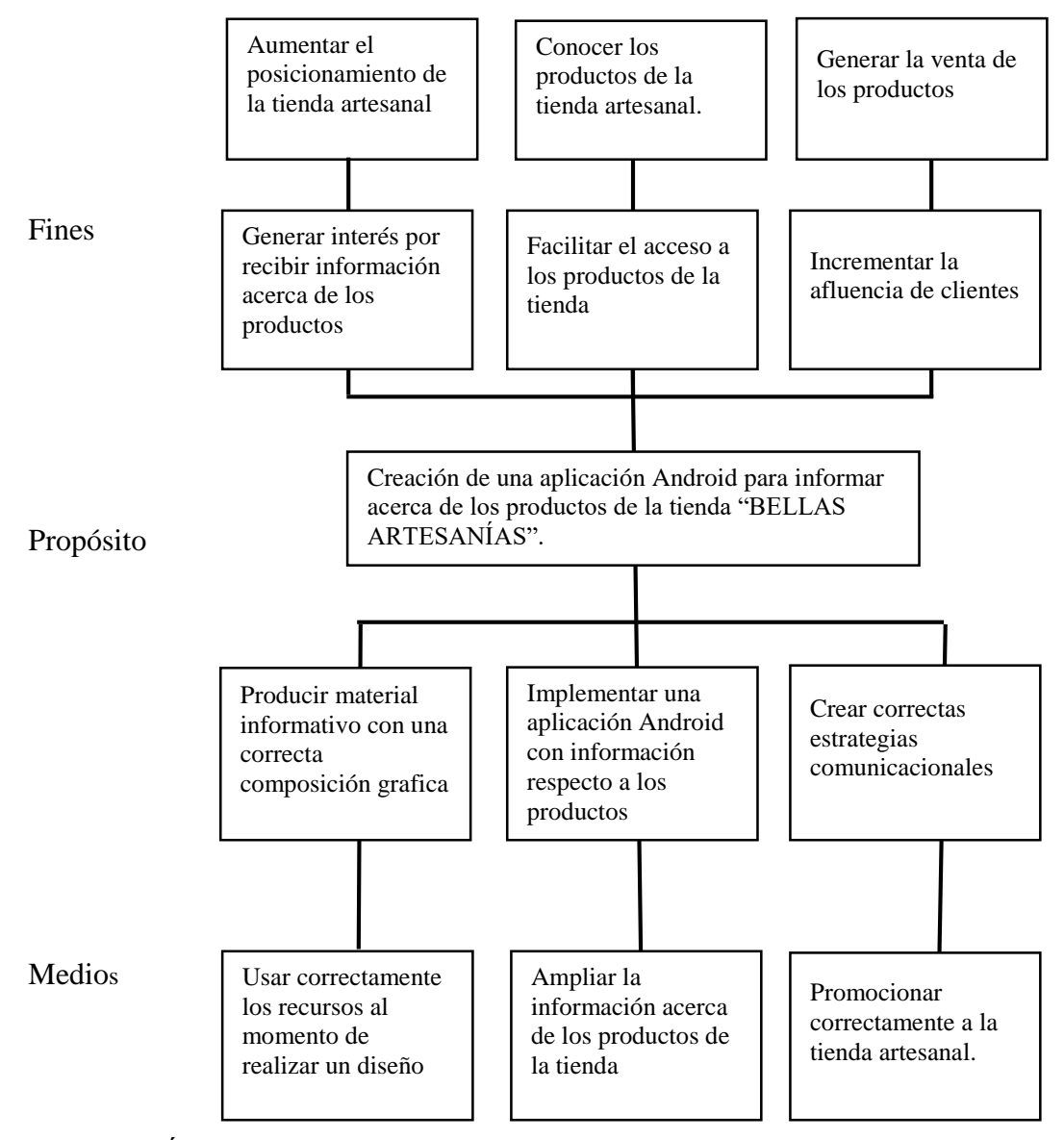

*Figura 3: Árbol de Objetivos de la tienda "Bellas Artesanías" Lago Agrio, 2017.*

<span id="page-25-0"></span>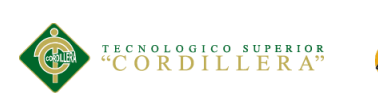

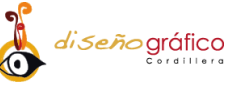

# **CAPÍTULO IV**

### **4. Análisis de Alternativas**

### <span id="page-25-2"></span><span id="page-25-1"></span>**4.01. Matriz de Análisis de Alternativas e Identificación de Acciones**

En la figura inferior se encuentran ubicados 6 objetivos, posteriormente se ubican acciones y actividades que serán realizadas con el fin de cumplir con los objetivos.

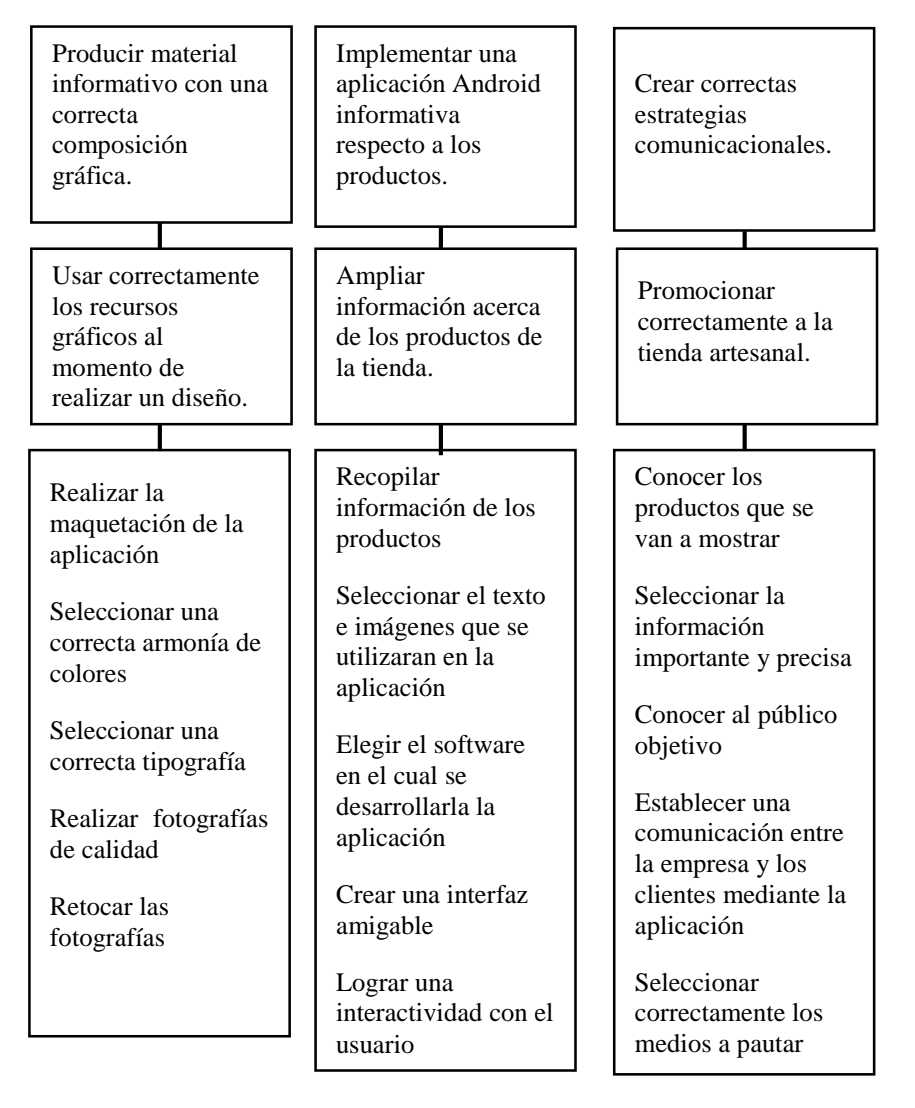

 *Figura 4: Matriz de Análisis de Alternativas e Identificación de Acciones de la tienda "Bellas Artesanías" Lago Agrio, 2017.*

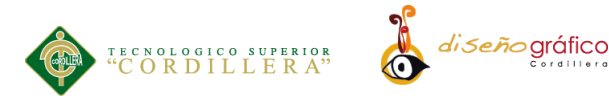

### <span id="page-26-0"></span>**4.01.01. Tamaño del Proyecto**

El presente proyecto va dirigido a hombres y mujeres entre 18 y 65 años de edad que pertenecen a la población económicamente activa de Sucumbíos, provincia en la cual se encuentra ubicada la tienda "Bellas Artesanías". Según el INEC (Instituto Nacional de Estadísticas y Censos) en el último censo nacional realizado en el año 2010 se estableció que Sucumbíos posee una población económicamente activa de 50.237 personas. En la provincia se pueden encontrar posibles clientes de la aplicación.

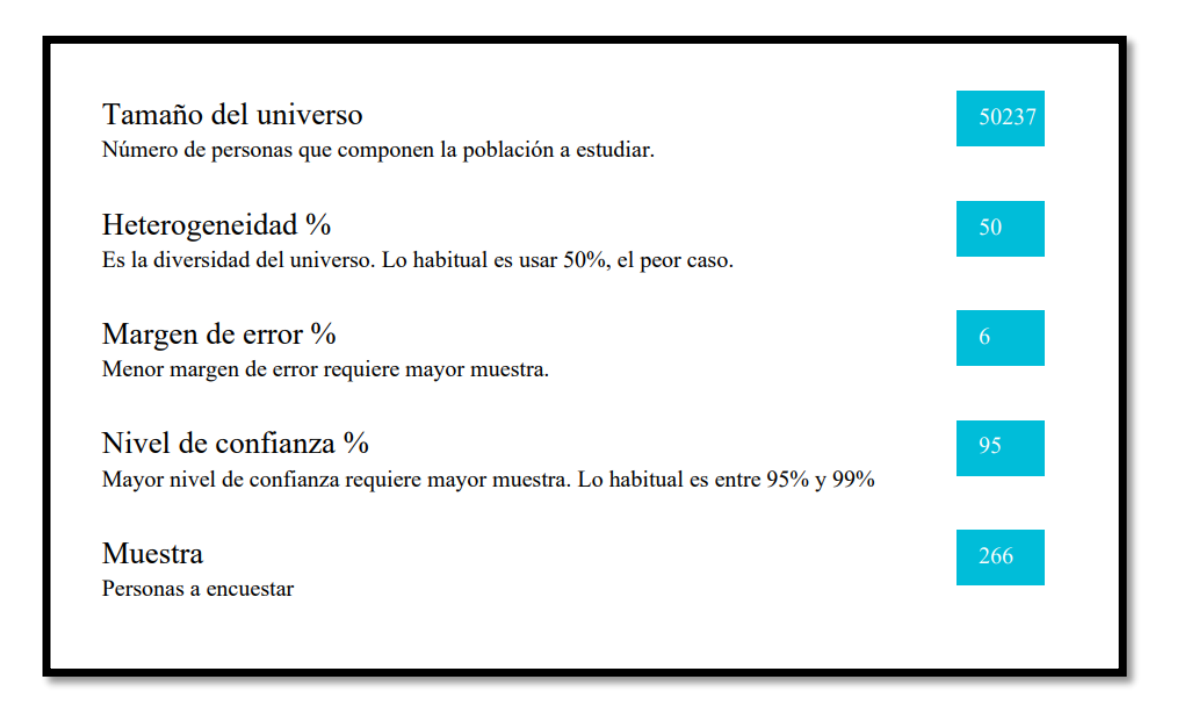

 *Figura 5: Muestra provincia Sucumbíos Lago agrio, 2017. Fuente: Netquest*

Si se encuesta a 266 personas, el 95% de las veces el dato real que se busca estará en

el intervalo ±6% respecto al dato que se observa en la encuesta (Netquest, 2017).

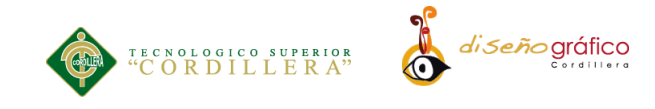

### **4.01.02. Localización del Proyecto**

<span id="page-27-0"></span>El progreso de la investigación se desarrollará en la tienda "Bellas Artesanías" la cual se encuentra ubicada en la provincia de Sucumbíos, cantón Lago Agrio en la ciudad de Nueva Loja, ubicada al norte del país en la amazonia ecuatoriana.

Nueva Loja se encuentra con los siguientes límites: al norte con Colombia, al sur con Orellana, al este con el cantón Cuyabeno y al oeste con Cascales.

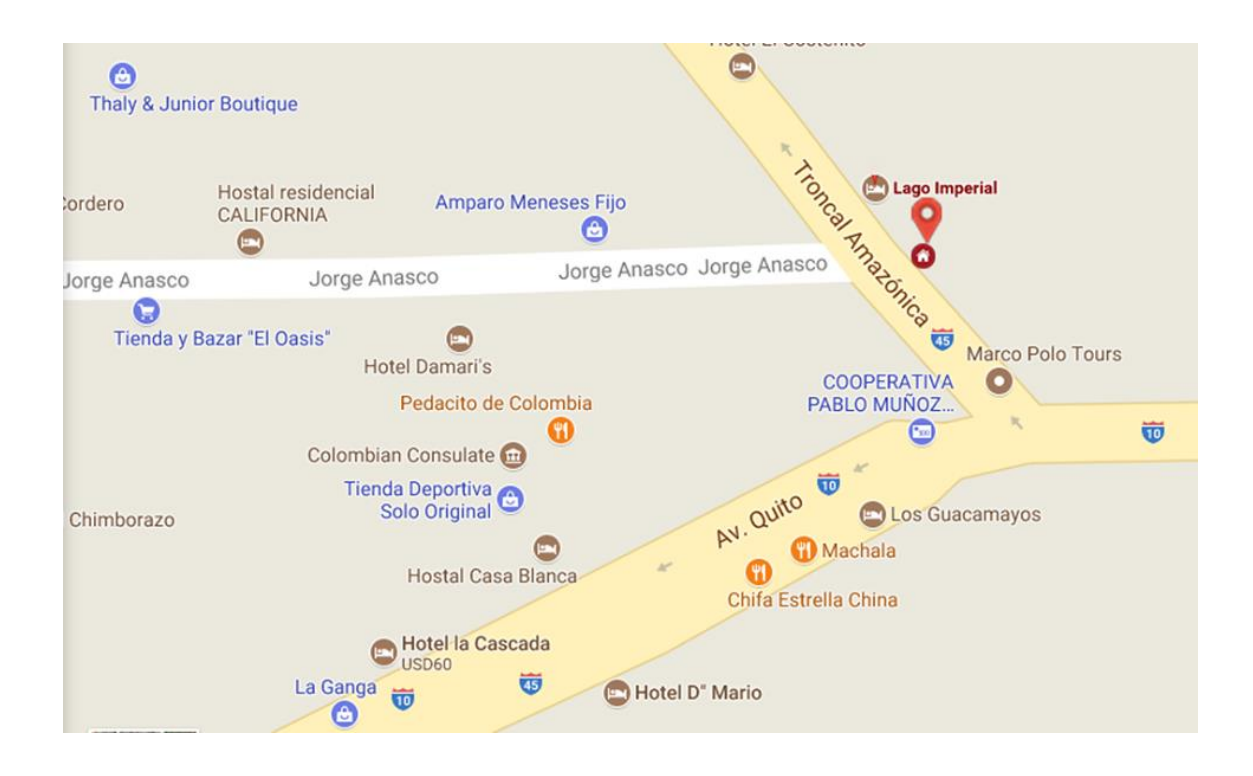

*Figura 6: Ubicación de la tienda "Bellas Artesanías" Lago Agrio, 2017. Fuente: (Maps, 2017)*

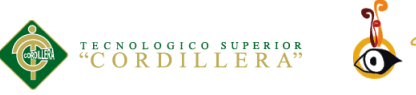

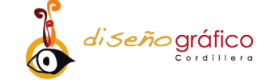

### <span id="page-28-0"></span>**4.01.03. Análisis Ambiental**

El término impacto se aplica a la alteración que introduce una actividad humana "en su entorno" interpretada en fenómenos de "salud y bienestar humano" o, más genéricamente, de calidad de vida de la población; por entorno se entiende a la parte de medio ambiente (en términos de espacio y de factores) afectada por la actividad o, más ampliamente, que interrelaciona con ella (Domingo & Teresa, 2013).

### *4.01.03.01. Impacto Positivo.*

La creación y ejecución del presente proyecto se presenta con un impacto ambiental mínimo ya que está encaminado a la creación de una aplicación informativa para la plataforma Android por lo que se utilizarán recursos tecnológicos los cuales llevarán una relación amigable y respetuosa con el entorno.

Una aplicación móvil no produce toxinas o deja residuos en el medio ambiente ya que la misma no es un producto o servicio físico por lo que es una ventaja favorable al momento de su utilización, ya que esta no producirá daños al entorno en el cual será utilizado.

### *4.01.03.02. Impacto Negativo.*

Para la difusión y promoción de la aplicación se utilizarán materiales como papel, tintas, lonas entre otros los mismos que pueden causar un impacto ambiental mínimo pero existente dado a que las tintas que se utilizan en las impresiones de la publicidad contienen toxinas perjudiciales al contacto con el suelo, por otra parte los flyers y volantes provocaran basura en el lugar donde serán distribuidos.

**APLICACIÓN ANDROID: UN ENFOQUE DE PROMOCION INTERACTIVA DE LA TIENDA "BELLAS ARTESANIAS"**

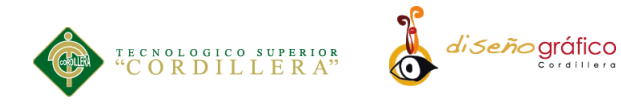

### <span id="page-29-0"></span>**4.02. Matriz de Análisis de Impacto de los Objetivos**

En la tabla inferior podemos observar las factibilidades y los impacto que tendrán los objetivos sobre el propósito, calificados en un rango máximo de 5 puntos dando un total de 132 puntos lo cual es alto.

*Tabla 3: Matriz de análisis de impacto de los objetivos de la tienda "Bellas Artesanías" Lago Agrio, 2017.*

| Objetivos                                                                          | <b>Impacto</b><br>sobre el<br>propósit<br>$\bf{o}$ | Fact.<br><b>Técnic</b><br>$\mathbf{a}$ | Fact.<br><b>Financiera</b> | Fact.<br>Soci<br>al | Fact.<br><b>Polític</b><br>a | T   | Ca<br>t. |
|------------------------------------------------------------------------------------|----------------------------------------------------|----------------------------------------|----------------------------|---------------------|------------------------------|-----|----------|
| Producir material<br>informativo con una<br>correcta composición<br>grafica        | 5                                                  | 5                                      | $\overline{4}$             | $\overline{4}$      | 5                            | 23  | Alta     |
| Usar correctamente<br>los recursos gráficos<br>al momento de<br>realizar un diseño | $\overline{4}$                                     | 5                                      | $\overline{4}$             | $\overline{4}$      | $\overline{4}$               | 21  | Alta     |
| Implementar una<br>aplicación Android<br>informativa respecto<br>a los productos   | 5                                                  | 5                                      | $\overline{4}$             | 5                   | $\overline{4}$               | 23  | Alta     |
| Ampliar la<br>información acerca<br>de los productos de la<br>tienda               | 5                                                  | $\overline{4}$                         | 5                          | $\overline{4}$      | $\overline{4}$               | 22  | Alta     |
| Crear correctas<br>estrategias<br>comunicacionales                                 | 5                                                  | $\overline{4}$                         | $\overline{4}$             | $\overline{4}$      | $\overline{4}$               | 21  | Alta     |
| Promocionar<br>correctamente a la<br>tienda artesanal                              | $\overline{4}$                                     | $\overline{4}$                         | 5                          | $\overline{4}$      | 5                            | 22  | Alta     |
| Total                                                                              | 28                                                 | 27                                     | 26                         | 25                  | 26                           | 132 |          |

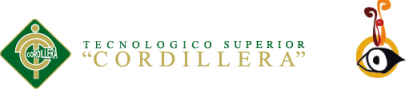

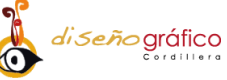

### <span id="page-30-0"></span>**4.03. Diagrama de Estrategia.**

En la figura inferior se observan acciones, las cuales han sido redactadas de manera lógica y consecuente con el fin de lograr cumplir los objetivos propuestos anteriormente.

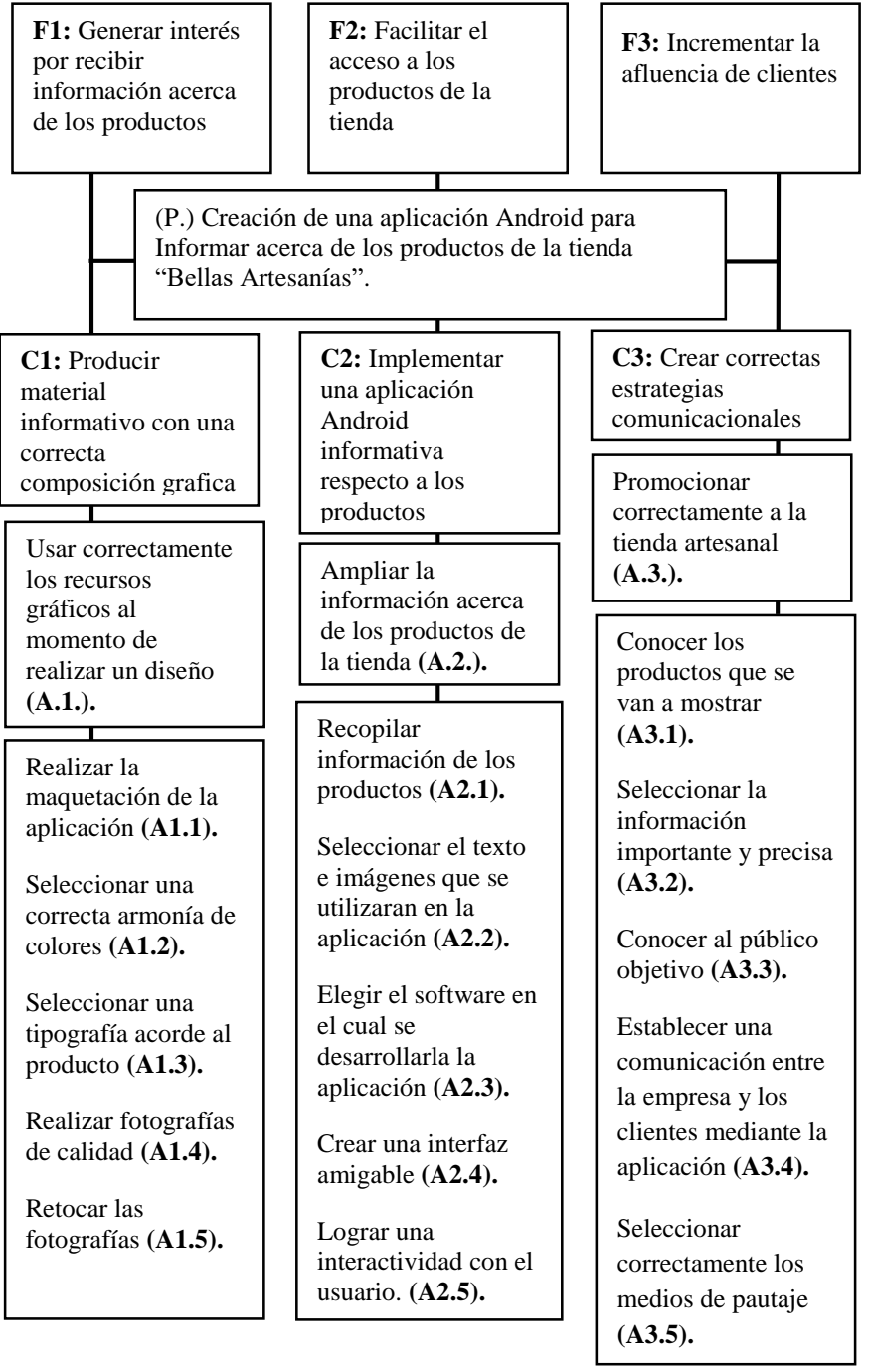

*Figura 7: Diagrama de Estrategias de la tienda "Bellas Artesanías" Lago Agrio, 2017.*

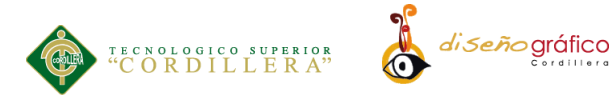

### <span id="page-31-0"></span>**4.04. Construcción de la Matriz de Marco Lógico**

### **4.04.01. Revisión de los Criterios para Indicadores**

<span id="page-31-1"></span>En la tabla inferior se encuentran los indicadores los cuales son características del resumen narrativo, los mismos que se convertirán en preguntas que posteriormente arrojarán datos medibles.

*Tabla 4: Revisión de los Criterios para Indicadores de la tienda "Bellas Artesanías" Lago Agrio, 2017.*

|             | <b>Resumen</b>                                                                                                    |                                                               | Meta         |              |               |               |                        |  |  |  |
|-------------|----------------------------------------------------------------------------------------------------|---------------------------------------------------------------|--------------|--------------|---------------|---------------|------------------------|--|--|--|
| Nivel       | narrativo                                                                                                    | <b>Indicador</b>                                              | Ca.          | Calidad      | <b>Tiempo</b> | Lugar         | Grupo<br><b>Social</b> |  |  |  |
|             | Generar interés<br>por recibir<br>información<br>acerca de los<br>productos $(F.1.)$ .                                              | Incremento del<br>interés en un<br>$(40\%)$ .                 | 106          | <b>Bueno</b> | $1a\tilde{n}$ | Lago<br>Agrio | Medio                  |  |  |  |
| Finalidades | Facilitar el acceso<br>a los productos de<br>la tienda (F.2.).                                                                      | Creando una<br>aplicación<br>interactiva                      | $\mathbf{1}$ | Bueno        | 6 Meses       | Lago<br>Agrio | Medio                  |  |  |  |
|             | Incrementar la<br>afluencia de<br>clientes (F.3.).                                                                                  | Incrementando<br>las ventas en un<br>$(30\%)$ en 12<br>meses. | $\mathbf{1}$ | Bueno        | 1 año         | Lago<br>Agrio | Medio                  |  |  |  |
| Propósito   | "Creación de una<br>aplicación<br>Android para<br>Informar acerca<br>de los productos<br>de la tienda Bellas<br>Artesanías" (P.1.). | Aplicación<br>terminada y<br>funcionando.                     | 1            | <b>Bueno</b> | 6 Meses       | Lago<br>Agrio | Medio                  |  |  |  |
|             | Producir Material<br>informativo con<br>una correcta<br>composición<br>grafica (C1).                                                | Aplicando un<br>balance<br>asimétrico en la<br>composición.   | $\mathbf{1}$ | <b>Bueno</b> | 6 Meces       | Lago<br>Agrio | Medio                  |  |  |  |

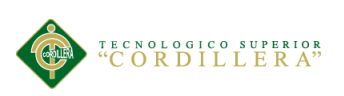

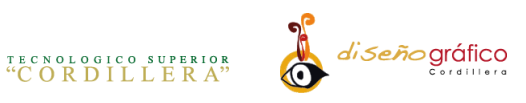

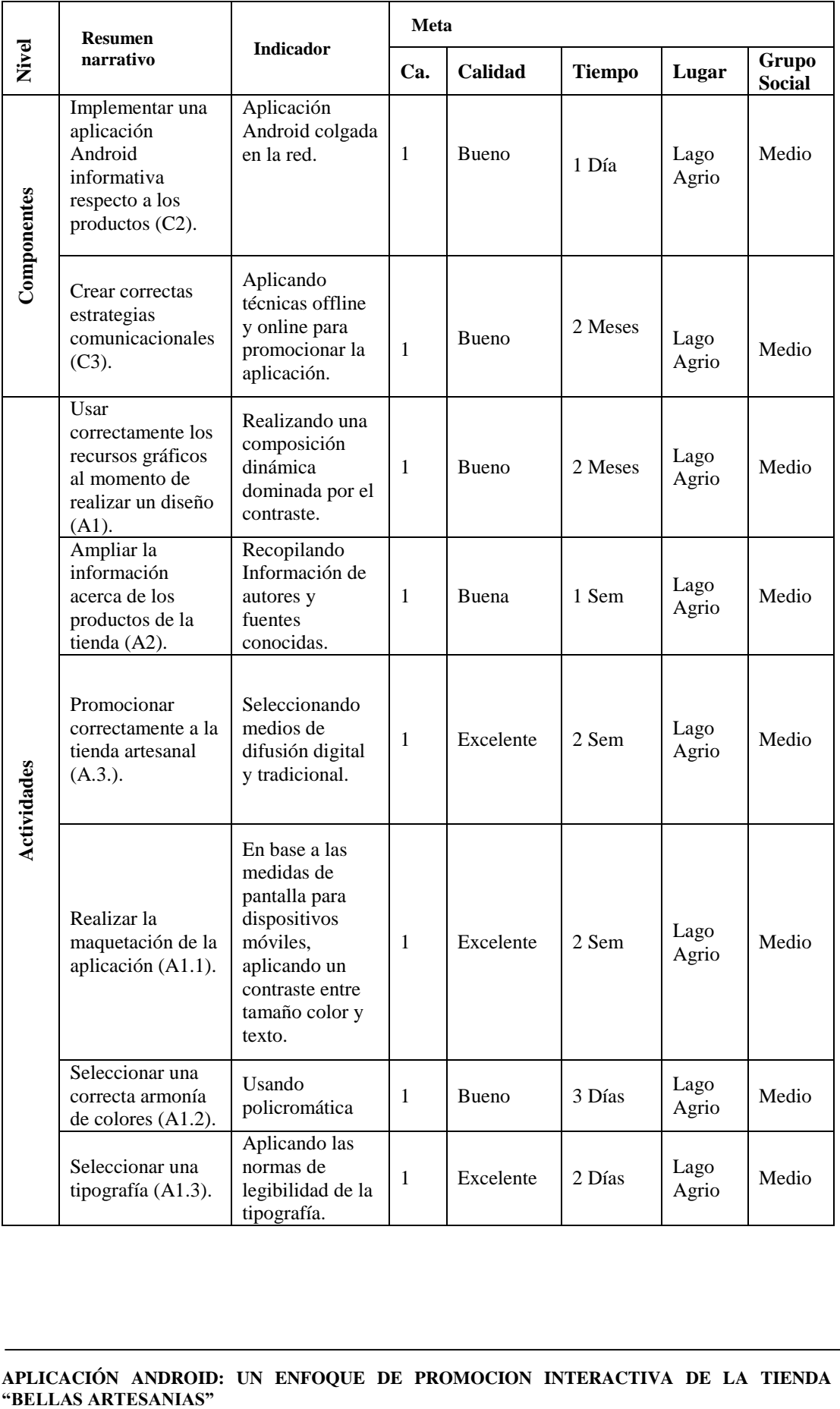

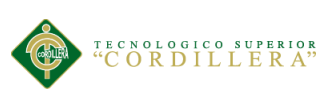

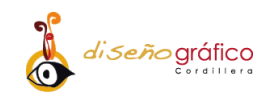

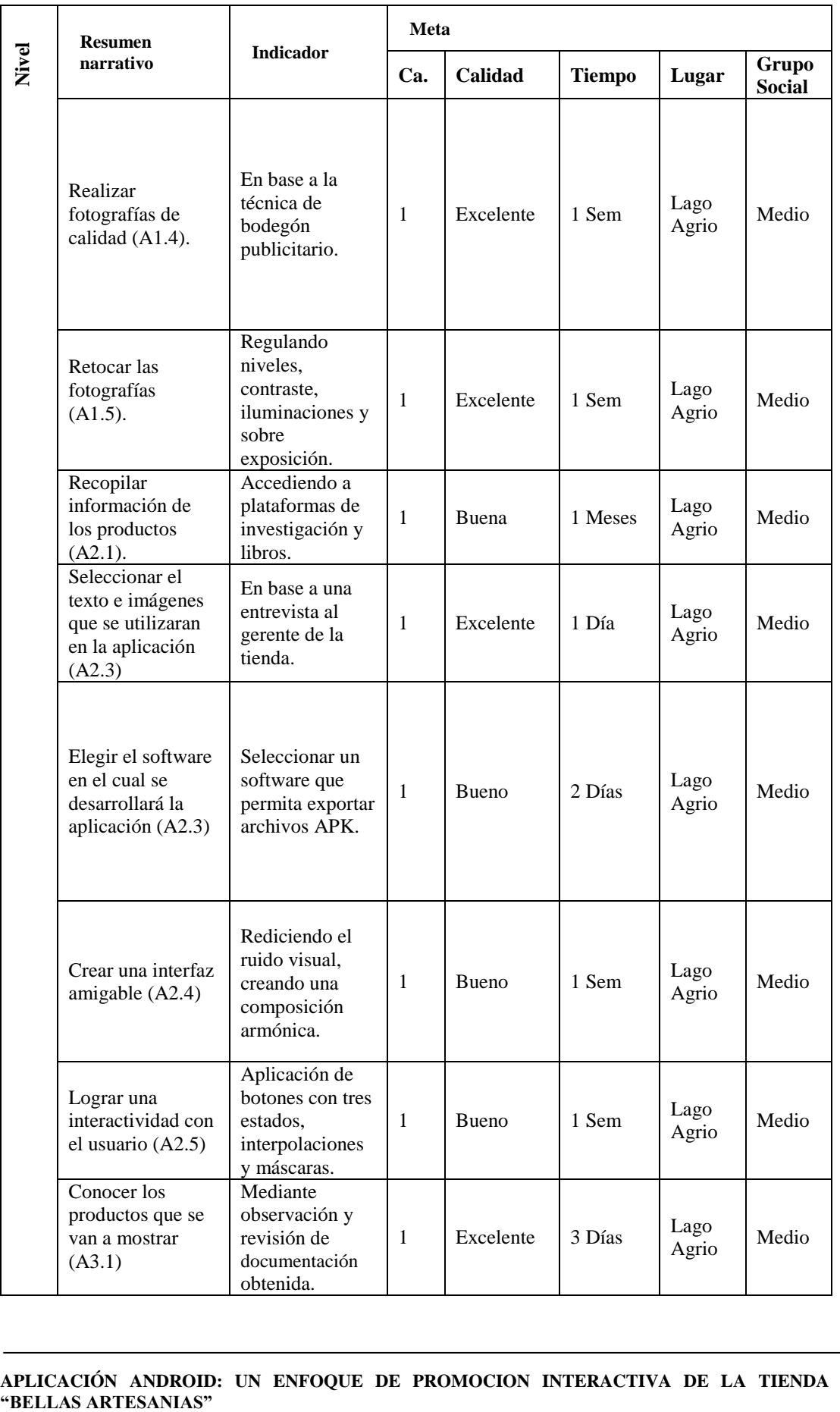

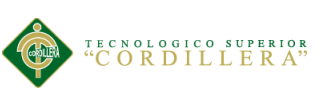

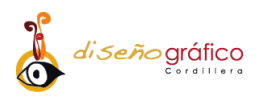

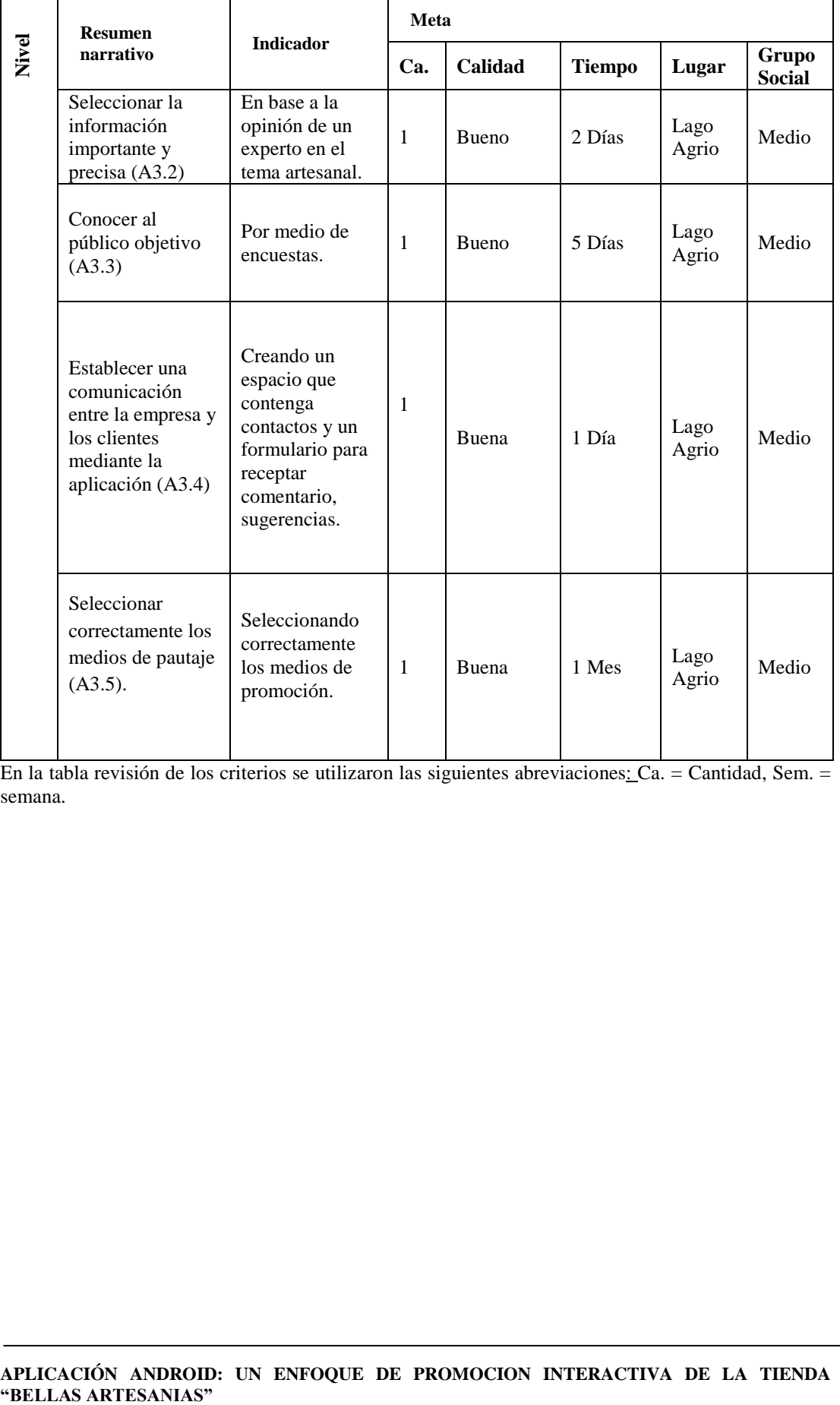

En la tabla revisión de los criterios se utilizaron las siguientes abreviaciones: Ca. = Cantidad, Sem. = semana.

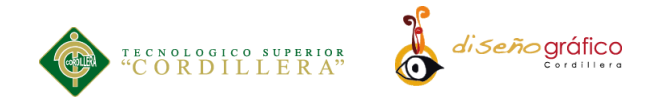

### **4.04.02. Selección de Indicadores**

<span id="page-35-0"></span>La tabla inferior muestra la calificación que obtuvo cada indicador seleccionado anteriormente en la revisión de los criterios para los indicadores, mostrando un puntaje de 4 a 5 de acuerdo con la cantidad de clasificadores que obtuvo cada indicador posterior mente se muestra su puntaje final que se establece en un nivel alto.

| <b>Nivel</b> | <b>Resumen</b><br><b>Narrativo</b>                                                                                                  | <b>Indicadores</b>                                            | <b>Clasificadores</b> de<br><b>Indicadores</b> |              |               |             |             | Puntaje        | Selección |
|--------------|----------------------------------------------------------------------------------------------------|---------------------------------------------------------------|------------------------------------------------|--------------|---------------|-------------|-------------|----------------|-----------|
|              |                                                                                                    |                                                               | A                                              | B            | $\mathcal{C}$ | D           | E           |                |           |
| Finalidades  | Generar interés por<br>recibir información<br>acerca de los<br>productos $(F.1.)$ .                                                 | Incremento del<br>interés en un<br>$(40\%).$                  | X                                              |              | X             | X           | X           | $\overline{4}$ | Alto      |
|              | Facilitar el acceso a<br>los productos de la<br>tienda (F.2.).                                                                      | Creando una<br>aplicación<br>interactiva                      | X                                              | X            | X             | X           | X           | 5              | Alto      |
|              | Incrementar la<br>afluencia de clientes<br>$(F.3.)$ .                                                                               | Incrementando<br>las ventas en un<br>$(30\%)$ en 12<br>meses. | X                                              |              | $\bf{X}$      | X           | X           | $\overline{4}$ | Alto      |
| Propósito    | "Creación de una<br>aplicación Android<br>para Informar<br>acerca de los<br>productos de la<br>tienda Bellas<br>Artesanías" (P.1.). | Aplicación<br>terminada y<br>funcionando.                     | X                                              |              | X             | $\mathbf X$ | $\mathbf X$ | $\overline{4}$ | Alto      |
| Componentes  | <b>Producir Material</b><br>informativo con una<br>correcta<br>composición grafica<br>$(C1)$ .                                      | Aplicando un<br>balance<br>asimétrico en la<br>composición.   | X                                              | $\mathbf{X}$ | $\mathbf{X}$  | X           | X           | 5              | Alto      |
|              | Implementar una<br>aplicación Android<br>informativa respecto<br>a los productos<br>$(C2)$ .                                        | Aplicación<br>Android colgada<br>en la red.                   | X                                              | X            | X             | X           | X           | 5              | Alto      |

*Tabla 5: Selección de Indicadores de la tienda "Bellas Artesanías" Lago Agrio.*
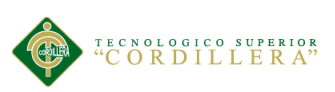

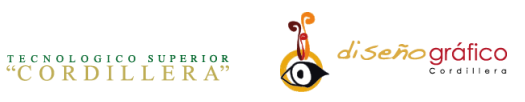

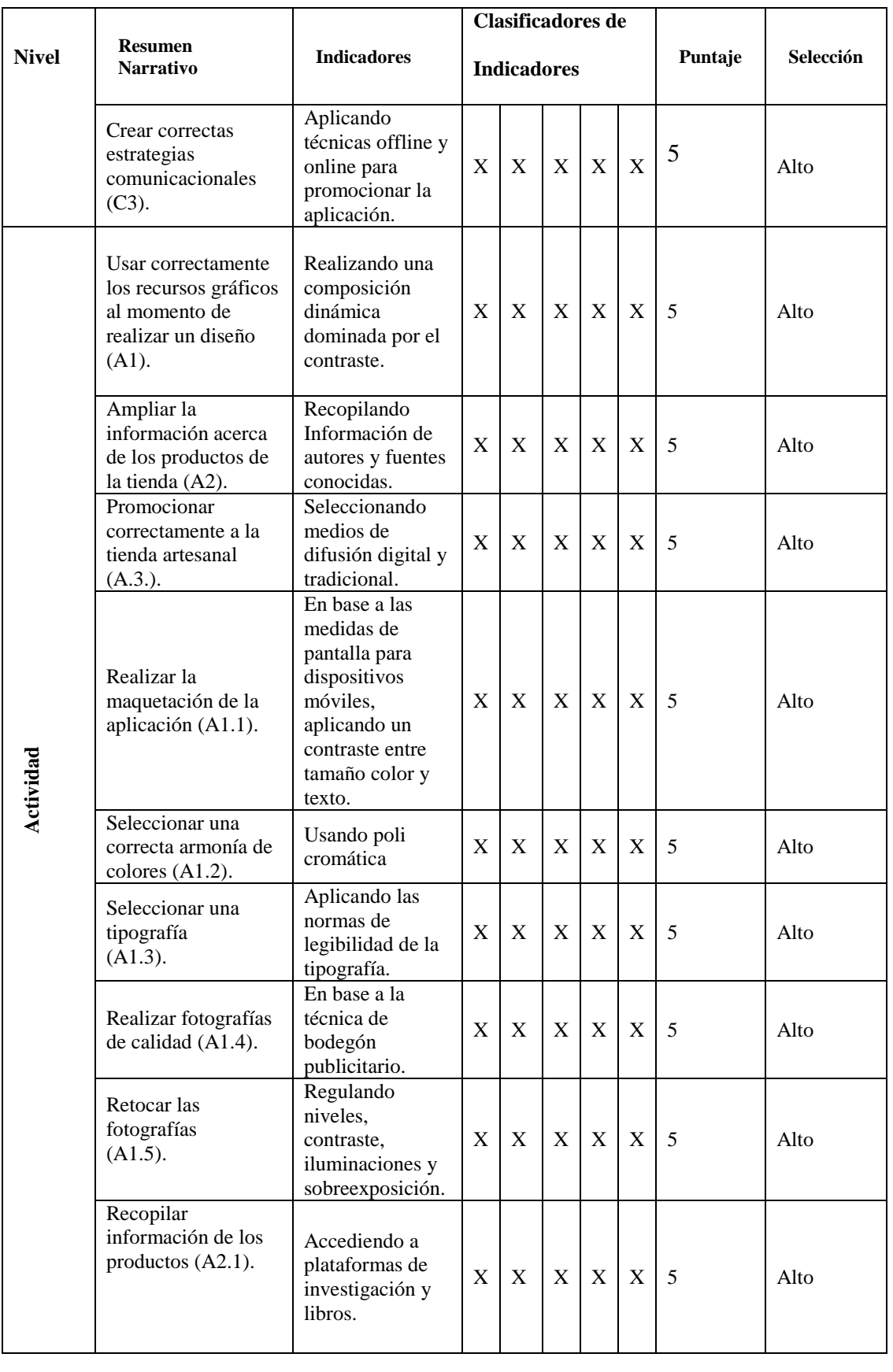

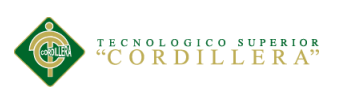

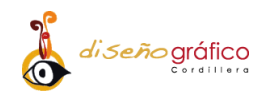

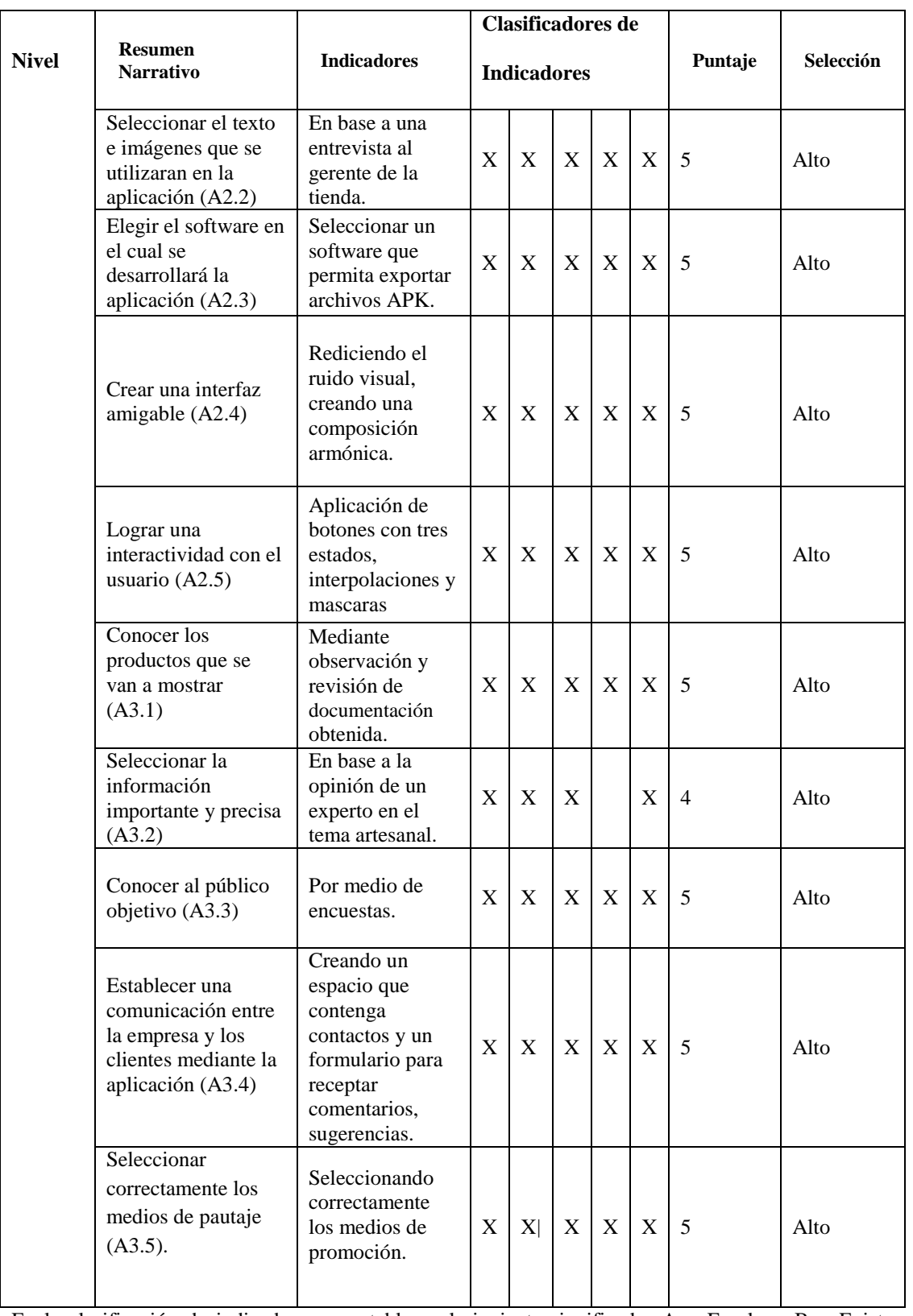

En la clasificación de indicadores se establece el siguiente significado:  $A = Es$  clara,  $B = Existe$ información disponible,  $C = Es$  tangible y se puede observar,  $D = La$  tarea de recolectar datos está al alcance y no requiere de expertos y  $E = Si$  es representativo para el presente estudio. Para la selección se ha utilizado los siguientes valores:  $4 \times 5 =$ alta,  $2 \times 3 =$  media  $\div 0 \times 1 =$ baja.

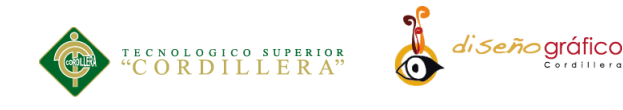

#### **4.04.03. Medios de Verificación**

La tabla inferior muestra las fuentes de información, métodos de recolección de información, formas de análisis que ayudaran a verificar la factibilidad y frecuencia de recolección de datos de cada indicador.

**Nivel Resumen Narrativo Indicador Medios de verificación Fuente de Infr. Método de Rec. Método de Análisis Frec recol de datos Re sp. Finalidades** Generar interés por recibir información acerca de los productos (F.1.). Incremento del interés en un (40%). Primaria Encuesta Cuantitativo 6 meses I. Facilitar el acceso a los productos de la tienda (F.2.). Creando una aplicación interactiva Secundaria Docum. Cualitativo 6 meses I. Incrementar la afluencia de clientes (F.3.). Incrementando las ventas en un (30%) en 12 meses. Primaria Entrevista Cualitativo 12 meses I. **Propósito** "Creación de una aplicación Android para Informar acerca de los productos de la tienda Bellas Artesanías" (P.1.). Aplicación terminada y funcionando. Secundaria Docum. Cualitativo 1 vez I.

*Tabla 6: Medios de Verificación de la tienda "Bellas Artesanías" Lago Agrio, 2017.*

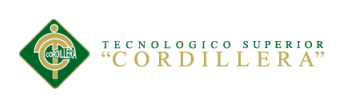

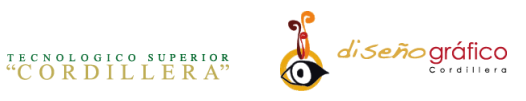

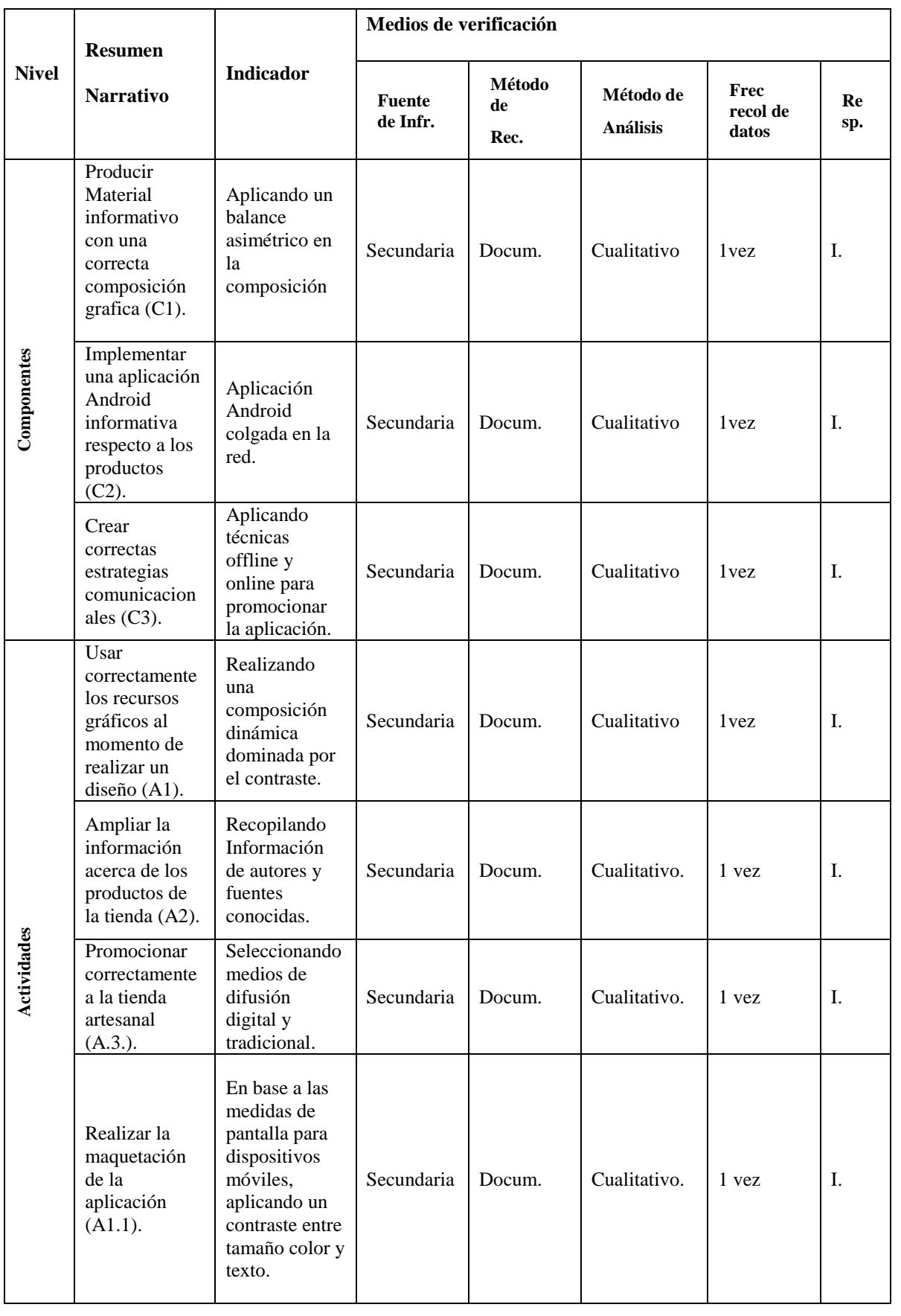

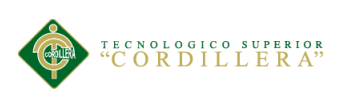

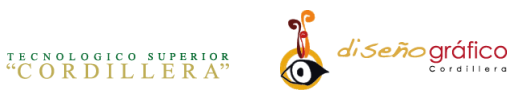

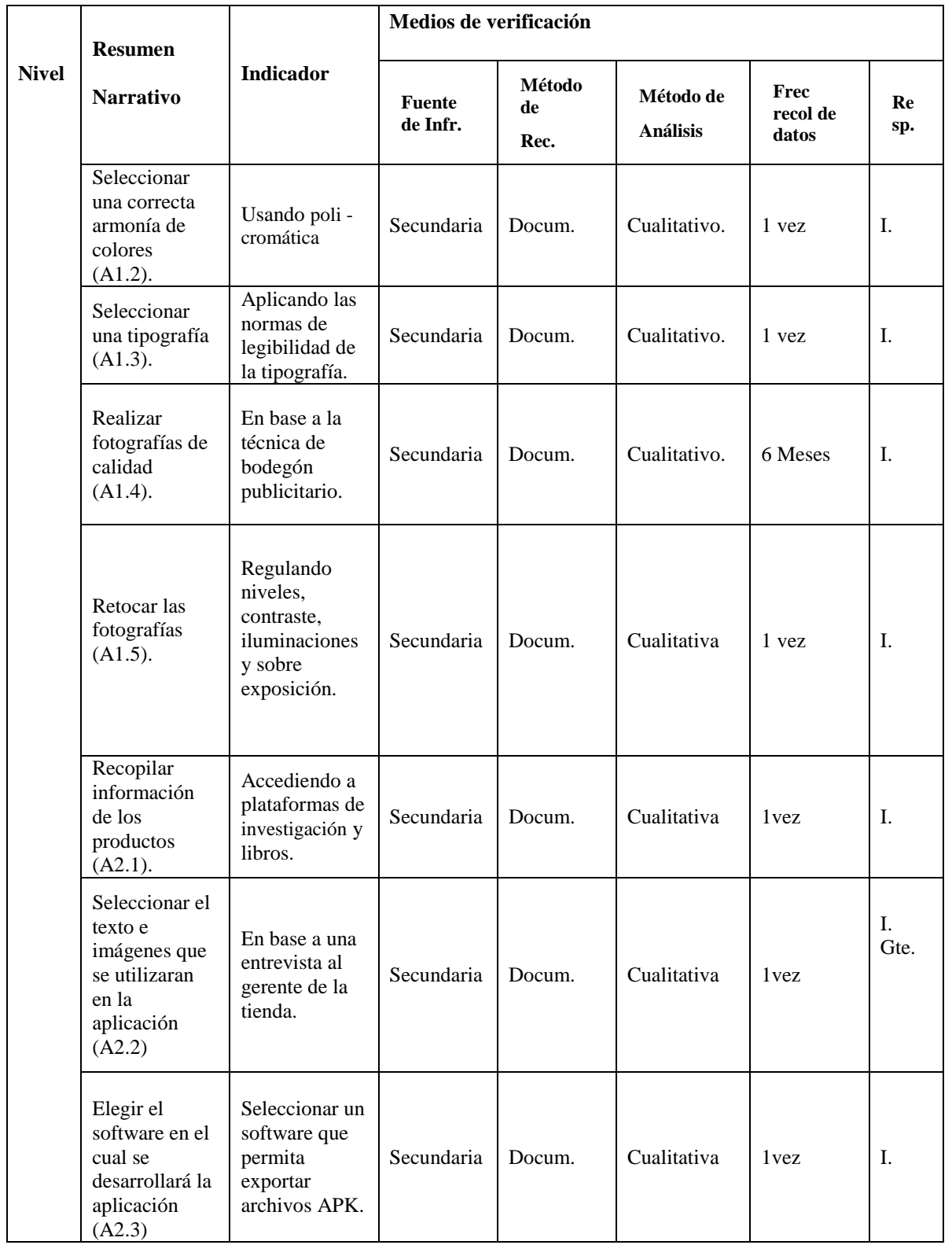

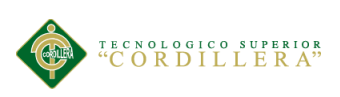

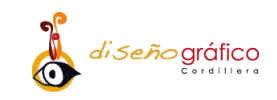

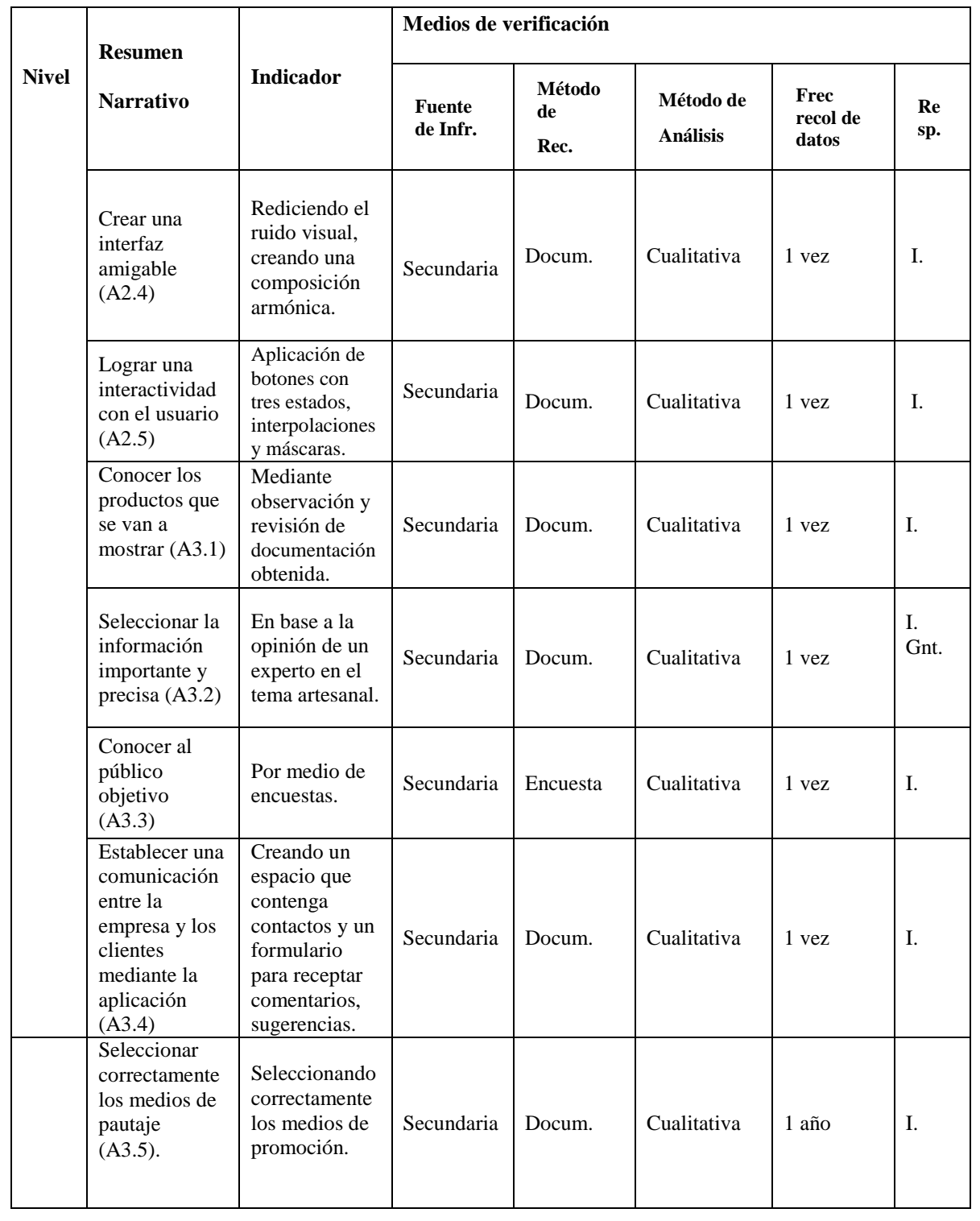

En la tabla de Medios de Verificación se utilizaron las siguientes abreviaturas con su significado: Fuente de Infr. = Fuente de Información, Método de Rec. = Método de Recolección de datos, Frec recol de datos= Frecuencia de Recolección de datos, Resp. = Responsable, Docum. = Documentación, Gnt: Gerente, I= Investigador

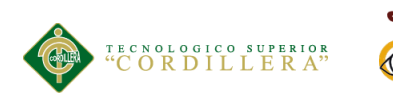

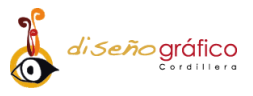

#### **4.04.04 Supuestos**

En la tabla inferior podemos observar los supuestos que pueden tener los medios de verificación, estos mismos supuestos son factores que se escapan de nuestra acción por lo que no son controlables.

| Nivel              |                                                                                                    |                                                                                 | <b>Factores de Riesgo</b> |              |             |                      |           |
|--------------------|----------------------------------------------------------------------------------------------------|---------------------------------------------------------------------------------|---------------------------|--------------|-------------|----------------------|-----------|
|                    | <b>Resumen</b><br><b>Narrativo</b>                                                                                                    | <b>Supuestos</b>                                                                | Financi<br>ero            | Políti<br>co | Soci<br>al  | <b>Ambient</b><br>al | Le<br>gal |
| <b>Finalidades</b> | Generar interés<br>por recibir<br>información<br>acerca de los<br>productos $(F.1.)$ .                                                          | Desinterés por<br>parte de los<br>usuarios.                                     |                           |              | X           |                      |           |
|                    | Facilitar el<br>acceso a los<br>productos de la<br>tienda (F.2.).                                                                               | Aplicación no<br>subida en Play<br>Store por falta de<br>presupuesto.           | $\mathbf X$               |              | $\mathbf X$ |                      | X         |
|                    | Incrementar la<br>afluencia de<br>clientes (F.3.).                                                                                              | Preferencia de<br>otras tiendas<br>artesanales por<br>parte de los<br>clientes. | $\boldsymbol{\mathrm{X}}$ |              | X           |                      |           |
| Propósito          | "Creación de<br>una aplicación<br>Android para<br>Informar acerca<br>de los productos<br>de la tienda<br><b>Bellas</b><br>Artesanías"<br>(P.1.) | Limitado tiempo<br>para desarrollar la<br>propuesta.                            |                           |              | $\mathbf X$ |                      |           |
| Componentes        | Producir<br>Material<br>informativo con<br>una correcta<br>composición<br>grafica (C1).                                                         | Ruido visual                                                                    |                           |              | X           |                      |           |
|                    | Implementar<br>una aplicación<br>Android<br>informativa<br>respecto a los<br>productos (C2).                                                    | Costos de<br>distribución de la<br>aplicación.                                  | X                         |              |             |                      |           |

*Tabla 7: Supuestos de la tienda "Bellas Artesanías" Lago Agrio, 2017.*

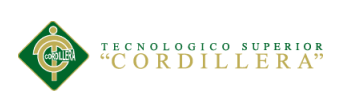

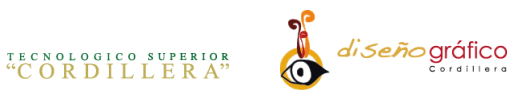

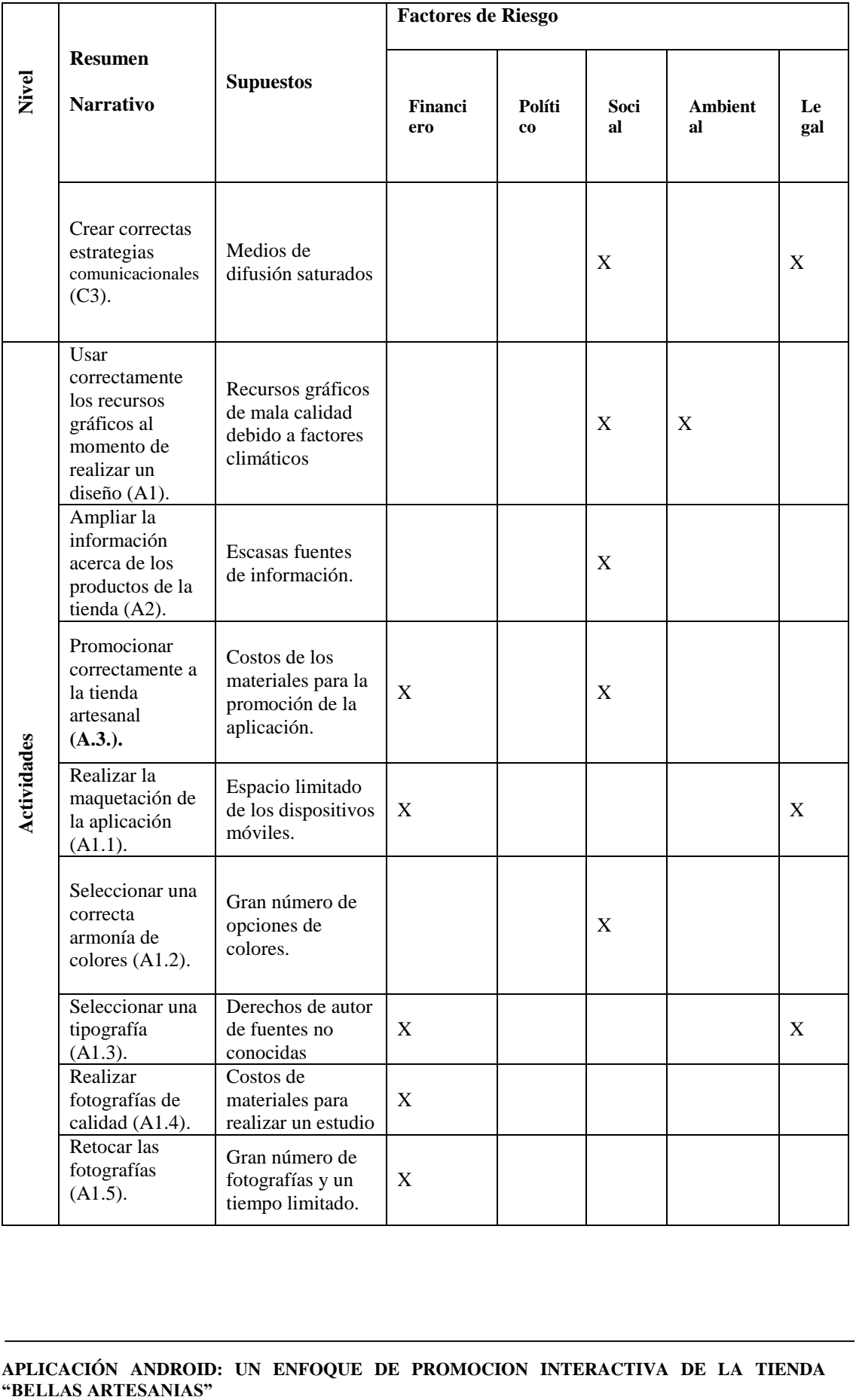

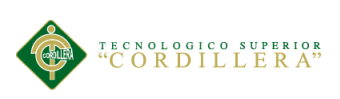

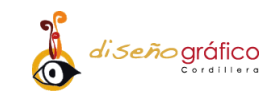

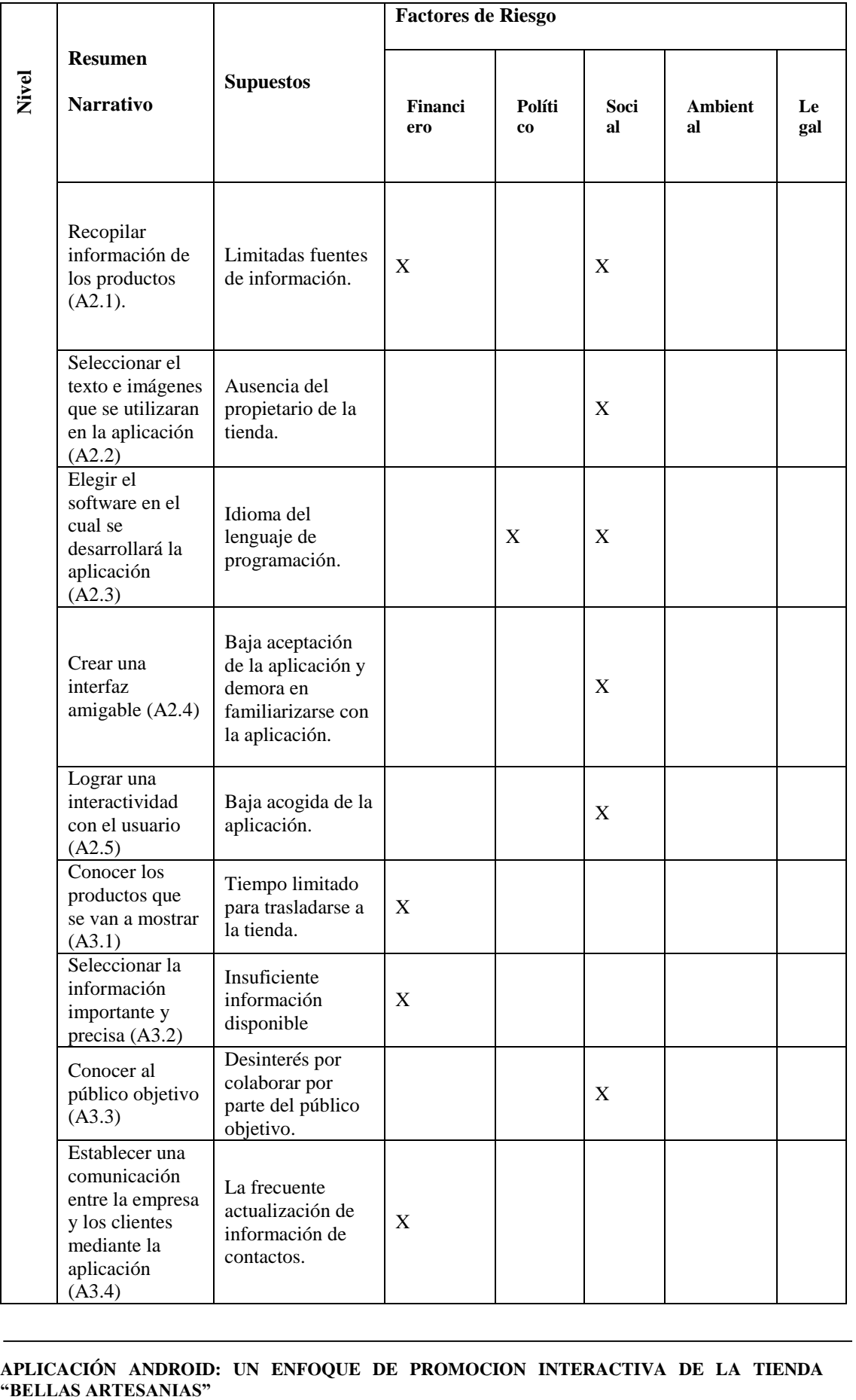

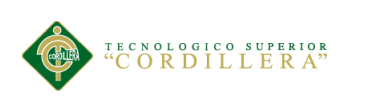

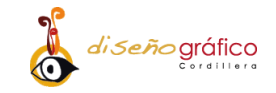

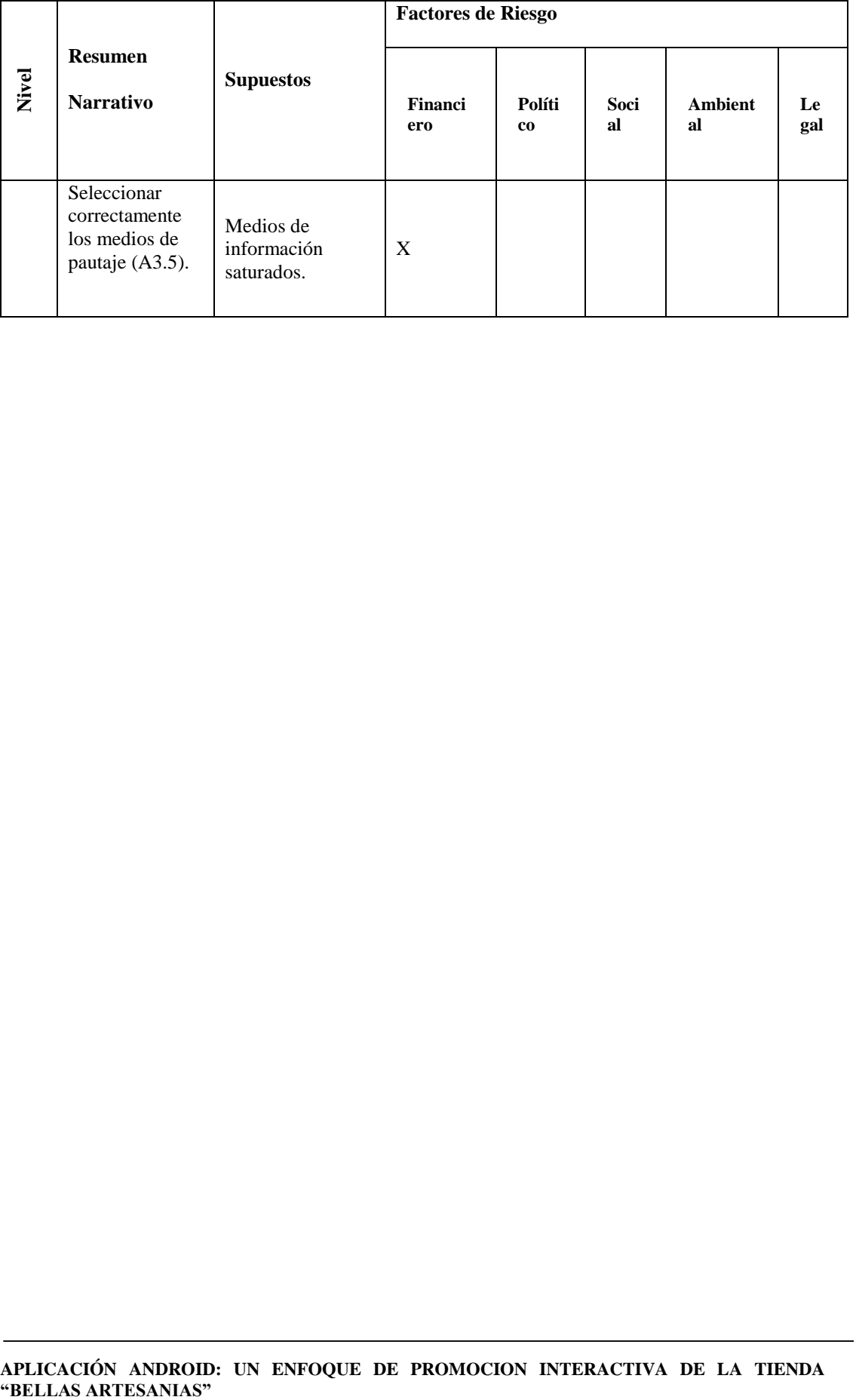

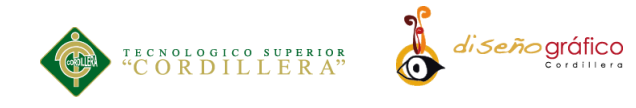

#### **4.04.05. Matriz de Marco Lógico**

En la tabla Matriz de Marco Lógico podemos observar ubicadas tres columnas en las cuales se ubican los indicadores, sus respectivos medios de verificación y su supuesto, la tabla nos grafica de una manera clara la estructura de planificación del presente proyecto.

*Tabla 8: Matriz de Marco Lógico de la tienda "Bellas Artesanías" Lago Agrio, 2017.*

| <b>Resumen narrativo</b>                                                                                                    | <b>Indicadores</b>                                                           | <b>Medios</b> de<br>verificación               | <b>Supuestos</b>                                                             |
|----------------------------------------------------------------------------------------------------|------------------------------------------------------------------------------|------------------------------------------------|------------------------------------------------------------------------------|
| Generar interés por recibir<br>información acerca de los<br>productos $(F.1.)$ .                                              | Incremento del interés<br>en un (40%).                                       | Primaria<br>Encuesta<br>Cuantitativo           | Desinterés por parte<br>de los usuarios.                                     |
| Facilitar el acceso a los<br>productos de la tienda<br>$(F.2.)$ .                                                             | Creando una<br>aplicación interactiva                                        | Secundaria<br>Documentación<br>cualitativa     | Aplicación no subida<br>en Play Store por falta<br>de presupuesto.           |
| Incrementar la afluencia<br>de clientes (F.3.).                                                                               | Incrementando las<br>ventas en un (30%) en<br>12 meses.                      | Primaria<br>Entrevista<br>Cuantitativa         | Preferencia de otras<br>tiendas artesanales<br>por parte de los<br>clientes. |
| "Creación de una<br>aplicación Android para<br>Informar acerca de los<br>productos de la tienda<br>Bellas Artesanías" (P.1.). | Aplicación terminada<br>y funcionando.                                       | Primaria<br>Observación<br>Simple verificación | Limitado tiempo para<br>desarrollar la<br>propuesta.                         |
| <b>Producir Material</b><br>informativo con una<br>correcta composición<br>grafica (C1).                                      | Aplicando un balance<br>asimétrico en la<br>composición.                     | Secundaria<br>Documentación<br>Cualitativa     | Ruido visual                                                                 |
| Implementar una<br>aplicación Android<br>informativa respecto a los<br>productos (C2).                                        | Aplicación Android<br>en colgada en Play<br>Store.                           | Primaria<br>Observación<br>Simple verificación | Costos de distribución<br>de la aplicación.                                  |
| Crear correctas estrategias<br>comunicacionales (C3).                                                                         | Aplicando técnicas<br>offline y online para<br>promocionar la<br>aplicación. | Secundaria<br>Documentación<br>Cualitativa     | Medios de difusión<br>saturados                                              |

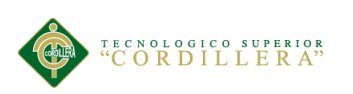

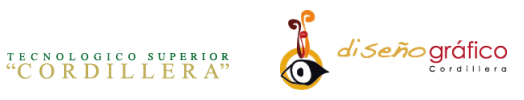

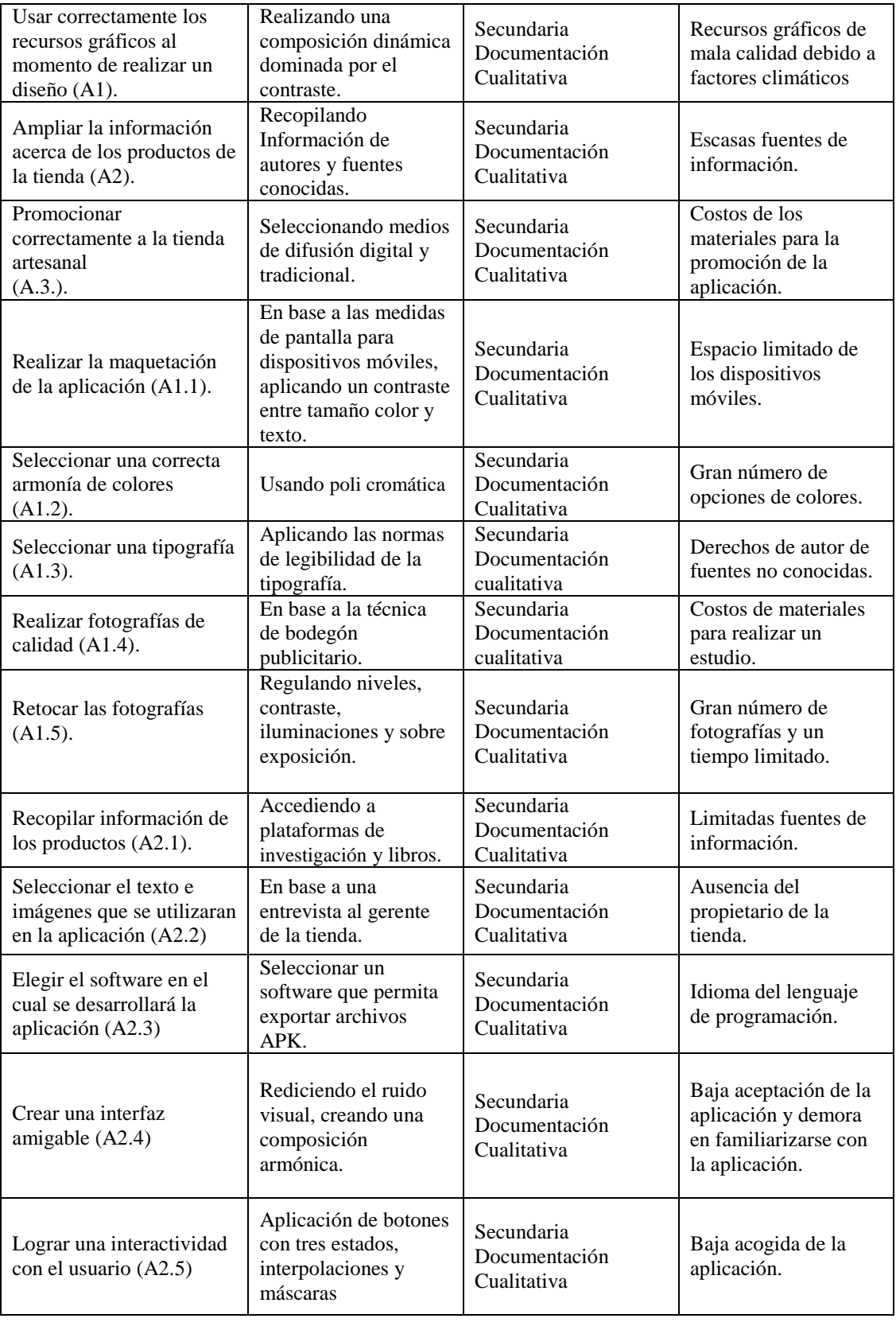

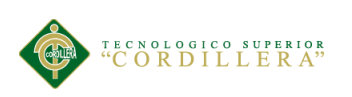

 $\mathbf{r}$ 

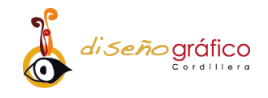

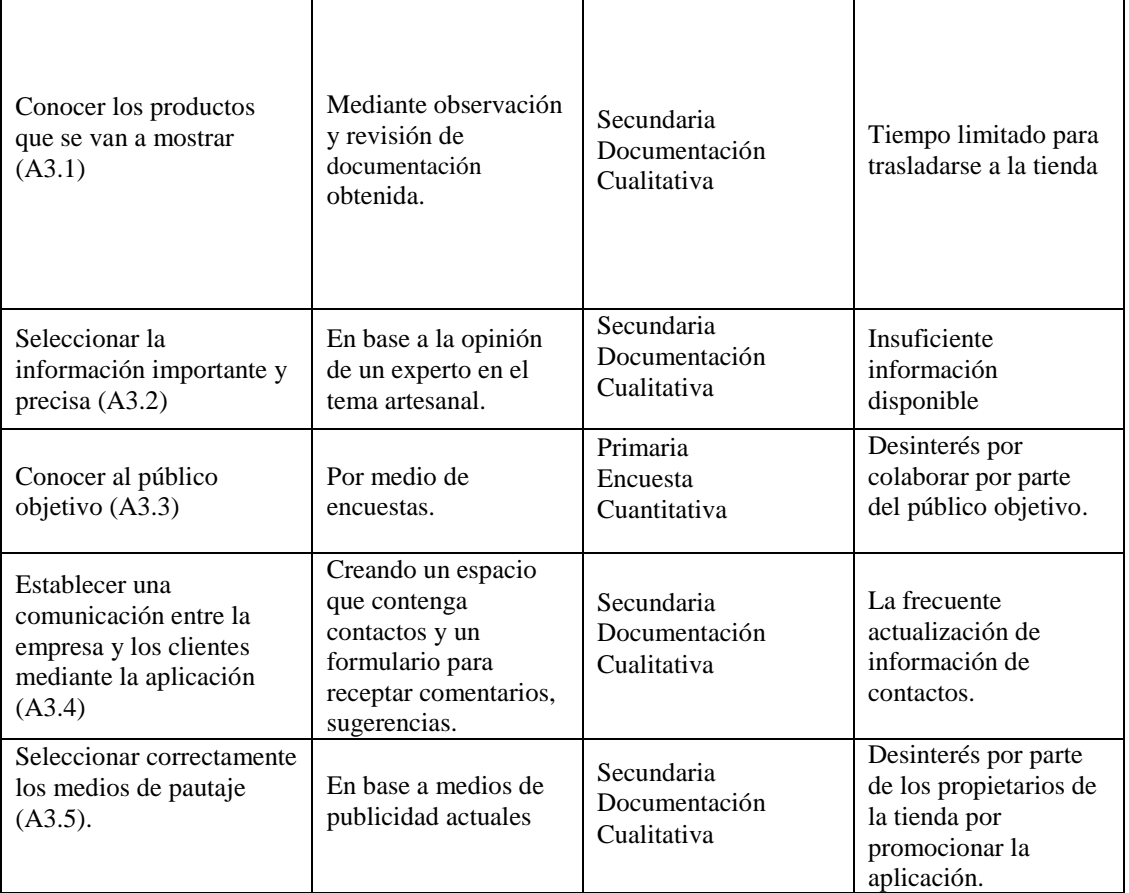

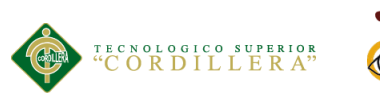

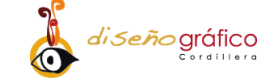

# **CAPÍTULO V**

#### **5. Propuesta**

#### **5.01. Antecedentes de la Herramienta y Perfil de la Propuesta**

La escasa venta de productos en el sector y su mínimo posicionamiento en el mercado se debe en parte a que la tienda "Bellas artesanías" no ha pensado en implementar ningún tipo de estrategia tecnológicas para su desarrollo y crecimiento esto ha ocasionado que otras industrias similares tengan mayor crecimiento lo que pone en peligro la conservación y expansión de la misma.

En este sentido cabe recalcar que el desarrollo de las tecnologías, en los últimos tiempos, ha dado un impulso notable a nuevos medios de comunicación hace pocos años no pasaban de ser experimentos comunicacionales, los cuales hoy en día son de uso diario para millones de personas en el mundo entero que han desarrollado una dependencia hacia estas nuevas tecnologías.

En este sentido, las redes sociales, los weblogs y las aplicaciones móviles están llamadas a ser las nuevas herramientas que transformen la manera cotidiana en la que el usuario interactúa con la tecnología. El ingeniero (Diego Quisi, 2016) de la Universidad Politécnica Salesiana, a través de su tesis: "Diseño e Implementación de una Aplicación para Dispositivos Android en el Marco del Proyecto Pequeñas y Pequeños Científicos de la Universidad Politécnica Salesiana", realiza un recorrido

**APLICACIÓN ANDROID: UN ENFOQUE DE PROMOCION INTERACTIVA DE LA TIENDA "BELLAS ARTESANIAS"**

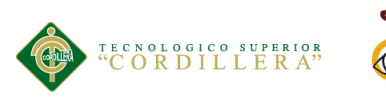

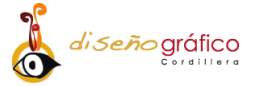

histórico sobre el desarrollo de las nuevas tecnologías en la educación, con el propósito de innovar el mercado y la manera cómo influye estos conceptos en el mercado, (Quisi, 2016).

El estudio contempla una investigación documental, donde se analizan muchos aplicativos Android, y como resultado evidencia que en Ecuador esta tecnología no tiene tanta aceptación en el desarrollo como si lo ha tenido en otros países los cuales han innovado en gran manera con la incursión de aplicativos de manera empresarial, la razón según Quisi es: "La falta de difusión en el entorno y el poco apoyo en capacitaciones de las Pymes en el mercado tecnológico y la forma como influye en las ganancias"

Según (Alvarado, 2017) manifiesta que:

Con la aparición de los teléfonos inteligentes, Tablets y el masivo uso que se hace de ellos, además con el auge de las aplicaciones móviles principalmente las de código abierto Se aprovecharán al máximo cualquier tipo de aplicación Android bien enfocada ya que permitirá incrementar las ventas de cualquier empresa.

Según al autor antes mencionado se puede determinar que el uso de las aplicaciones Android es masiva y es muy ventajoso crear una herramienta para darse a conocer o a su vez promocionar un producto, tal es el caso de "Bellas Artesanías" la cual busca posicionarse en el mercado artesanal mostrando sus productos mediante esta herramienta tecnológica.

La creación de este proyecto tiene como objetivo incrementar la afluencia de clientes y por ende incrementar las ventas de la tienda por lo cual se ha optado por la

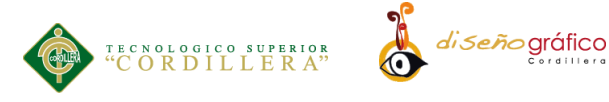

creación de una aplicación Android interactiva para lo cual se han investigado aspectos de diseño gráfico para lograr una mejor comunicación con el usuario, por medio de tipografías, colores y correctas composiciones gráficas.

Las aplicaciones móviles hoy en día son un medio de distribución de información importantes en la sociedad y Ecuador no se queda atrás por lo que se implementara la aplicación móvil en una pequeña tienda artesanal de Lago Agrio logrando así informar y dar a conocer los productos que oferta al mercado de una manera interactiva y correcta.

#### **5.01.01. Marco Teórico**

La Provincia de Sucumbíos poseen un gran potencial gastronómico cultural y artesanal, mediante la aplicación se busca incentivar a los turistas que visitan el cantón Lago Agrio a que acudan a la tienda "Bellas Artesanías" con el objetivo incrementar el número de visitas y el número de ventas del establecimiento promoviendo así la cultura de la amazonia ecuatoriana específicamente las artesanías.

#### **5.01.02. Conceptos Básicos**

Para el desarrollo de la propuesta se investigará temas claves que hagan comprender ampliamente los conceptos necesarios para el desarrollo de la aplicación, y de esta manera obtener alternativas de solución.

#### **5.01.03. Artesanía**

Se considerada como un proceso histórico de creación colectiva, cuenta con un móvil primario de actividad creadora que constituye la necesidad de tipo social.

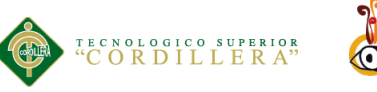

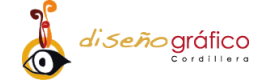

Su realización como obra tiende a reflejar una conciencia empírica de los bienes culturales, por su esencia se considerada como portadora de la tradición popular. La estabilidad o la variabilidad del proceso creador dependerán de la propia tradición popular y de los procesos extra-artesanales que condicionan la actividad. (Hernández Moreno, 2010).

#### **5.01.04. Sistema operativo Android**

Android es una solución completa de software de código libre para teléfonos y dispositivos móviles. Es un paquete que engloban un sistema operativo, un "runtime" de ejecución basado en Java, un conjunto de librerías de bajo y medio nivel y un conjunto inicial de aplicaciones destinadas al usuario final (todas ellas desarrolladas en Java). Android se distribuye bajo una licencia libre permisiva (Apache) que permite la integración con soluciones de código propietario. (Blanco, Camarero, Fumero, Wertersk, & Rodríguez, 2009, pág. 16).

#### **5.01.05. App**

Las aplicaciones también llamadas apps están presentes en los teléfonos desde hace tiempo; de hecho, ya estaban incluidas en los sistemas operativos de Nokia o Blackberry años atrás. Los móviles de esa época contaban con pantallas reducidas y muchas veces no táctiles, y son los que ahora llamamos feature phones (teléfono básico), en contraposición a los Smartphone, más actuales.

En esencia, una aplicación no deja de ser un software. Para entender un poco mejor el concepto, podemos decir que las aplicaciones son para los móviles lo que

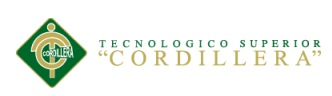

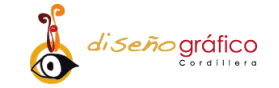

los programas son para los ordenadores de escritorio. (Cuello & Vittone, 2013, pág. 14).

#### **5.01.06. Tipos de App**

A nivel de programación, existen varias formas de desarrollar una aplicación. Cada una de ellas tiene diferentes características y limitaciones, especialmente desde el punto de vista técnico las cuales se clasifican en:

**Aplicaciones Nativas.** Las aplicaciones nativas son aquellas que han sido desarrolladas con el software que ofrece cada sistema operativo a los programadores, llamado genéricamente Software Development Kit o SDK. Así, Android, iOS y Windows Phone tienen uno diferente y las aplicaciones nativas se diseñan y programan específicamente para cada plataforma, en el lenguaje utilizado por el SDK.

Este tipo de apps se descarga e instala desde las tiendas de aplicaciones con ciertas excepciones en el caso de Android. Además, no requieren Internet para funcio nar, por lo que ofrecen una experiencia de uso más fluida y están realmente integradas al teléfono.

**Aplicaciones Web.** La base de programación de las aplicaciones web también llamadas webapps es el HTML, juntamente con JavaScript y CSS, herramientas ya conocidas para los programadores web.

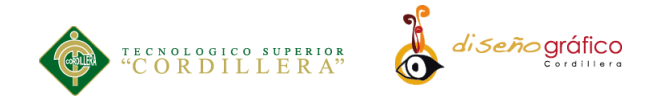

En este caso no se emplea un SDK, lo cual permite programar de forma independiente al sistema operativo en el cual se usará la aplicación. Por eso, estas aplicaciones pueden ser fácilmente utilizadas en diferentes plataformas sin mayores inconvenientes y sin necesidad de desarrollar un código diferente para cada caso particular. Las aplicaciones web no necesitan instalarse, ya que se visualizan usando el navegador del teléfono como un sitio web normal.

**Aplicaciones Hibridas.** Este tipo de aplicaciones es una especie de combinación entre las dos anteriores. La forma de desarrollarlas es parecida a la de una aplicación web usando HTML, CSS y JavaScript, y una vez que la aplicación está terminada, se compila o empaqueta de forma tal, que el resultado final es como si se tratara de una aplicación nativa.

Esto permite casi con un mismo código obtener diferentes aplicaciones, por ejemplo, para Android y iOS, y distribuirlas en cada una de sus tiendas. (Cuello & Vittone, 2013, págs. 20,21,22,23).

#### **Plataformas**

**Windows Phone.** Anteriormente llamado Windows Mobile es un sistema operativo móvil compacto desarrollado por Microsoft, y diseñado para su uso en teléfonos inteligentes (Smartphone) y otros dispositivos móviles. Windows Phone hace parte de los sistemas operativos con interfaz natural de usuario. Se basa en el núcleo del sistema operativo Windows CE y cuenta con un conjunto de

**APLICACIÓN ANDROID: UN ENFOQUE DE PROMOCION INTERACTIVA DE LA TIENDA "BELLAS ARTESANIAS"**

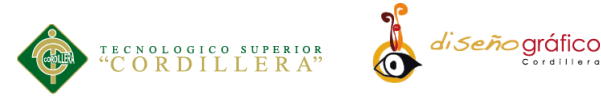

aplicaciones básicas utilizando las API de Microsoft Windows. Está diseñado para ser similar a las versiones de escritorio de Windows estéticamente.

Además, existe una gran oferta de software de terceros disponible para Windows Mobile, la cual se puede adquirir a través de Windows Marketplace for Mobile. Originalmente apareció bajo el nombre de Pocket PC, como una ramificación de desarrollo de Windows CE para equipos móviles con capacidades limitadas. En la actualidad, la mayoría de los teléfonos con Windows Mobile vienen con un estilete digital, que se utiliza para introducir comandos pulsando en la pantalla. Windows Mobile ha evolucionado y cambiado de nombre varias veces durante su desarrollo, siendo la última versión la llamada Windows Phone 7. (Martínez González, 2011, pág. 21).

**IOS.** Anteriormente denominado iPhone OS es un sistema operativo móvil de Apple desarrollado originalmente para el iPhone, siendo después usado en el iPod Touch e iPad. Es un derivado de Mac OS X, que a su vez está basado en Darwin BSD. El iOS tiene 4 capas de abstracción: la capa del núcleo del sistema operativo, la capa de "Servicios Principales", la capa de "Medios de comunicación" y la capa de "Cocoa Touch". Todo el sistema se encuentra en la partición "/root" del dispositivo, ocupa poco menos de 500 megabytes. (Martínez González, 2011, pág. 18).

**Android.** Es la nueva plataforma de software libre para el desarrollo de aplicaciones móviles desarrollada por Google. En la actualidad se está convirtiendo en la alternativa líder frente a otras plataformas como iPhone,

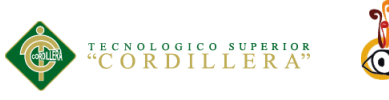

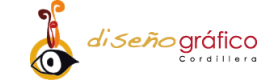

Windows Mobile o Symbian. Las aplicaciones Android están ampliando su rango de influencia a nuevos dispositivos como tabletas, notebook o los nuevos televisores Google tv. (Jesus, 2011)

**App Store.** Fue el primer punto de venta que hizo fácil distribuir, acceder y descargar aplicaciones directamente en el teléfono móvil. Los clientes podían descargar aplicaciones a sus iPhones en la red o descargarlas en sus PC. La App store se introdujo como parte de iTunes, que los consumidores ya conocían a través del iPod.

Los desarrolladores independientes también acogieron con beneplácito la App (Banco Interamericano de Desarrollo, 2004) store por que Apple hizo más fácil la llegada a los consumidores. Apple se reservó el derecho de aprobar todas las aplicaciones antes que salieran a la venta, y mantuvo un corte del 30% de las ventas de aplicaciones de los desarrolladores. (Yoffie & Kim, 2010, págs. 12,13).

#### **5.01.07. Usabilidad:**

La aplicación está realizada con una interfaz amigable la cual permite al usuario trasladarse por medio de la aplicación de manera rápida entre contenidos, la aplicación por su interactividad con el usuario facilita la comprensión y manejo de la aplicación de una manera rápida y sencilla.

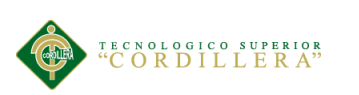

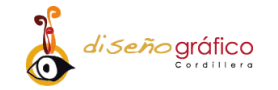

### **Composición:**

La aplicación Android está compuesta en su totalidad de texto, imágenes y lenguaje de programación Action Scipt 3.0, su funcionamiento inicia con una pantalla de precarga la cual indica que la aplicación ha sido arrancada siguiente a esto se despliega un menú con las opciones de navegación hacia el contenido deseado, las opciones de menú se componen de la siguiente manera: Empresa, historia, misión, visión, productos, galería y contactos.

#### **Estilos:**

La aplicación consta de un estilo semiformal debido a su contenido y al grupo objetivo al que va dirigido son personas de la población económicamente activa de la provincia de Sucumbíos entre 20 a 65 años,

#### **Software a utilizar**

- **Windows 10 Pro.** Se utilizó este tipo de sistema operativo para el funcionamiento de la computadora.
- **Microsoft Word.** Se utilizó para la recopilación de información y la elaboración del escrito del presente proyecto de titulación.
- **Adobe Photoshop CC 2015.** Se utilizó para el retoque de fotografías en general, y para el retoque del logotipo.
- **Adobe Animate CC.** Se utilizó para el desarrollo de la aplicación Android.
- **Adobe Audition CC 2015.** se utilizó para el retoque de sonido.

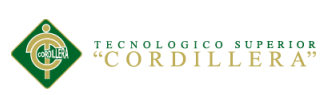

 **Adobe Dreamweaver CC 2015:** se utilizó para exportar el formulario php.

#### **5.02. Descripción de la Herramienta**

#### **5.02.01. Metodología**

Las herramientas de investigación que se utilizará en el proyecto serán una encuesta la cual nos ayudará a conocer si la propuesta tendrá la aceptación por los usuarios y si es aplicable, nos mostrará también el enfoque del usuario y cómo influirá en la toma de decisiones.

El diseño de la encuesta responde a la factibilidad que tendría la aplicación y la aceptación que tendría la misma, la misma fue aplicada en la provincia de Sucumbíos lugar donde se encuentran potenciales clientes que pueden adquirir los productos de la tienda, posterior mente se utilizó una tabulación que arrojo porcentajes de cada pregunta realizada.

#### **5.02.02. Observación**

#### **5.02.03. Análisis de la observación**

La observación es un método para plantear previamente que es lo que en verdad se necesita para emprender la propuesta de estudio, fue de utilidad para tener más claro las necesidades que posee la tienda para el diseño de la aplicación y el material que se necesitaría para plasmar correctamente la propuesta.

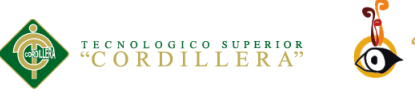

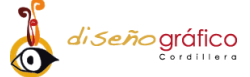

#### **5.02.04. Encuestas**

En este proceso de interpretación se recolectó información para el diseño de la aplicación. Encuesta que se obtuvo con los habitantes del lugar dando como respuesta las necesidades previas para promover las artesanías de la tienda y tener mayor conocimiento del lugar la aplicación será de gran importancia para los dueños de la tienda y las personas que visitan estos el cantón y la tienda que posee la de Lago Agrio, tendrán una muy buena alternativa para obtener un buen recuerdo.

#### **5.02.05. Fuentes bibliográficas**

En el proceso se utilizaron secciones o líneas de diferentes fuentes de información como son revistas, libros e Internet, esto con el fin de tener un amplio conocimiento de términos necesarios e importantes como son las artesanías, aplicaciones entre otros. Esto como guía para obtener un mejor conocimiento lo que facilitara implementar esta misma información a la aplicación y al material publicitario.

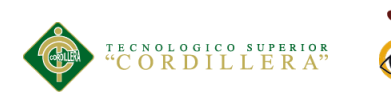

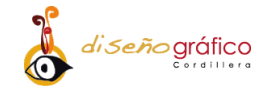

#### **Modelo de encuesta**

### **ENCUESTA**

La siguiente encuesta tiene como finalidad obtener información acerca de su interés por obtener una aplicación Android que informe la historia, cultura y productos que ofrece la tienda "Bellas Artesanías" ubicada en el Cantón lago agrio.

**1. ¿Conoce usted la tienda "bellas artesanías" ubicada en la ciudad de lago agrio?**

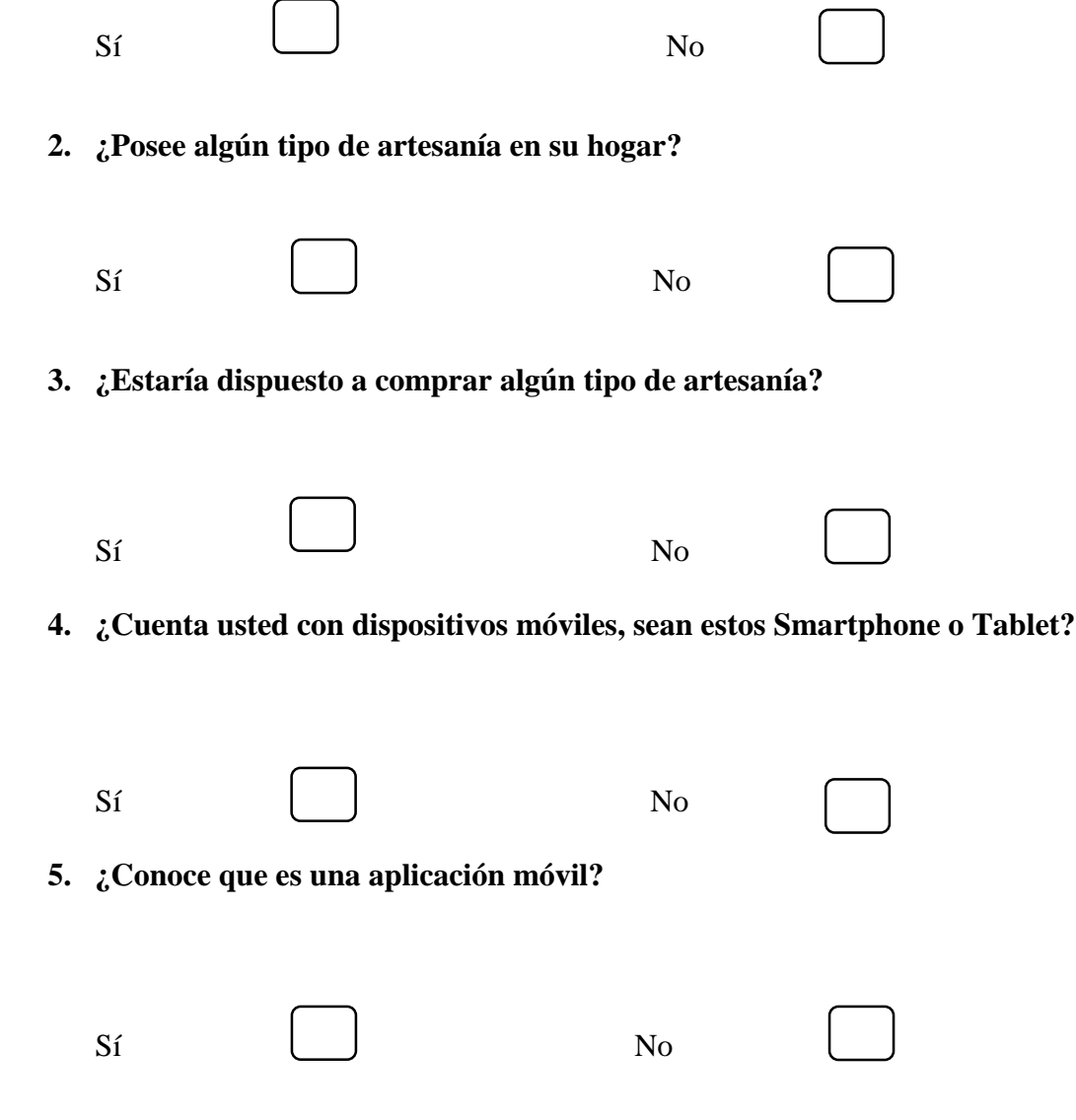

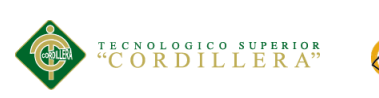

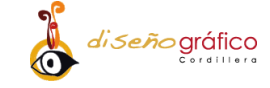

**6. ¿En la actualidad hace uso de alguna aplicación móvil?** 

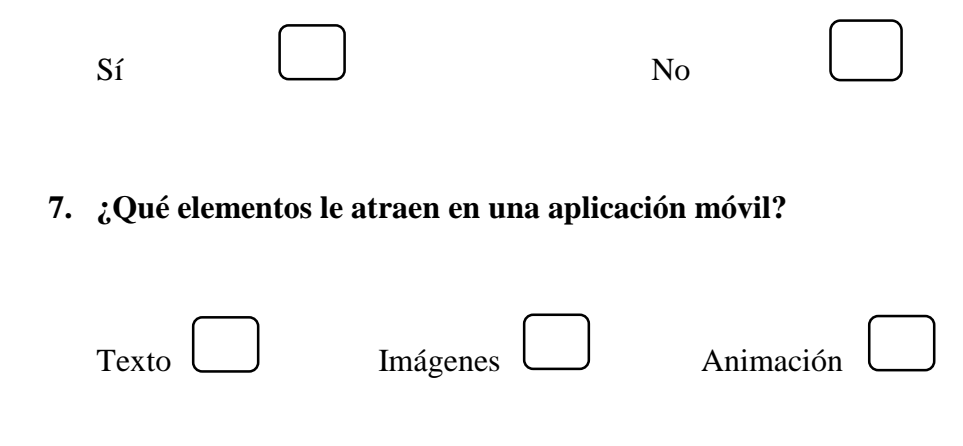

**8. ¿Le agradaría conocer o recibir información sobre los productos que ofrece la tienda "Bellas Artesanías"?**

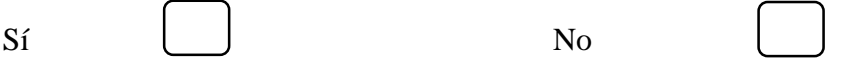

**9. ¿De qué manera le gusta recibir información acerca un producto o servicio?**

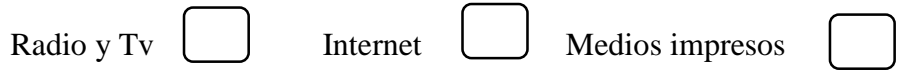

**10. ¿Estaría dispuesto a descargar una aplicación móvil para adquirir artesanías y conocer sobre los productos de la amazonia?** 

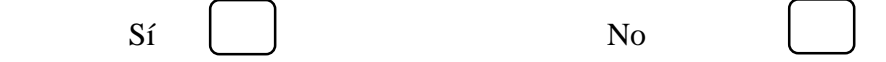

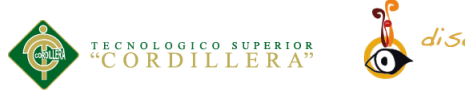

# di seño gráfico

#### **5.02.06. Resultados**

Una vez aplicado los instrumentos de recolección de la información, se procedió a la realizar el tratamiento correspondiente para el análisis de los mismos, por cuanto la información que arrojara será la que indique las conclusiones a las cuales llegara la investigación.

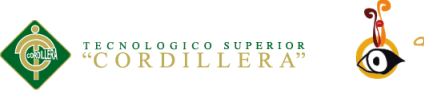

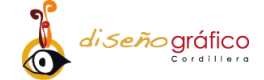

# **1.- ¿Conoce usted la tienda "bellas artesanías" ubicada en la ciudad de lago agrio?**

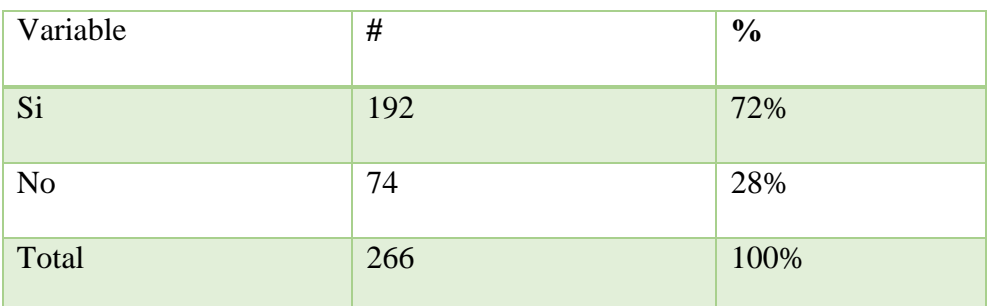

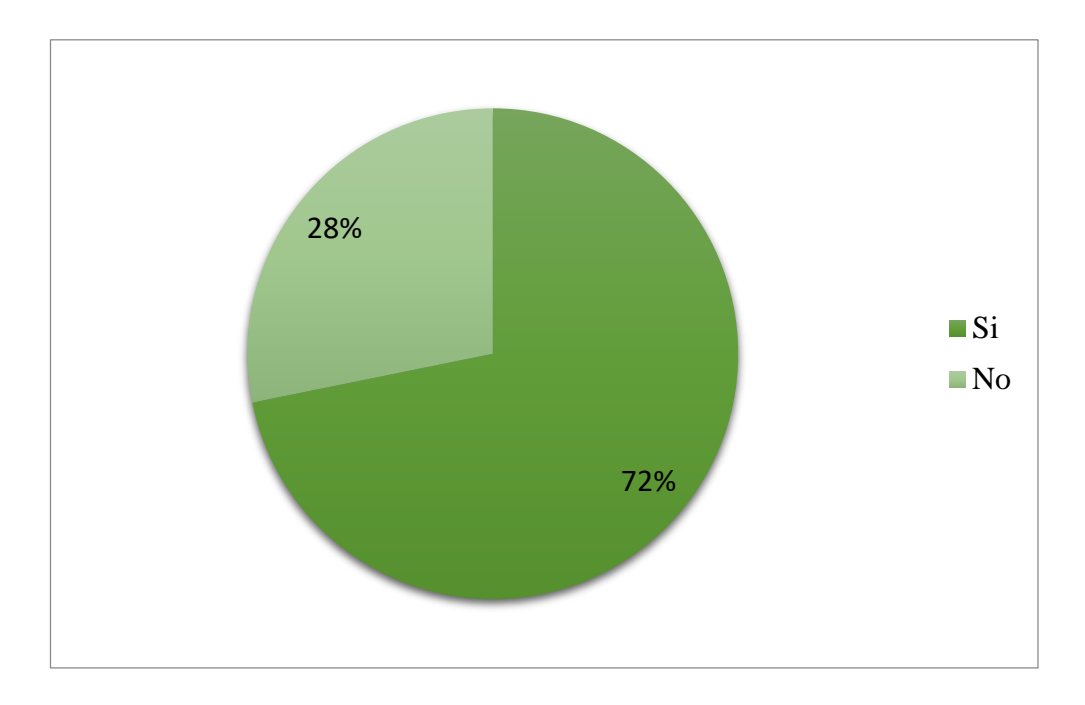

*Figura 8: Pregunta 1 de la tienda "Bellas Artesanías" Lago Agrio, 2017.*

**Análisis.** Mediante la encuesta se obtuvo un 72% de personar que optaron por la opción de no conocer la tienda "Bellas Artesanías" mientras que un 28% seleccionaron la opción dos e indican que si conocer o han escuchado del establecimiento.

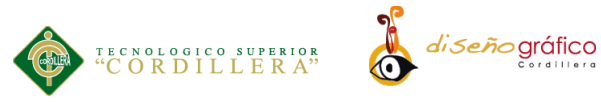

# **2.- ¿Posee algún tipo de artesanía En su hogar?**

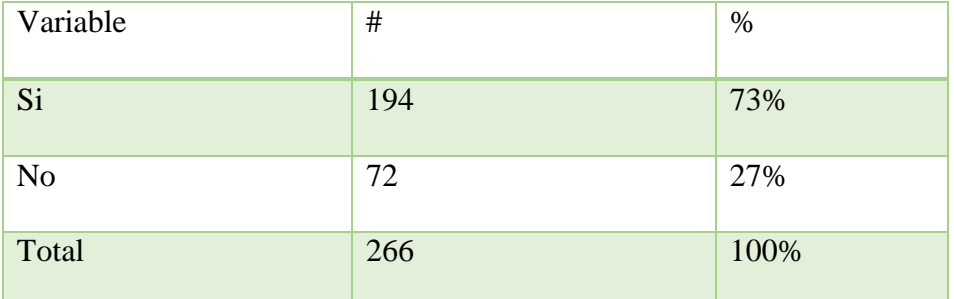

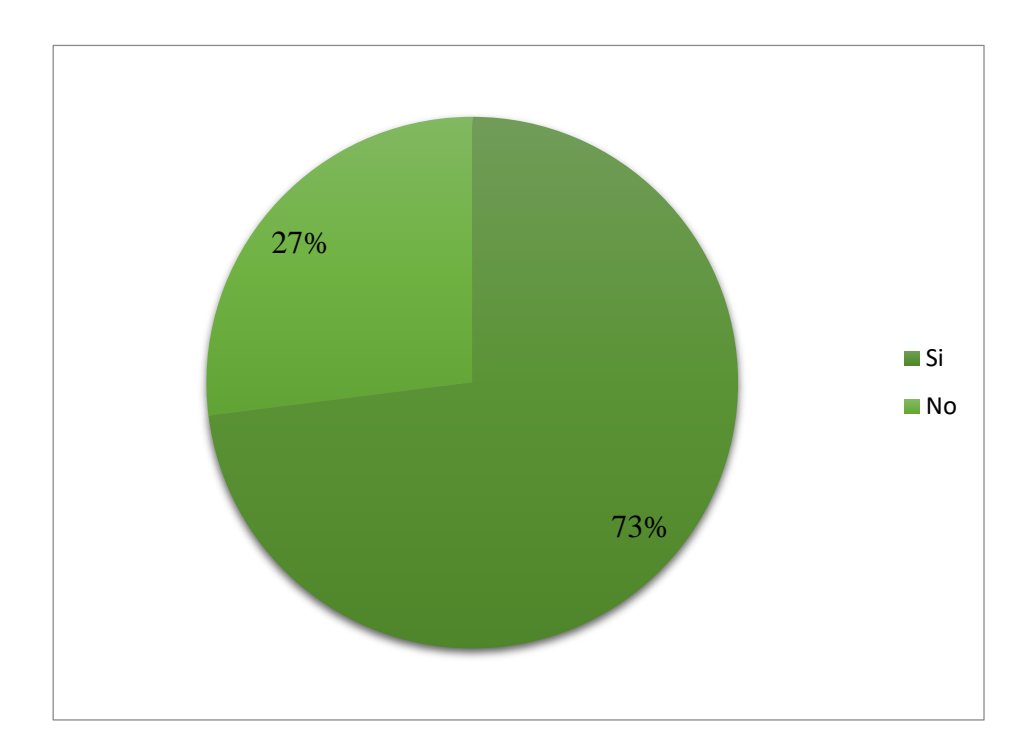

*Figura 9: Pregunta 2 de la tienda "Bellas Artesanías" Lago Agrio, 2017.*

**Análisis.** De 266 personas encuestadas se obtuvo como resultado que el 73% de personas poseen algún tipo de artesanía en sus hogares esto quiere decir que si compran artesanías mientras que el 27% no poseen artesanías en sus hogares.

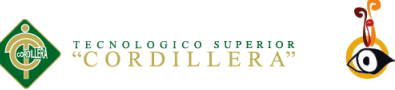

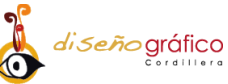

# **3.- ¿Estaría dispuesto a comprar algún tipo de artesanía?**

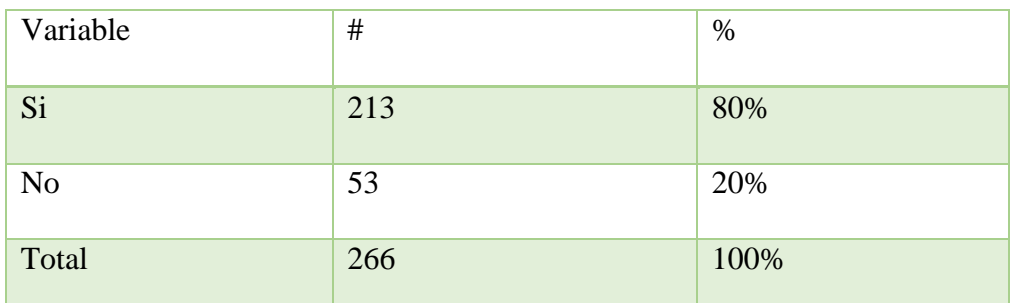

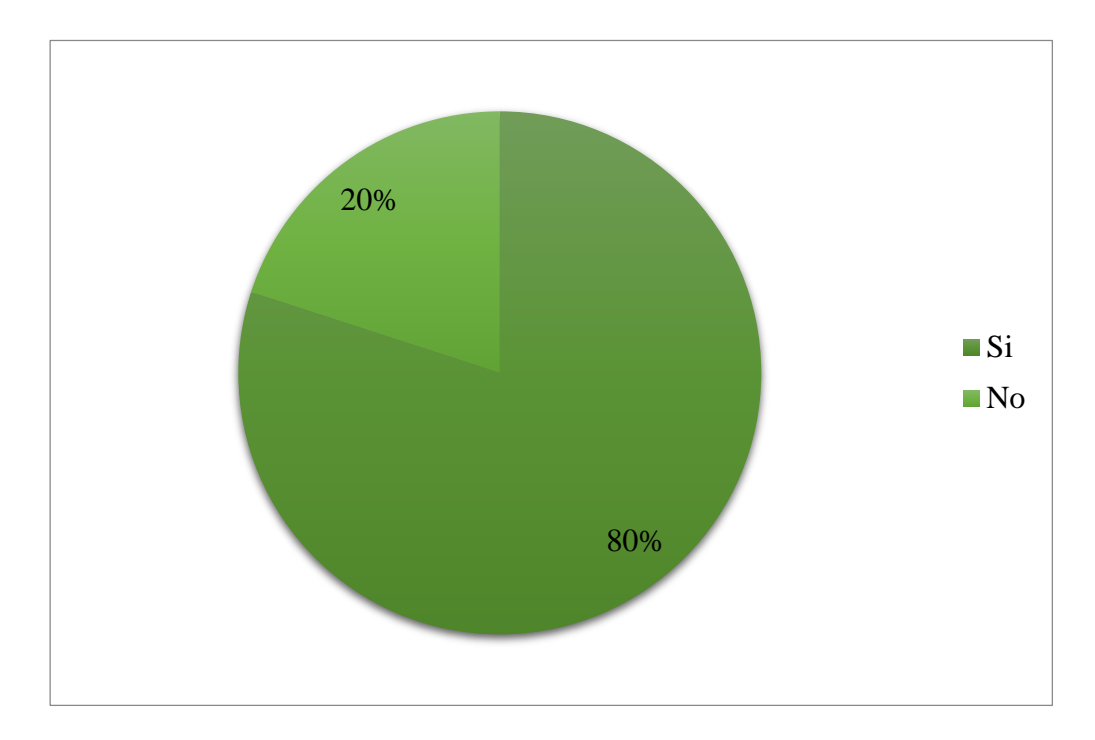

*Figura 10: Pregunta 3 de la tienda "Bellas Artesanías" Lago Agrio, 2017.*

**Análisis.** Los resultados obtenidos de la encuesta realizada arrojan que un 80% de personas encuestadas estarían dispuestas a comprar artesanías lo que resulta factible para el desarrollo de este proyecto mientras que el 20% restante no están interesados en comprar artesanía.

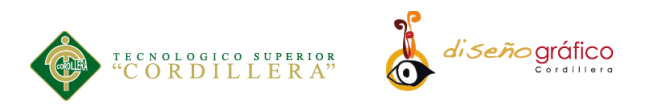

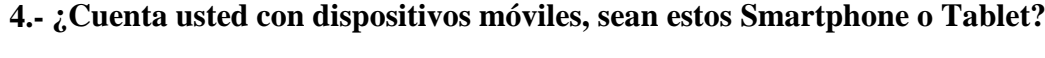

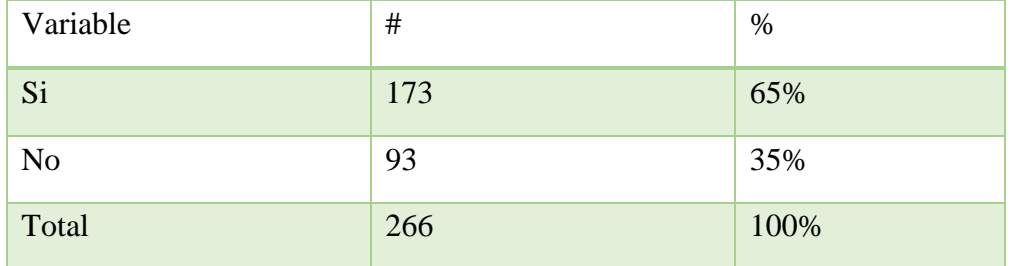

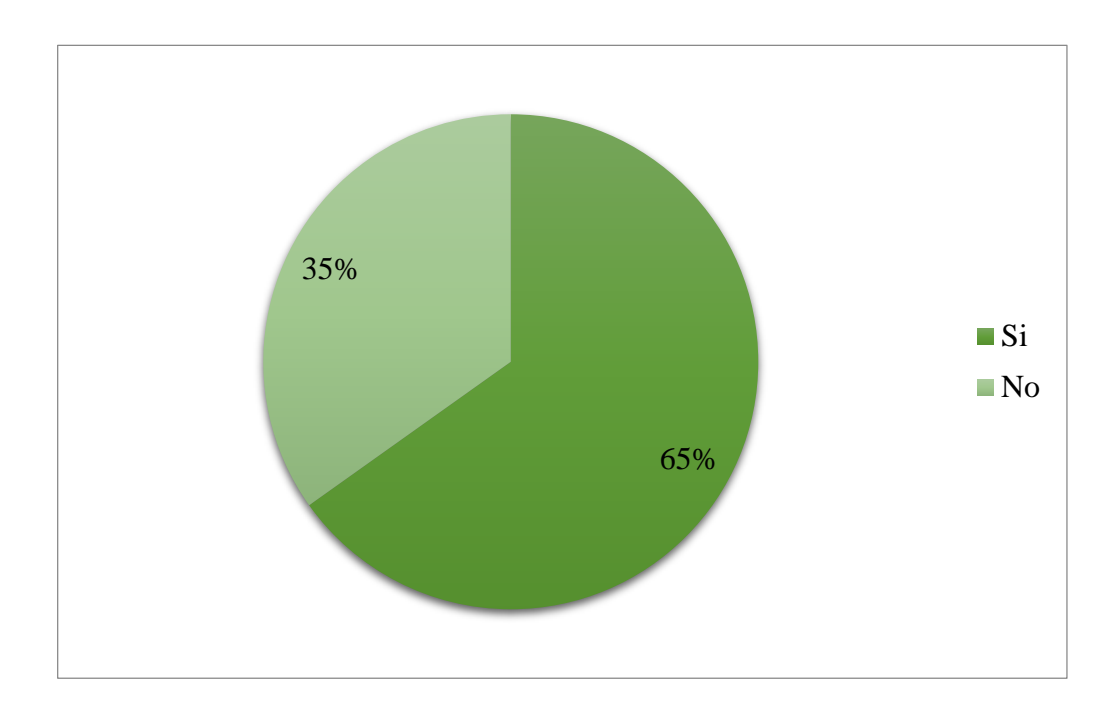

*Figura 11: Pregunta 4 de la tienda "Bellas Artesanías" Lago Agrio, 2017.*

**Análisis.** Los resultados arrojados indican un 65% de personas encuestadas actualmente hacen uso de una tableta o dispositivo celular, mientras que el otro 35% no usan ningún tipo de dispositivo lo que resulta factible el desarrollo de este proyecto.

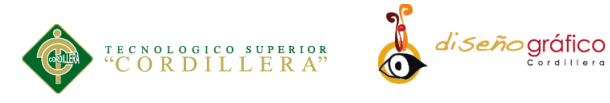

# **5.- ¿Conoce que es una aplicación móvil?**

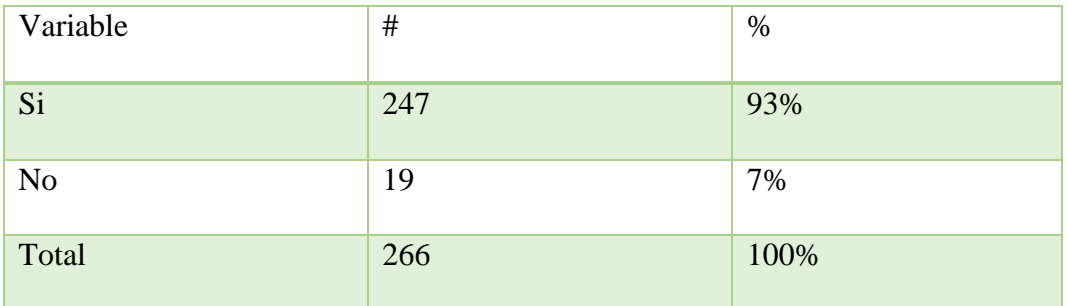

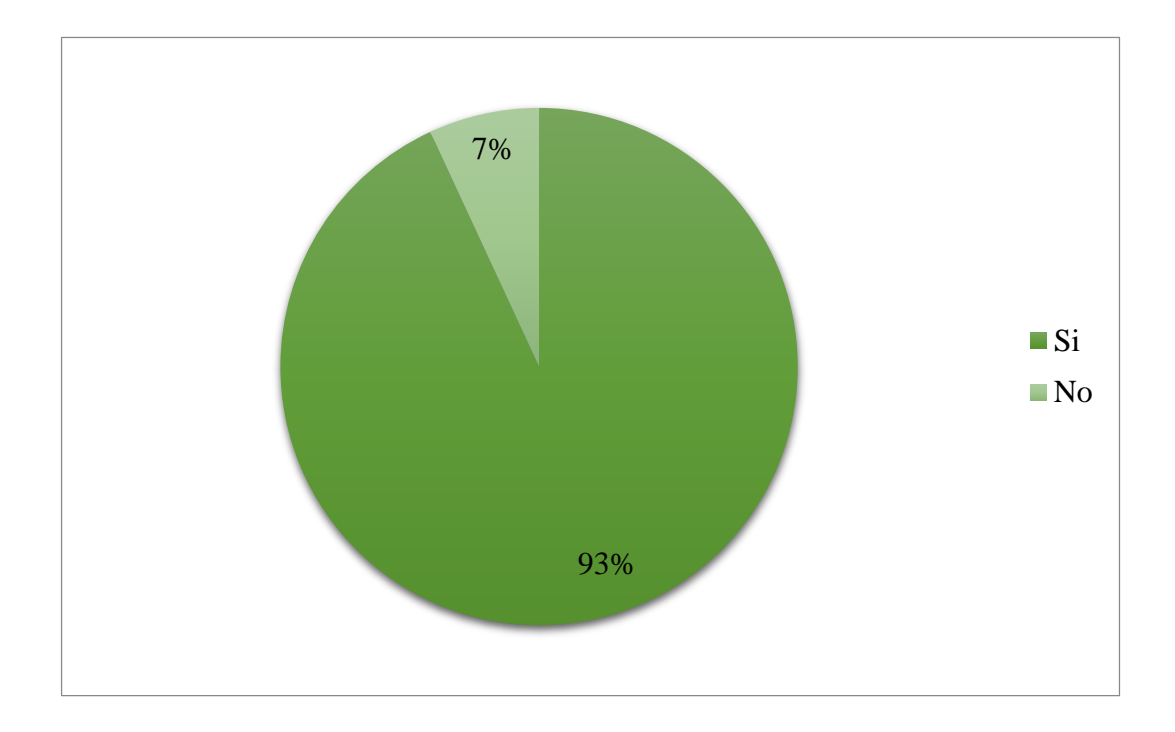

*Figura 12: Pregunta 5 de la tienda "Bellas Artesanías" Lago Agrio, 2017.*

**Análisis.** De los resultados obtenidos en la encuesta se obtuvo que el 93% de personas conoce que es una aplicación móvil lo cual es favorable para el desarrollo de este proyecto mientras que el 7% de personas no conoce que es una aplicación

**APLICACIÓN ANDROID: UN ENFOQUE DE PROMOCION INTERACTIVA DE LA TIENDA "BELLAS ARTESANIAS"**

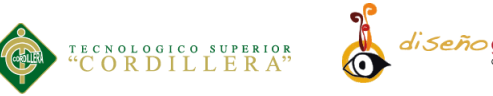

# diseñográfico

# **6.- ¿En la actualidad hace uso de alguna aplicación móvil?**

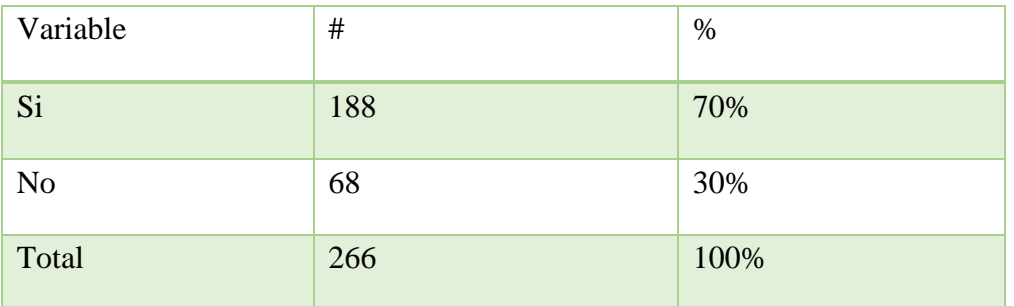

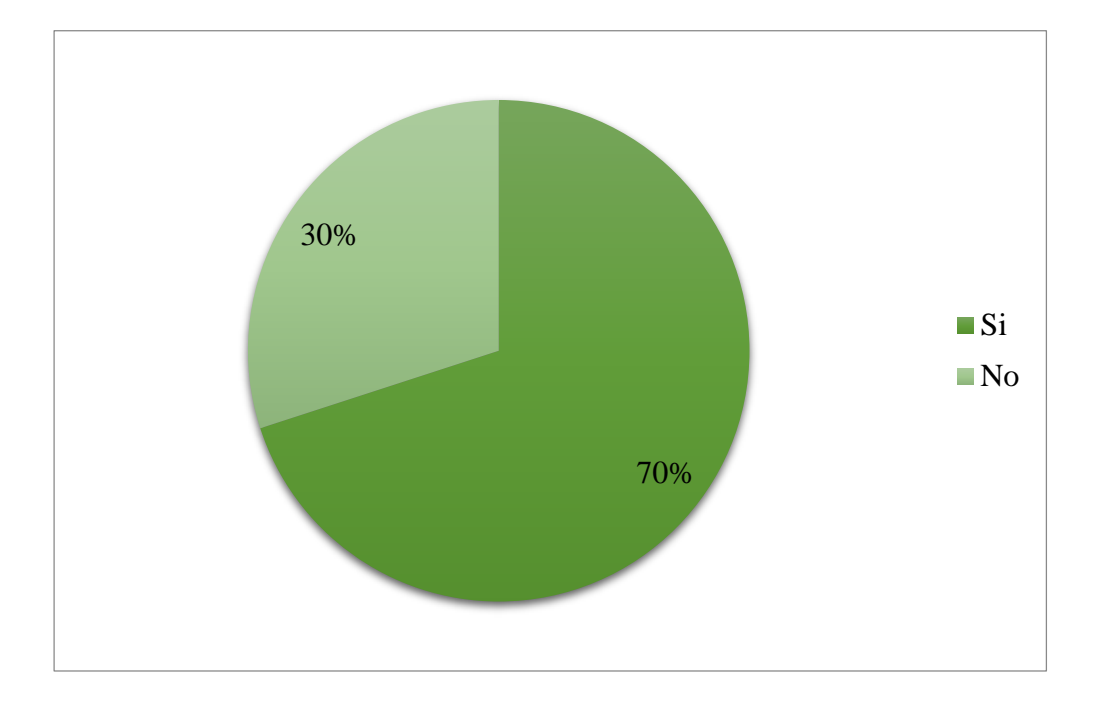

*Figura 13: Pregunta 6 de la tienda "Bellas Artesanías" Lago Agrio, 2017.*

**Análisis.** Según la encuesta realizada arroja que el 70% de las personas encuestadas actualmente hacen uso de algún tipo de aplicación móvil, mientras que el otro 30% restante actualmente no hacen uso de alguna aplicación.

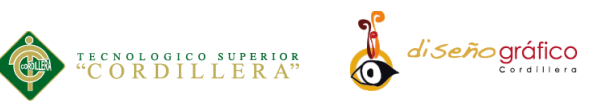

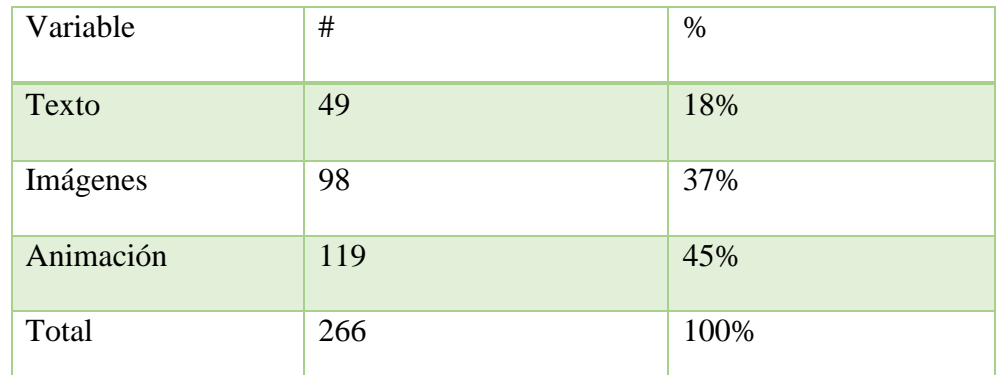

#### **7.- ¿Qué elementos le atraen en una aplicación móvil?**

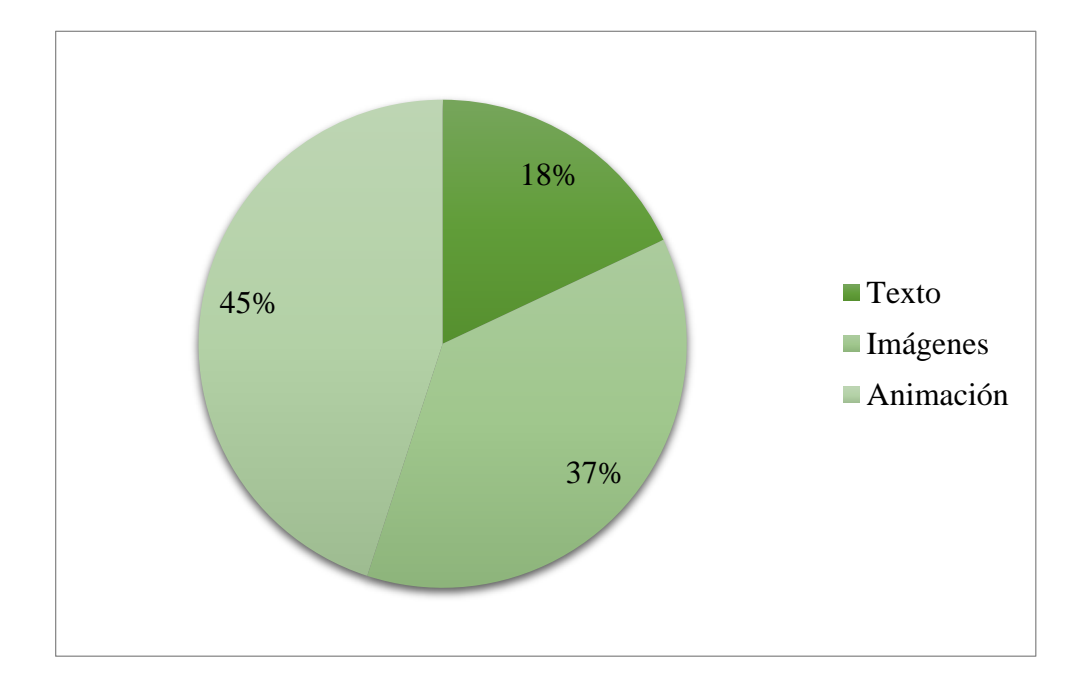

*Figura 14: Pregunta 7 de la tienda "Bellas Artesanías" Lago Agrio, 2017.*

**Análisis.** Según la encuesta realizada anteriormente se obtuvo como resultado que el 45% de personas encuestadas encuentra más atractiva una aplicación que contenga animaciones, mientras que el 37% de encuestados prefieren imágenes y el 18% restante prefieren texto en sus aplicaciones.

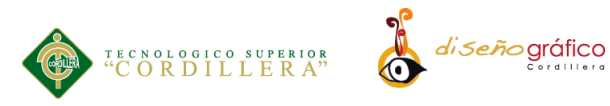

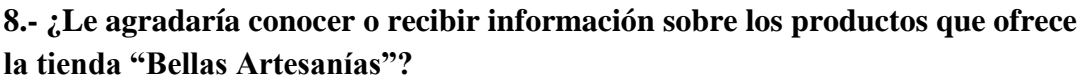

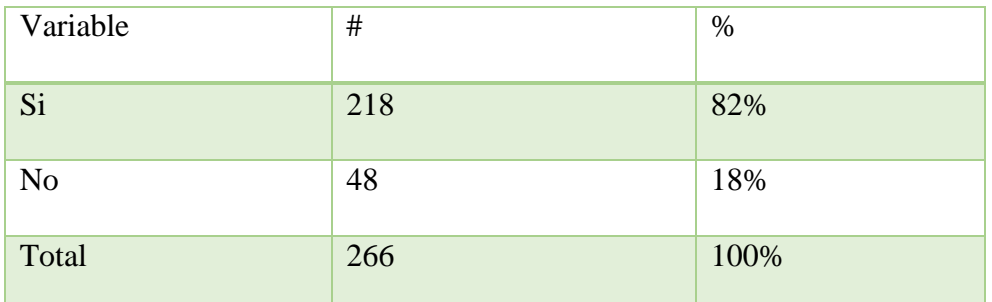

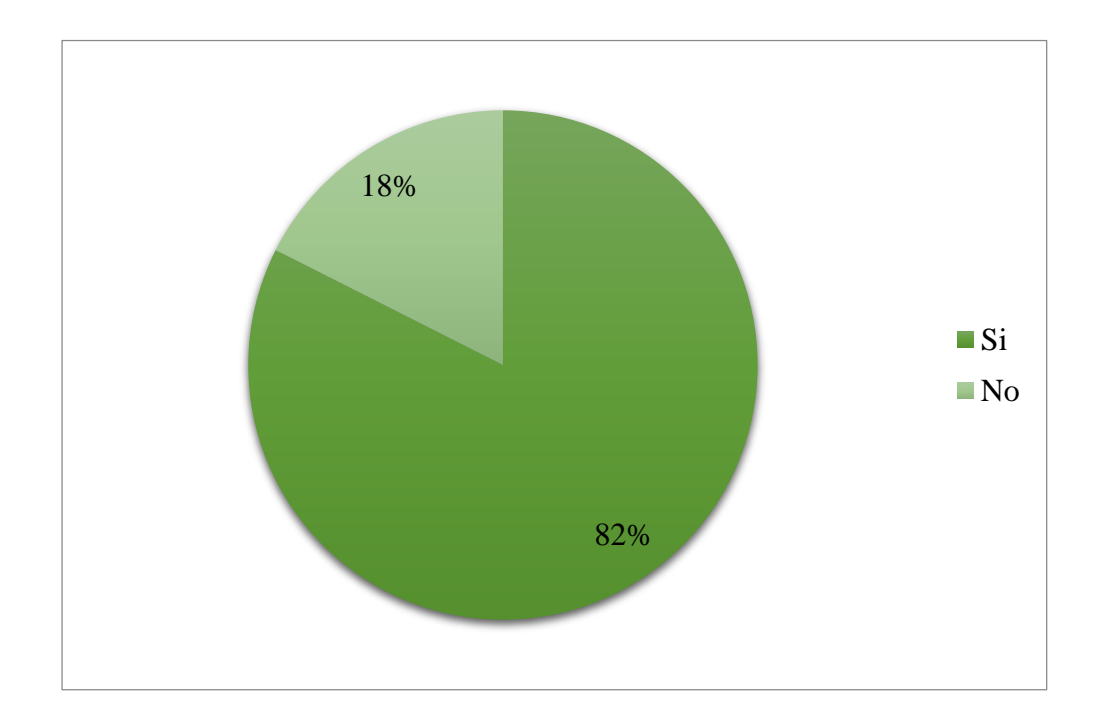

*Figura 15: Pregunta 8 de la tienda "Bellas Artesanías" Lago Agrio, 2017.*

**Análisis.** Los resultados obtenidos muestran que el 82% de personas están dispuestas a recibir o les interesa conocer la actividad que realiza la tienda mientras que el 18% no le interesa recibir ningún tipo de información.

**APLICACIÓN ANDROID: UN ENFOQUE DE PROMOCION INTERACTIVA DE LA TIENDA "BELLAS ARTESANIAS"**

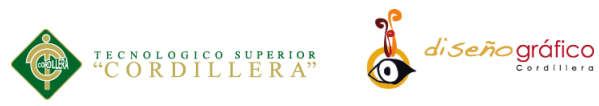

# **9.- ¿De qué manera le gusta recibir información acerca un producto o servicio?**

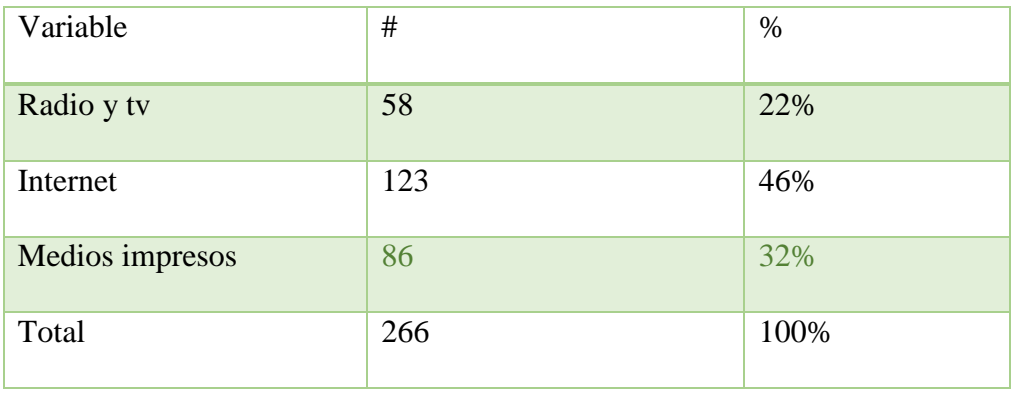

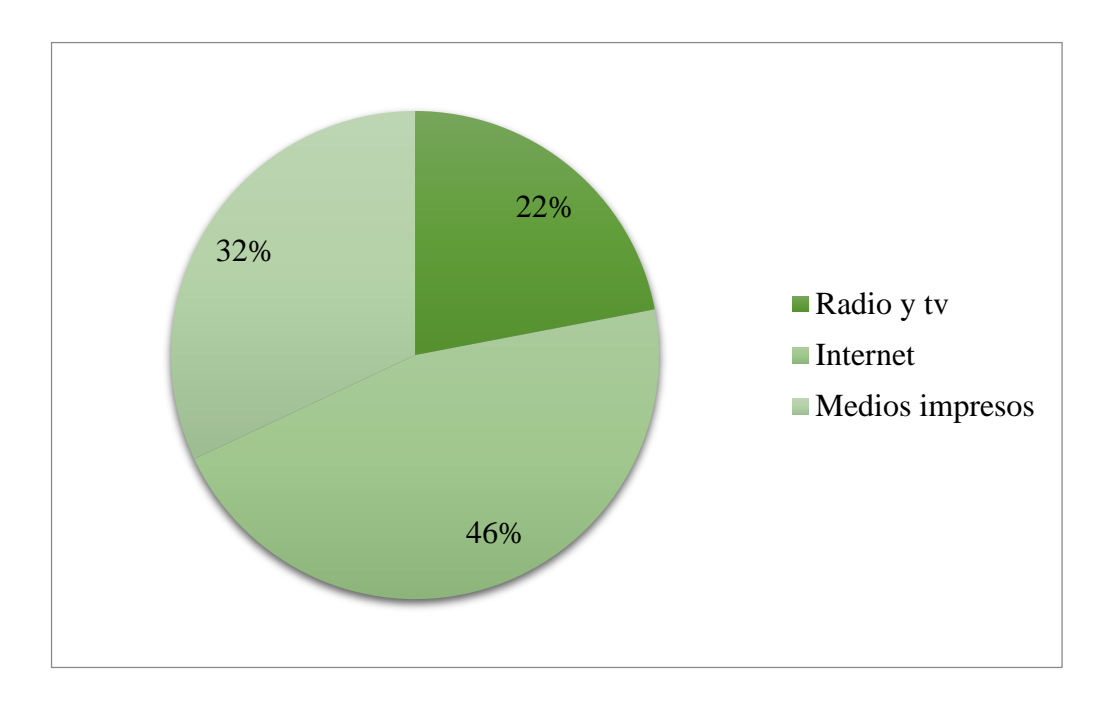

*Figura 16: Pregunta 9 de la tienda "Bellas Artesanías" Lago Agrio, 2017.*

**Análisis.** Según la encuesta realizada con anterioridad arroja como resultado que el 46% de encuestados prefieren recibir información mediante el internet y el 32% de encuestados prefieren los medio clásicos que son impresos, el 32% de encuestados prefiere recibir información a través de la radio y tv.
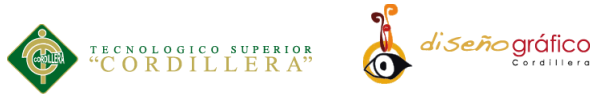

# **10.- ¿Estaría dispuesto a descargar una aplicación móvil para adquirir artesanías y conocer sobre los productos de la amazonia?**

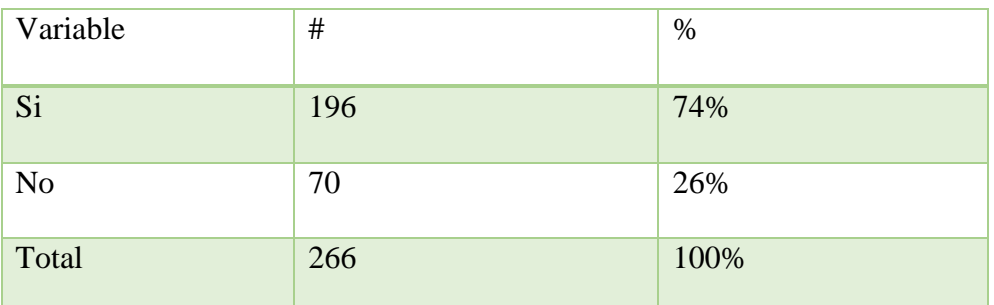

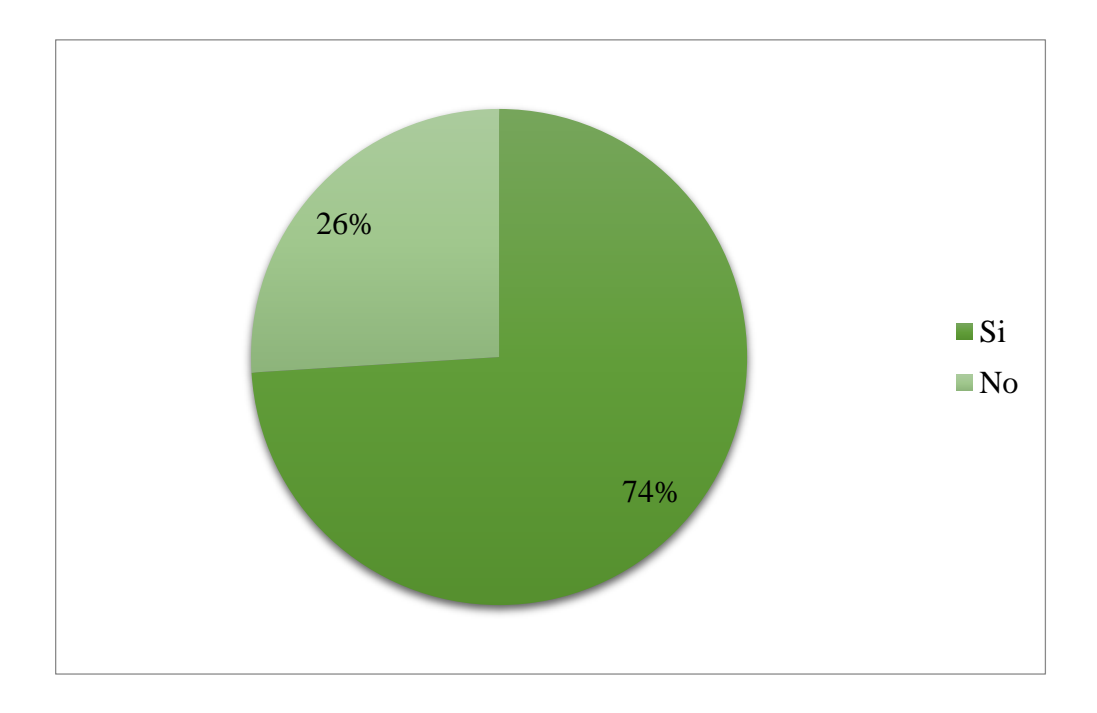

### *Figura 17: Pregunta 10 de la tienda "Bellas Artesanías" Lago Agrio, 2017.*

**Análisis.** Los resultados obtenidos demuestran que un 74% de personas estarían dispuestas a descargar la aplicación de la tienda lo cual es la mayoría de encuestados mientras que el otro 26% no descargarían la aplicación.

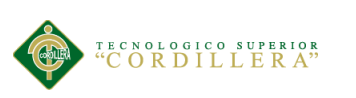

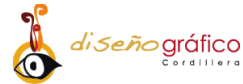

### **5.02.07. Discusión**

Mediante el levantamiento de información se pudo concluir que los habitantes de Lago Agrio utilizan aplicaciones las cuales permiten informarse de contenidos de su interés lo que brinda una gran oportunidad a la tienda "Bellas Artesanías" también se pudo determinar que la mayoría de habitantes si utilizan tables o celulares lo cual ayudara a la difusión de la aplicación en la zona y por tal alcance, no solo usuarios del cantón tendrán acceso a la aplicación sino que también usuarios de todo el país.

### **5.03. Formulación del Proceso de Aplicación**

### **5.03.01. Concepción**

### **Propósito**

El principal propósito es realizar una aplicación Android que sirva como guía interna de la tienda con el fin de eliminar el uso de papel y guías personales, incentivando de esta manera a los habitantes o turistas del cantón a hacer uso de sus recursos tecnológicos como son sus dispositivos móviles, con el fin de promover de esta manera las artesanías de la amazonia ecuatoriana y por otra parte incrementando las ventas de la tienda "Bellas Artesanías".

#### **Usuario**

La aplicación está dirigida a todas las personas que poseen un dispositivo móvil con sistema operativo Android ya sean estos turistas o residentes del cantón, el

**APLICACIÓN ANDROID: UN ENFOQUE DE PROMOCION INTERACTIVA DE LA TIENDA "BELLAS ARTESANIAS"**

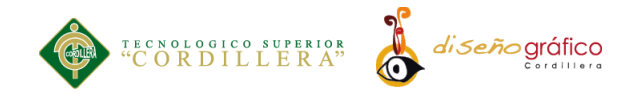

usuario además de adquirir información de cada producto de la tienda el podrá interactuar con los artículos de calidad que ofrece el establecimiento.

De esta manera La tienda lograra de esta manera un avance tecnológico al igual que lo hacen las grandes empresas del mundo las mismas que ofertan sus productos por medio de una aplicación.

### **Herramientas:**

Estándares de calidad en Software y Hardware

### **Software**

A continuación, se enlista los softwares que facilitaron el desarrollo de este proyecto de tesis los mismos que fueron indispensables para su conclusión.

### **Windows 10 Pro**

- **Microsoft Word 2016**
- **Microsoft Excel 2016**
- **Adobe Photoshop CC 2015**
- **Adobe Animate CC**
- **Adobe Audition CC 2015**
- **Adobe Audition CC 2015**
- **Adobe Dreamweaber CC 2015**

## **Hardware**

**Procesador:** Intel (R) Core(TM) i7 CPU 920 @ 2.67GHz 2.66GHz

di seño gráfico

**Memoria Ram:** 10, 0 GB

TECNOLOGICO SUPERIOR<sup>4</sup>C O R D I L L E R A<sup>7</sup>

- **Sistema operativo:** De 64 bits
- **Instrumentos:** Pantalla, Teclado, CPU, mouse, Parlantes, trípode.
- **Cámara 1:** Nikon COOLPIX 16Mpx Water proof 18m/59ft-3.0 OLED
- **Cámara 2:** Pentax DA Smc Digital Camera K7u 14Mpx / Lente1: Pentax 18-55 mm
- **Lente 2:** Pentax 50-200 mm.

Estas cámaras fueron utilizadas para realizar fotografías con alta resolución y el mejor enfoque haciendo uso de distintos lentes para obtener el mejor alcance de fotografía en cada producto.

### **Genero:**

La aplicación se presenta con un género informativa ya que brindará información a los usuarios y permite visualizar los artículos de una manera clara y sencilla comunicando de esta manera las actividades y productos que ofrece la tienda "Bellas Artesanías"

### **Servicios:**

Para brindar un servicio óptimo y de calidad se implementó para el usuario un formulario donde podrá realizar consultas y enviar sugerencia, en la misma ventana se encuentran los contactos en redes sociales tales como Instagram y Facebook ya

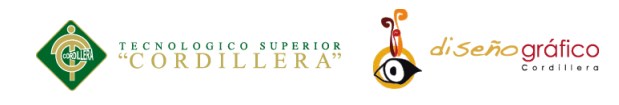

que la comunicación es muy importante para conocer necesidades del usuario y mejorarlas constante mente.

### **5.03.02. Diseño**

### **Arte conceptual:**

### **Retícula**

La aplicación cuenta con retículas sobre las cuales se ubicará cada contenido de una forma asimétrica y ordenada permitiendo de esta manera un mejor entendimiento de la información y una mejor visualización del contenido.

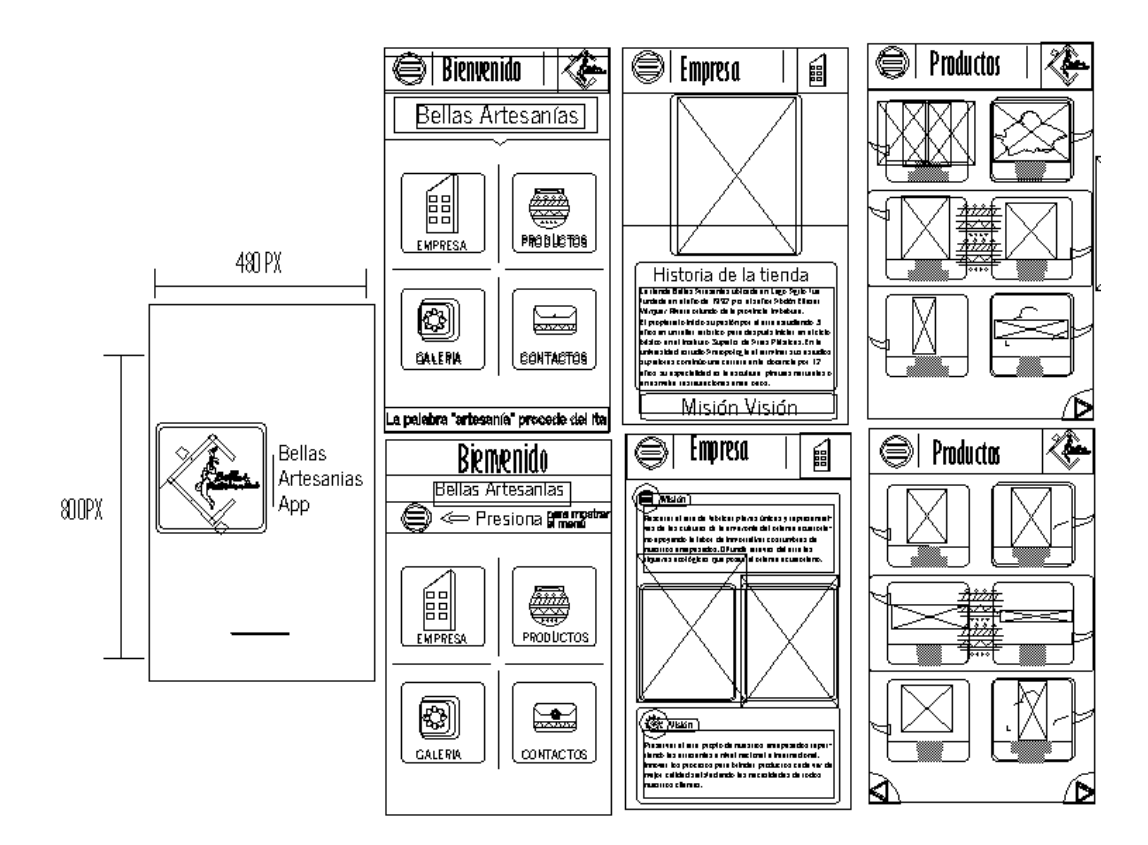

Figura 18: Retícula de Contenido de la tienda "Bellas Artesanías" Lago Agrio, 2017.

**APLICACIÒN ANDROID: UN ENFOQUE DE PROMOCION INTERACTIVA DE LA TIENDA "BELLAS ARTESANIAS"**

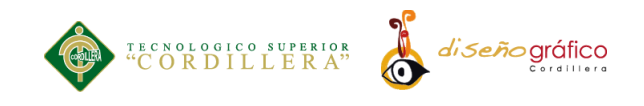

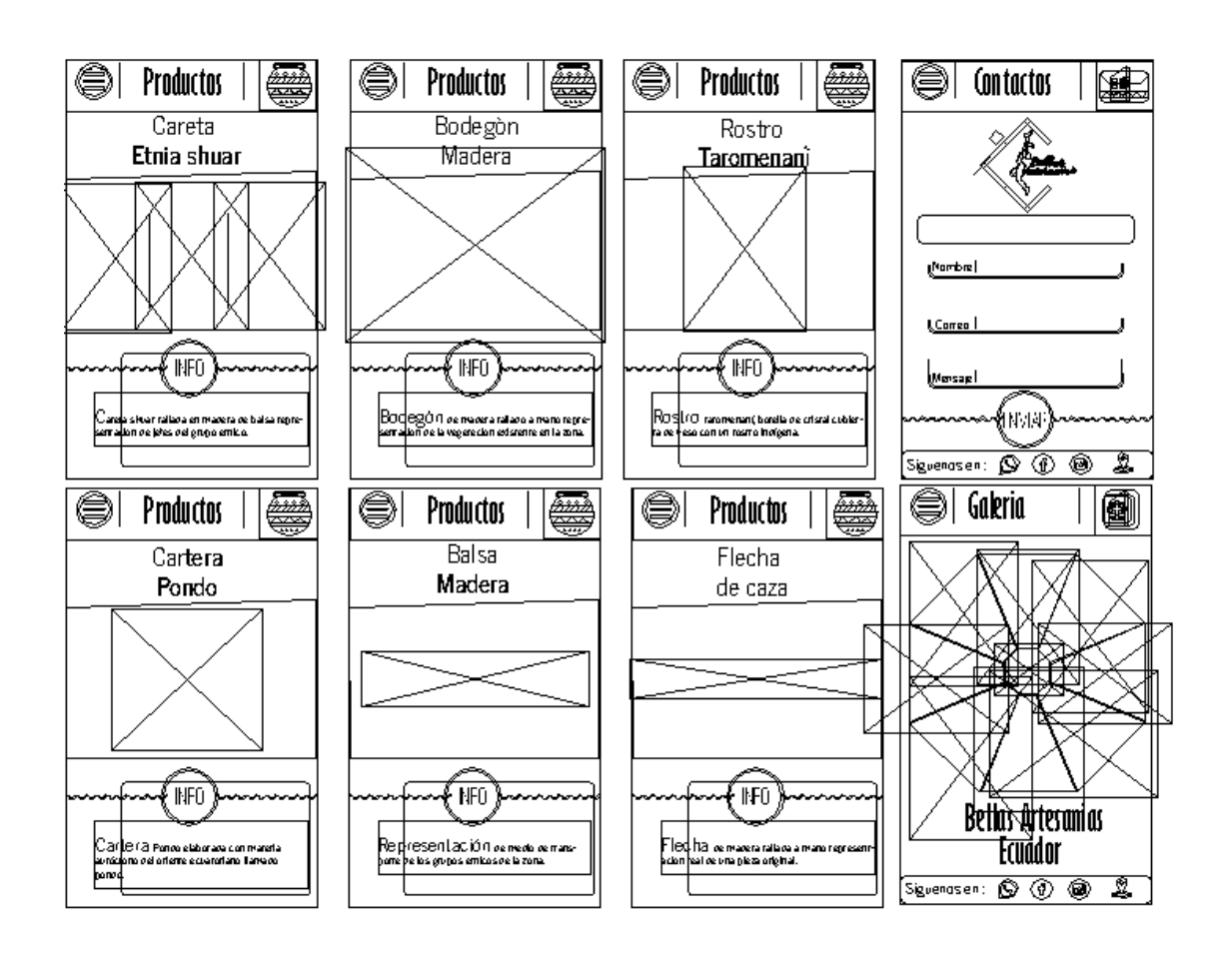

*Figura 19: Retícula de Productos de la tienda "Bellas Artesanías" Lago Agrio, 2017.*

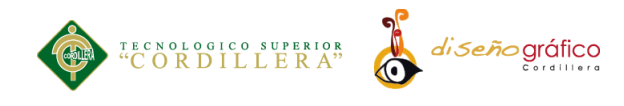

## **Contenido:**

El contenido de la aplicación se basa específicamente en imágenes y texto, los cuales están distribuidos en pestañas de la siguiente manera:

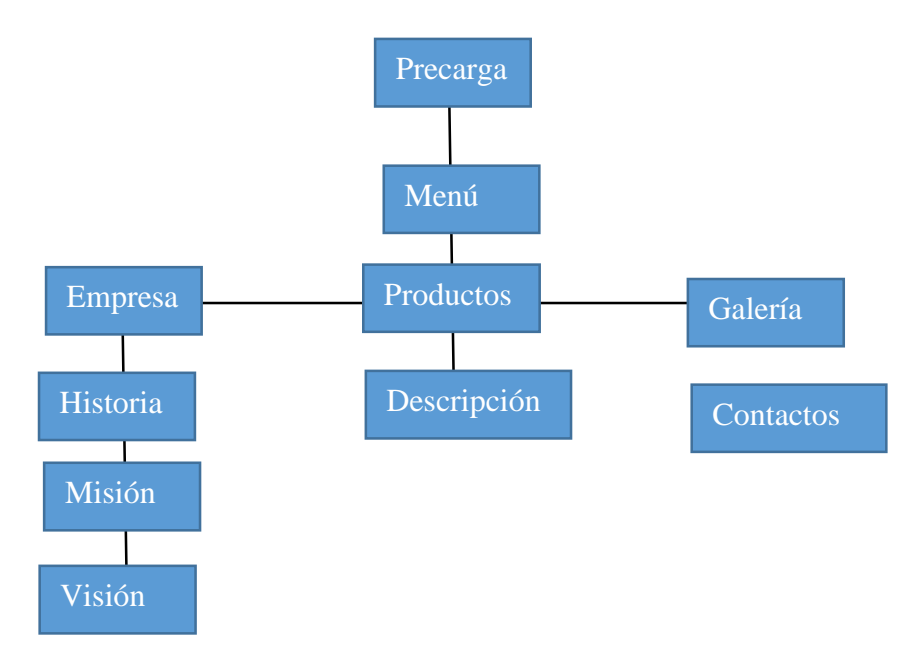

*Figura 20: Mapa de Contenidos de la tienda "Bellas Artesanías" Lago Agrio, 2017.*

### **Historia:**

La tienda Bellas Artesanías ubicada en la provincia de Sucumbíos en la ciudad de Lago Agrio fue fundada en el año de 1992 por el señor Abdón Eliecer Vázquez Rivera oriundo de la provincia Imbabura, el cual es pionero en Lago Agrio en el ámbito de difundir arte cultural.

El propietario inicio su pasión por el arte estudiando 3 años en un taller artístico, para después iniciar en el ciclo básico en el Instituto Superior de Artes Plásticas. En la universidad estudio Antropología al terminar sus estudios superiores continúo una

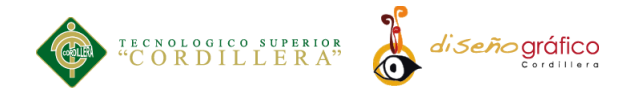

carrera en la docencia por 12 años, su especialidad es la escultura, pinturas naturales o en esmalte, restauraciones entre otros.

**Misión.** Rescatar el arte de fabricar piezas únicas y representativas de las culturas de la amazonia del oriente ecuatoriano apoyando la labor de inmortalizar costumbres de nuestros antepasados. Difundir atreves del arte las riquezas ecológicas que posee el oriente ecuatoriano.

**Visión.** Preservar el arte propio de nuestros antepasados repartiendo las artesanías a nivel nacional e internacional. Innovar los procesos de creación de las artesanías para brindar productos cada vez de mejor calidad satisfaciendo las necesidades de todos nuestros clientes.

### **Productos**

Sombreros, cascos, bolsos, carteras, cestos y accesorios oro y plata, bambú y otros, tagua y afines: Adornos, juguetes, botones y bisutería, billeteras, monederos. Artículos de Madera: Esculturas, objetos de decoración en balsa, caña guadua y pambil.

**Careta de madera.** Esculpido en madera balsa, un material resistente y liviano, la figura representa el rostro de un indígena oriundo de la amazonia ecuatoriana, pintado a mano, con una técnica de acuarela en tonos llamativos.

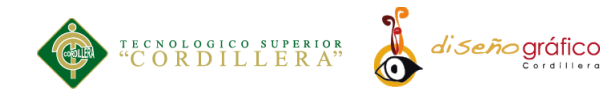

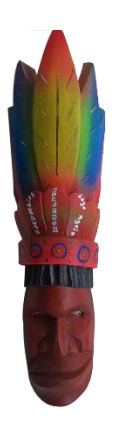

**Bodegón Frutas.** Bodegón de madera tallado a mano representación de la vegetación existente en la zona.

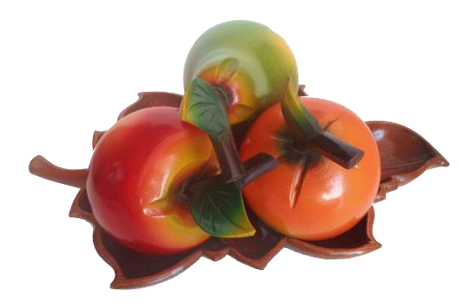

**Rostro Taromenane.** Rostro taromenane, botella de cristal cubierta de yeso con un rostro indígena.

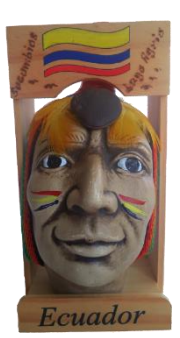

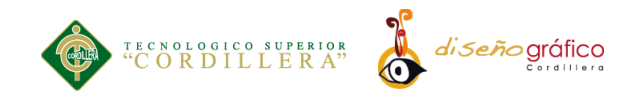

**Llavero.** Llavero colgante elaborado y tallado en madrea, con la forma de un insecto de la zona, con un toque de colores vivaces.

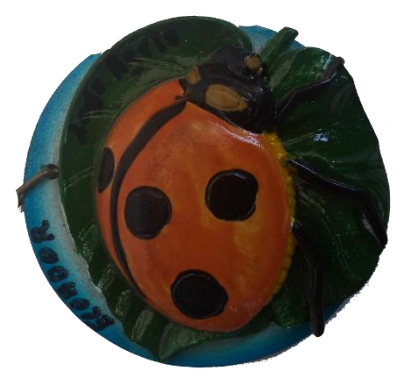

**Cartera Pondo.** Elaborada con material autóctono del oriente ecuatoriano con una planta llamada pondo similar a la calabaza.

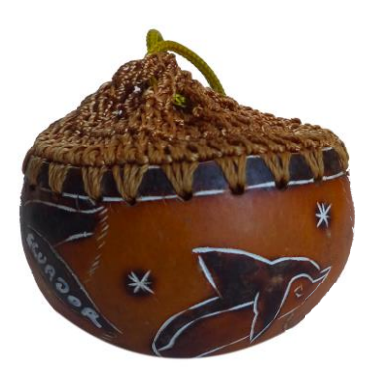

**Guitarra.** Elaborada en madera de balsa y pintada a mano con dibujos significativos de la vestimenta de los pueblos indígenas.

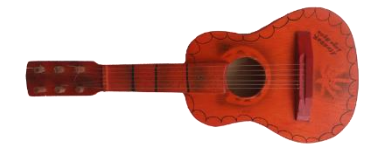

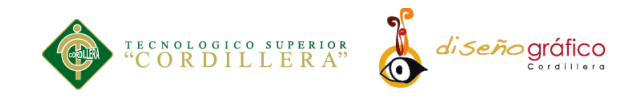

**Mascara.** Rostro indígena tallado en madera, con artículos representativos de su cultura como la pluma de la nariz y una diadema.

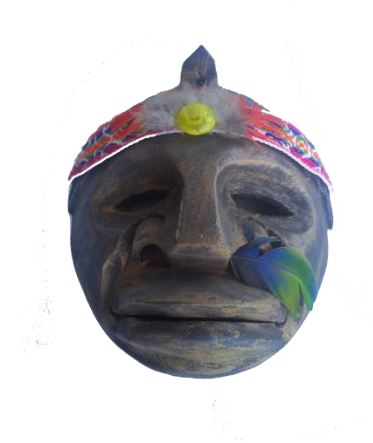

**Canoa.** Elaborada con madera balsa, es una representación en miniatura de las auténticas canoas que utilizan las culturas indígenas de la amazonia como medio de transporte.

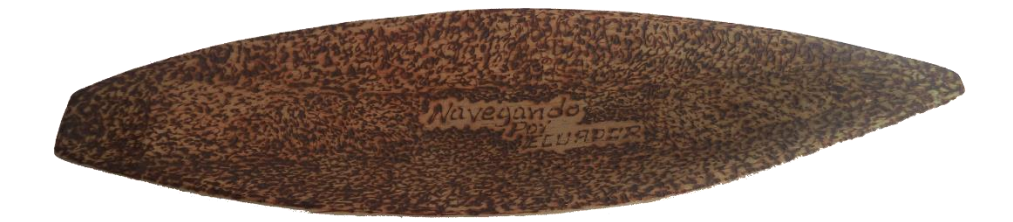

**Mascara.** Mascara tallada en madera balsa representación de dioses de los grupos étnicos de la amazonia.

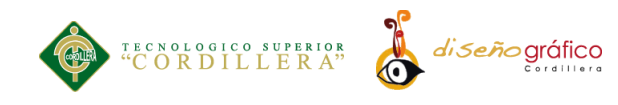

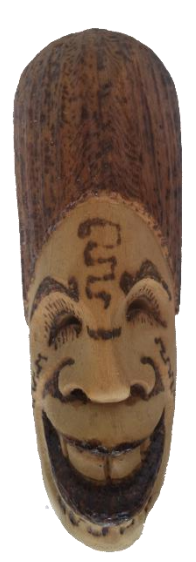

**Balsa Madera.** Representación de medio de transporte de los grupos etnicos de la zona.

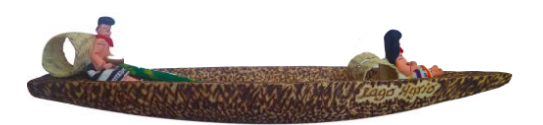

**Flecha de Caza.** Flecha de madera tallada a mano representación real de una pieza original.

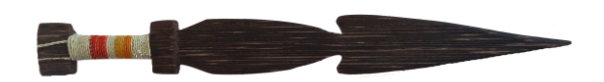

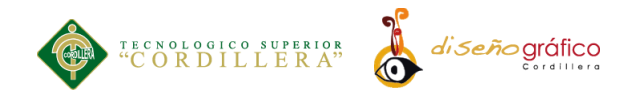

**Recipiente de Madera.** Fuente tallada en madera y pintada con la imagen de una nativa de la amazonia.

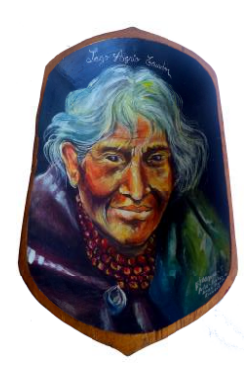

**Flauta Pájaro.** Flauta imitadora de sonidos de aves utilizada para atraer presas engañándolas para de esta manera poder cazarlas.

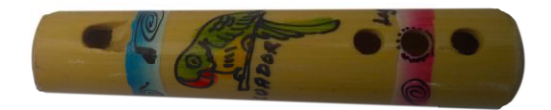

**Loro Tallado en Madera.** Ave nativa de la amazonia ecuatoriana esculpida en madera de balsa.

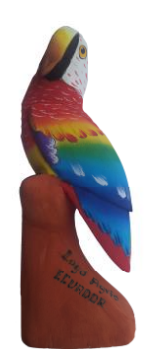

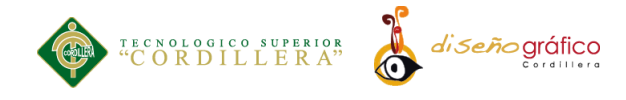

**Pezuña Vaso.** Pesuña de ternera utilizada como vaso utilizada en rituales por los indígenas.

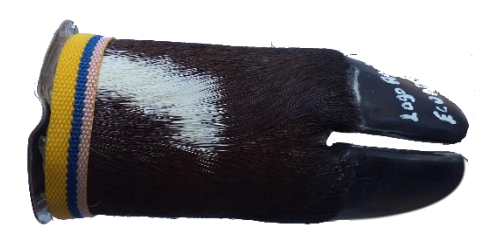

**Peinilla Indígena.** Instrumento de belleza utilizado por los nativos para peinarse su material de elaboración es la madera.

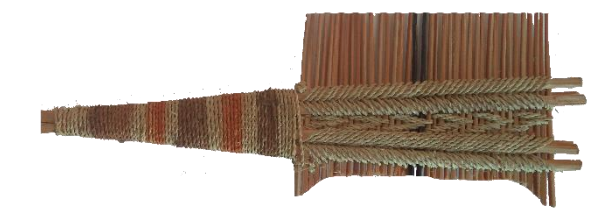

**Cesto.** Elaborada con madera y unidos con semillas e hilos.

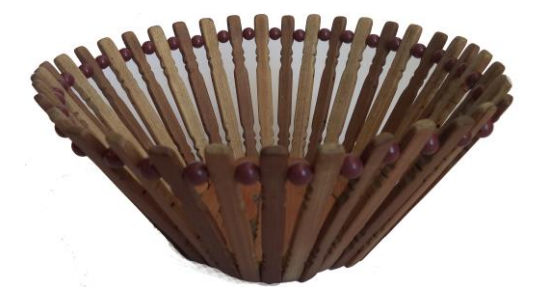

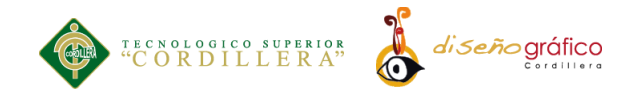

**Contactos.** La pestaña contactos consta de un formulario el cual recibe comentarios y sugerencias de las personas que deseen comunicarse con la tienda, en la parte inferior se encuentran ubicados los links que dirigen al cliente a las diferentes redes sociales de la empresa.

**Sonido.** La aplicación contiene sonidos los cuales se activan al presionar los diferentes botones ya que el sonido indicara al usuario si la acción ha sido presionada.

### **5.03.03. Planificación**

En la grafico inferior se encuentra un diagrama de GANT el cual permite visualizar de una manera gráfica las actividades y el tiempo que se utilizó para la realización de la propuesta mostrando las fechas en las que se recolecto información y diseño se diseñaron las gráficas.

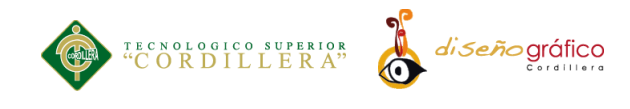

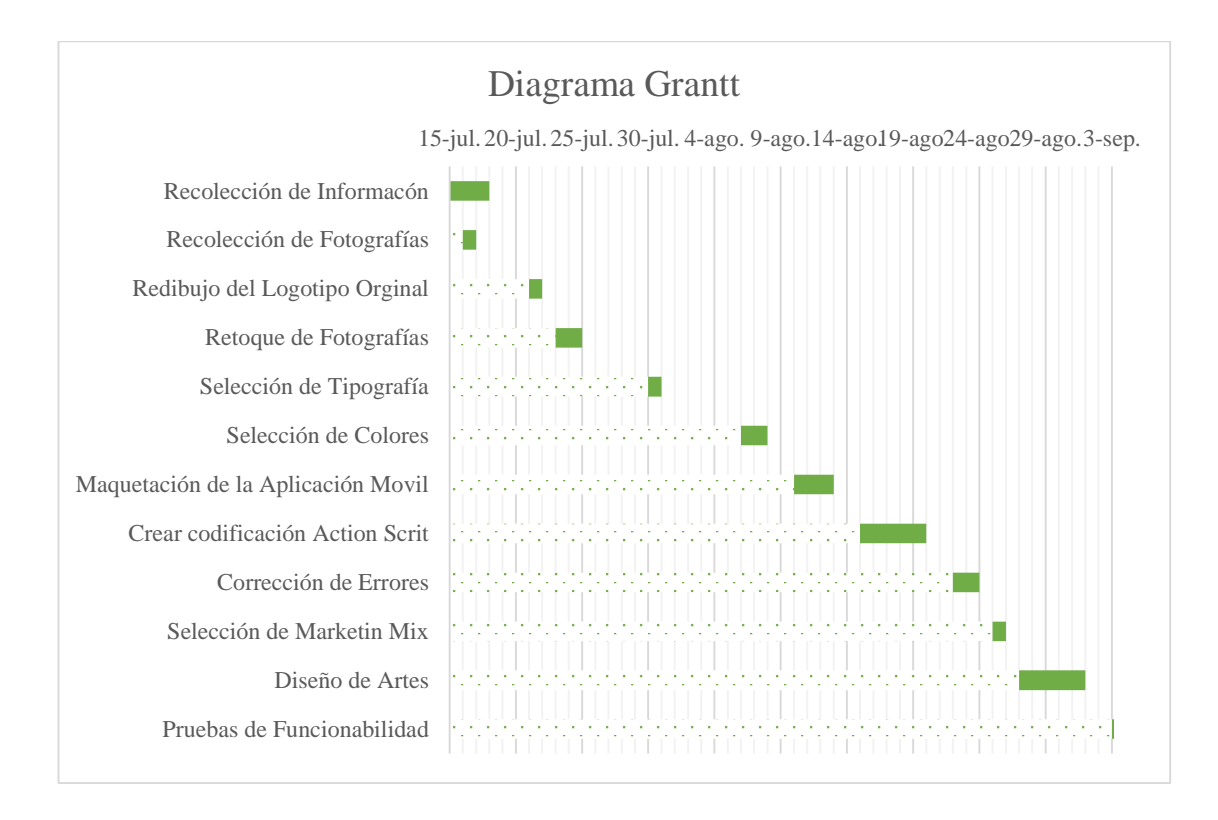

*Figura 21: Diagrama Grantt de la tienda "Bellas Artesanías" Lago Agrio, 2017.*

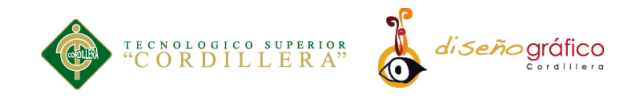

## **5.03.04. Producción**

### **Logotipo**

El Logotipo utilizado en la aplicación es el mismo de la tienda ya que no se realizó un rediseño de logotipo. El mismo se encuentra ubicado en todo el contenido de la aplicación.

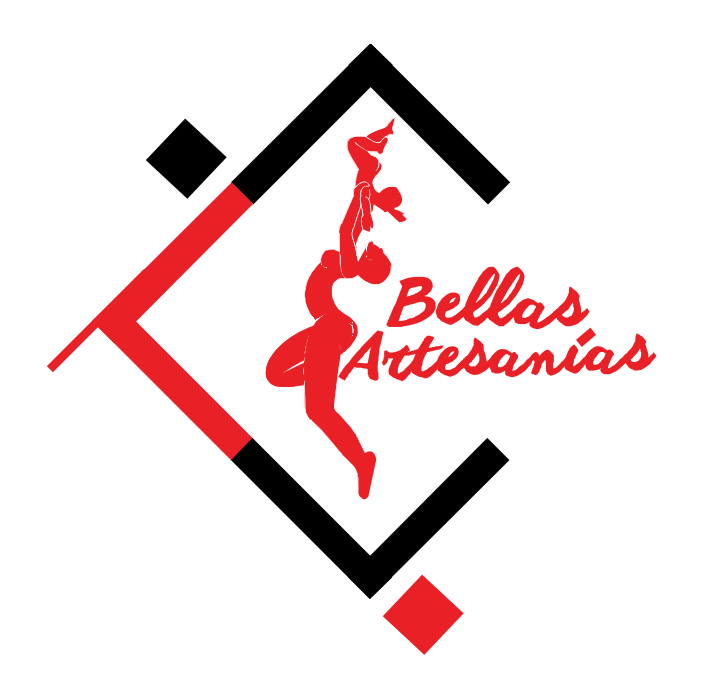

*Figura 22: Logotipo de la tienda "Bellas Artesanías" Lago Agrio, 2017.*

## **Tipografía:**

La aplicación está estructurada diferentes tipografías las cuales están distribuidas adecuadamente en la aplicación.

Gill Sans MT Ext Condensed Bold. Está tipografía se utilizó en el desarrollo de varios

títulos de contenido de información, así como en los títulos del menú.

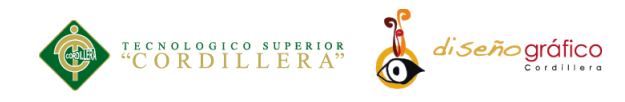

# **A B C D E F G H I J K L M N O P Q R S T U V W X Y Z**

# **a b c d e f g h i j k l m n o p q r s t u v w x y z**

# **0 1 2 3 4 5 6 7 8 9**

 $\mathbf{M} \cdot \mathbf{N} = \frac{N}{N} \cdot \mathbf{N} = \frac{1}{N} \cdot \frac{1}{N} \cdot \mathbf{N} = \frac{1}{N} \cdot \frac{1}{N} \cdot \mathbf{N} = \frac{1}{N} \cdot \frac{1}{N} \cdot \mathbf{N} = \frac{1}{N} \cdot \frac{1}{N} \cdot \mathbf{N}$ 

**News Cycle**. Esta tipografía se utilizó en el desarrollo del contenido de cada sección del menú, esta tipografía permite una lectura fluida del contenido y no genera ruido visual.

*A B C D E F G H I J K L M N O P Q R S T U V W X Y Z*

*a b c d e f g h i j k l m n o p q r s t u v w x y z*

*0 1 2 3 4 5 6 7 8 9*

*. , - Ñ { ´' ) = ( / & % \$ # " ! /\**

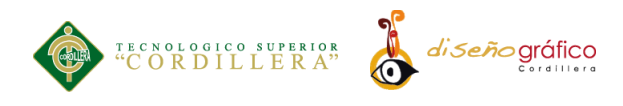

### **Color:**

La cromática utilizada en el desarrollo de la interfaz de la aplicación Android se basa en matices rojos y matices claro oscuro para así comunicar el estilo artesanal de la aplicación ya que los colores de los materiales que se utilizan en el desarrollo de las artesanías y usualmente el color rojo es utilizado por la mayoría de las comunidades indígenas.

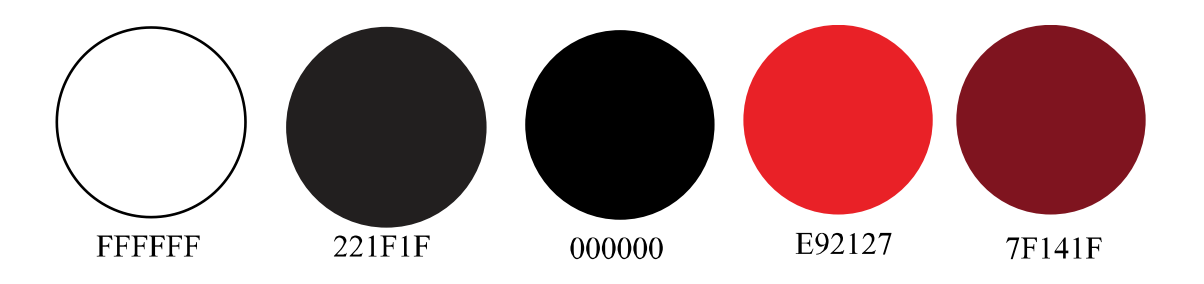

*Figura 23: Colores Corporativos de la tienda "Bellas Artesanías" Lago Agrio, 2017.*

**Botones**. Para el diseño de la aplicación Android se ha utilizado un diseño sencillo y artesanal para mejor visualización y mejor manejo en cuanto a la navegación.

A continuación, se presenta el menú general y sus respectivas dimensiones.

Botón menú

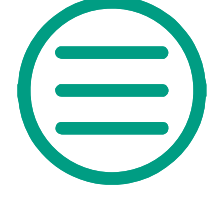

*Figura 24: Botón Menú de la tienda " Bellas Artesanías" Lago Agrio, 2017.*

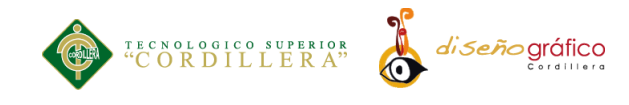

# Botones del Menú

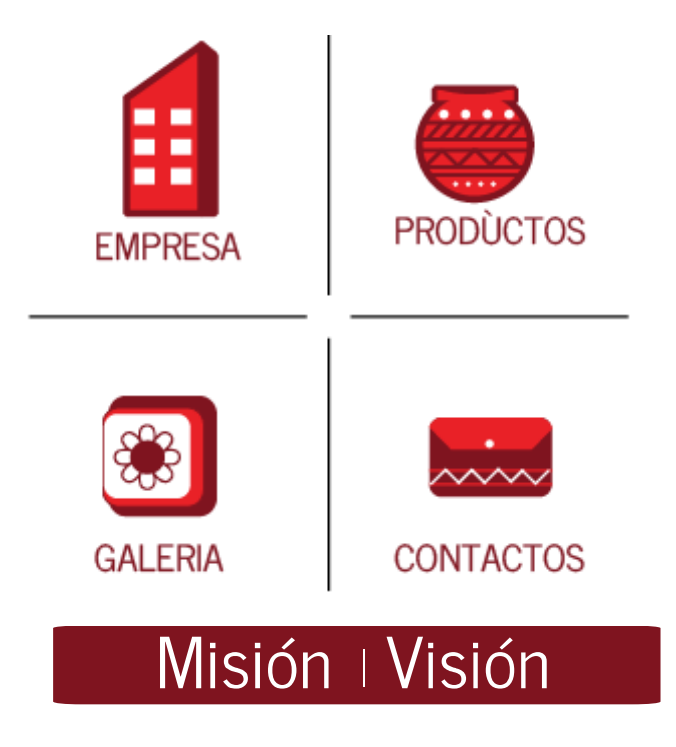

Botón Reiniciar *Figura 25: Botones del Menú de la tienda " Bellas Artesanías" Lago Agrio, 2017.*

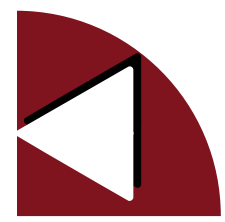

*Figura 26: Botón regresar de la tienda " Bellas Artesanías" Lago Agrio, 2017.*

Botón de Regreso y Siguiente

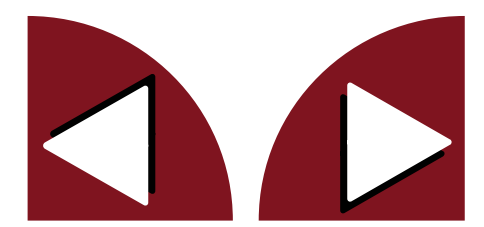

*Figura 27: Botón de Regreso y Siguiente de la tienda " Bellas Artesanías" Lago Agrio, 2017.*

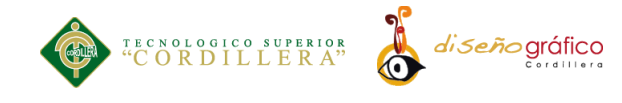

# Botón desplegar información

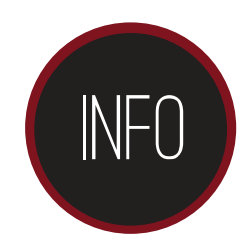

*Figura 28: Botón desplegar info de la tienda " Bellas Artesanías" Lago Agrio, 2017.*

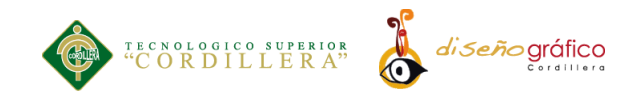

# **Pantalla principal**

La pantalla principal contiene una animación la cual despliega el logotipo corporativo y en la parte inferior una barra de porcentaje la cual indica que la App ha sido empezada.

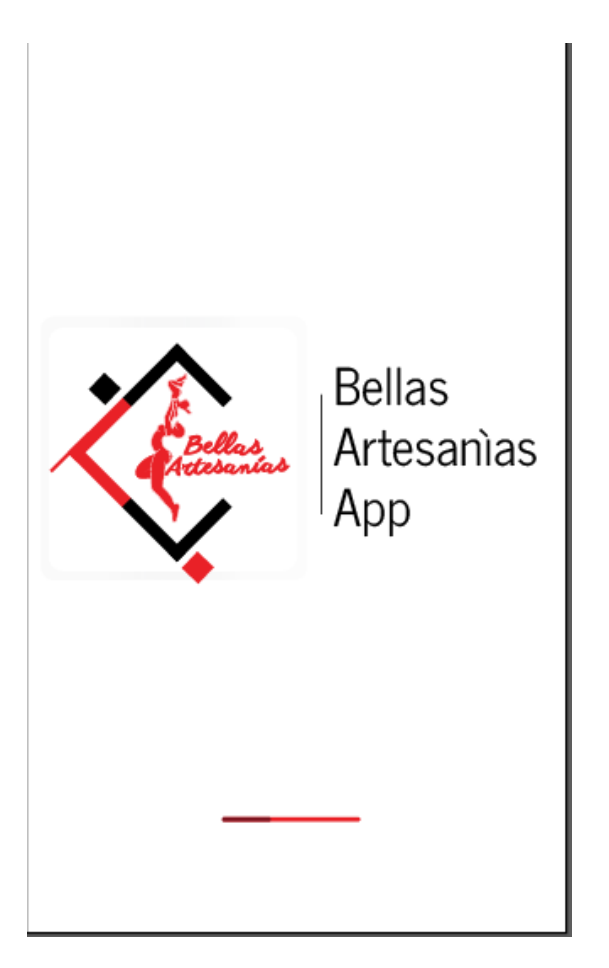

*Figura 29: Pantalla Inicio de la tienda " Bellas Artesanías" Lago Agrio, 2017.*

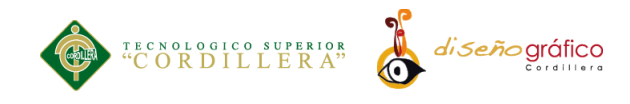

**Página principal.** La página principal contiene el menú de contenidos el cual dirige

a la información requerida.

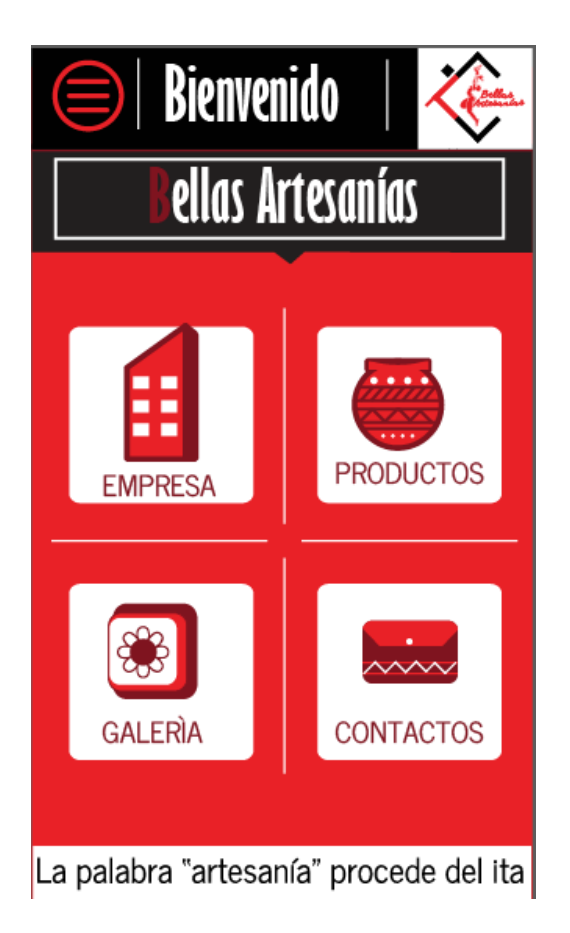

*Figura 30: Página Principal de la tienda " Bellas Artesanías" Lago Agrio, 2017.*

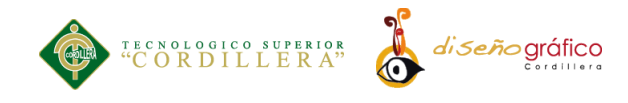

# **Página historia**

La página historia inicia con una animación la cual despliega la información y botones que dirigen al usuario al contenido de misión y visión de la empresa.

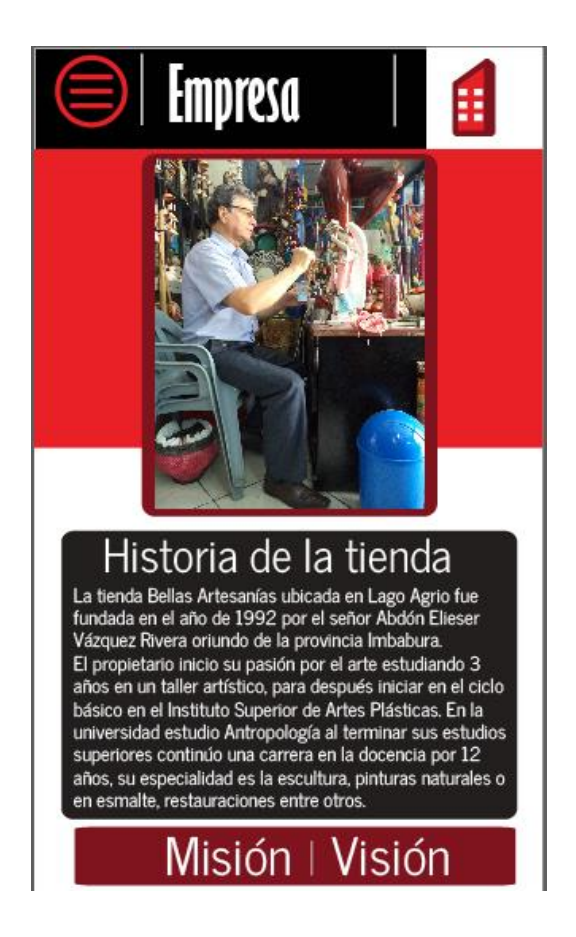

*Figura 31: Página Historia de la tienda" Bellas Artesanías" Lago Agrio, 2017.*

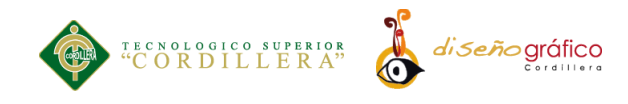

**Página Misión y Visión.** La página misión y visión despliega información de la

empresa con transiciones de entrada del contenido.

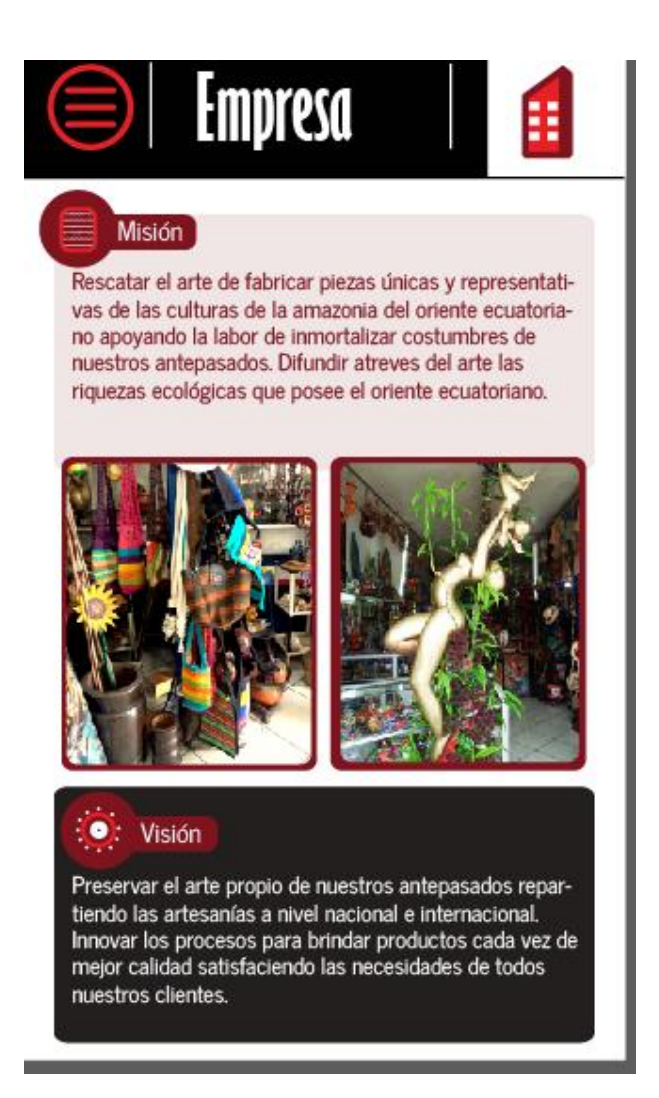

*Figura 32: Página Misión de la tienda " Bellas Artesanías" Lago Agrio, 2017.*

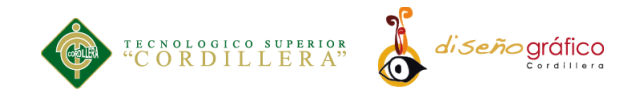

**Página productos.** La página productos contiene miniaturas de los productos que ofrece la empresa la página productos contiene más páginas las cuales se muestran al presiona los botones inferiores de siguiente y atrás.

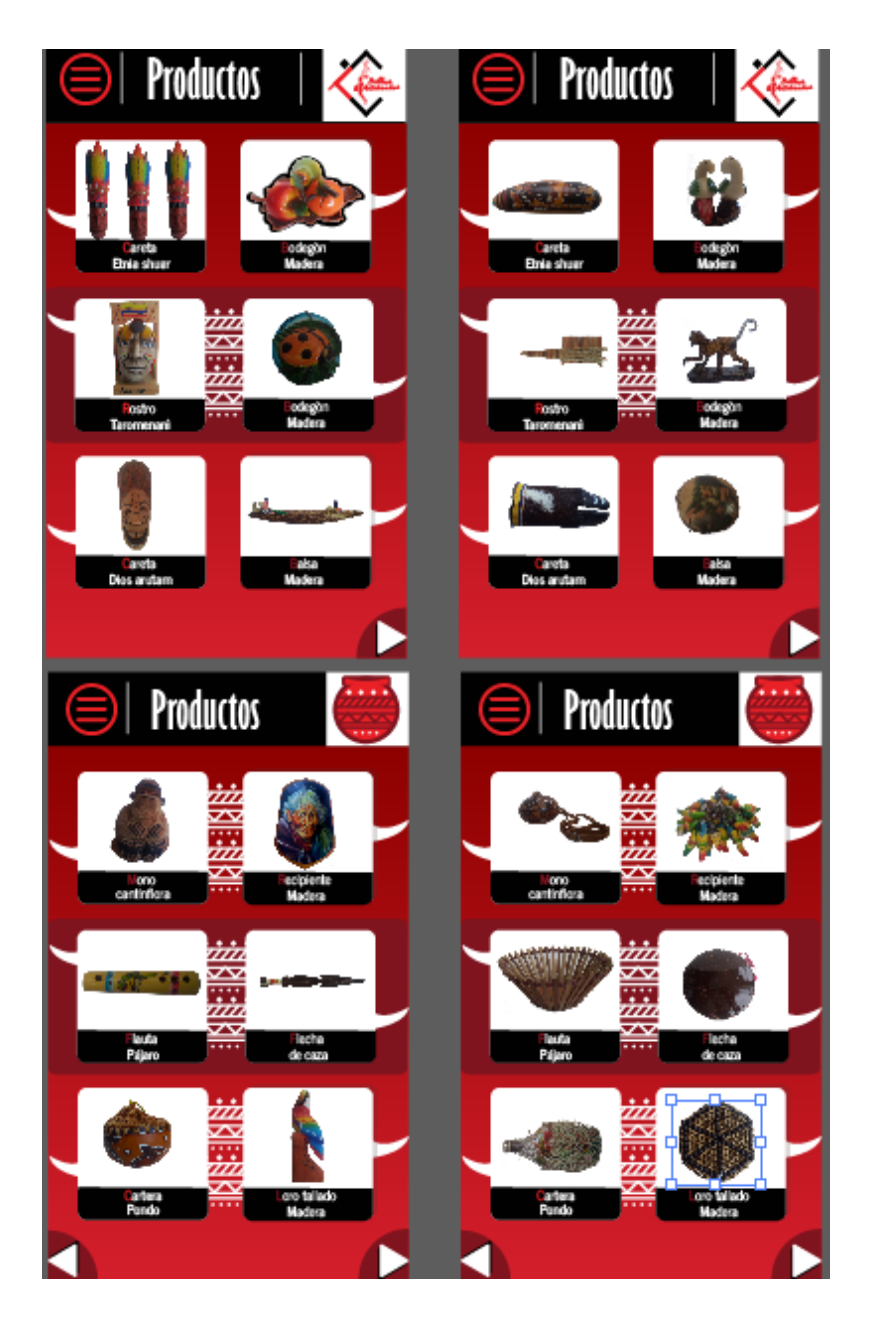

*Figura 33: Página Productos de la tienda " Bellas Artesanías" Lago Agrio, 2017.*

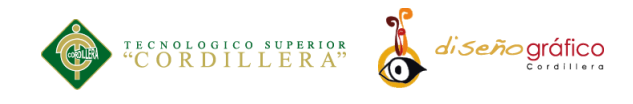

**Descripción del producto.** La página muestra una imagen del producto y en la parte inferior se ubica un botón el cual despliega una descripción del producto.

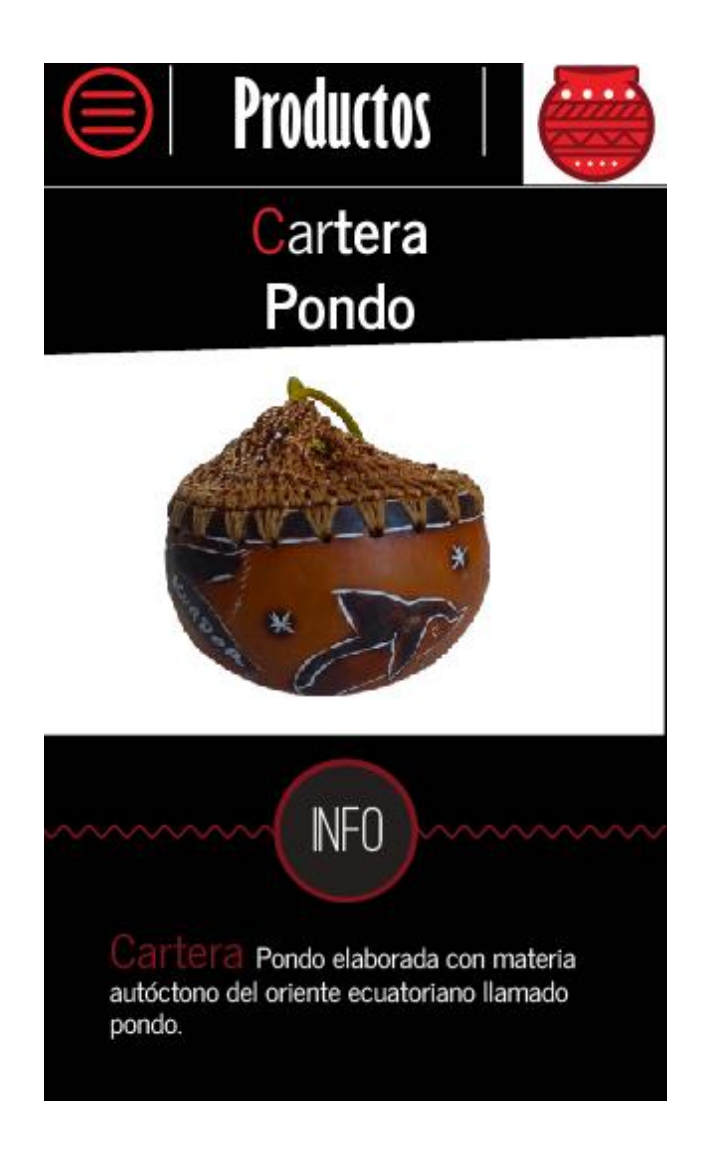

*Figura 34: Página Descripción Productos de la tienda " Bellas Artesanías" Lago Agrio, 2017.*

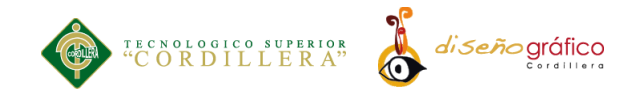

**Página formulario y galería.** Aquí se encuentra un formulario el cual será receptado por el mail corporativo, así como también se encuentran ubicados en la parte inferior botones con enlaces hacia las redes sociales de la empresa. La ventana galería muestra imágenes desplegables de la empresa.

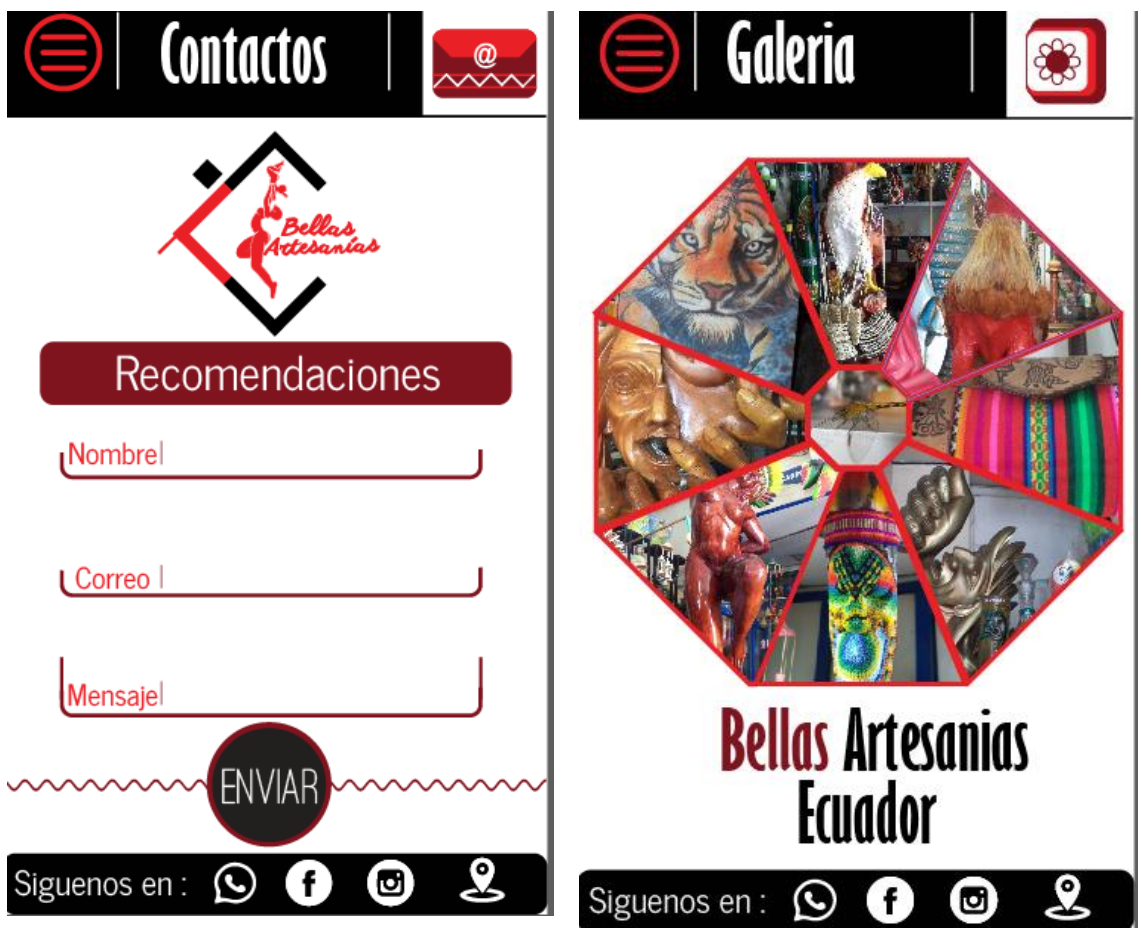

*Figura 35: Página Formulario y galería de la tienda " Bellas Artesanías" Lago Agrio, 2017.*

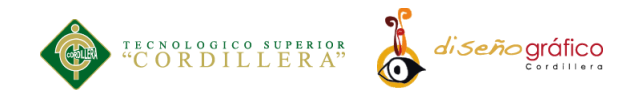

## **Programación:**

El lenguaje de programación que se utilizó para el desarrollo de la aplicación móvil

es Action Script 3.0.

## **Programación de Botones:**

```
\ThetaV \Xi (0 % ) t is the p \mathcal{O} (0 \mathcal{O} ) \Xistop();
Multitouch.inputMode = MultitouchInputMode.TOUCH POINT;
fotomarin.addEventListener(TouchEvent.TOUCH TAP, diabl) ;
function diabl(e:TouchEvent):void
\mathbf{f}gotoAndPlay(1, "galjulio");
Þ
stop();
Multitouch.inputMode = MultitouchInputMode.TOUCH_POINT;
ubimarin.addEventListener(TouchEvent.TOUCH TAP, key);
function key(e:TouchEvent): void
€
    gotoAndPlay(1, "mapjulio");
Þ
```
*Figura 36: Programación 1 de la tienda " Bellas Artesanías" Lago Agrio, 2017.*

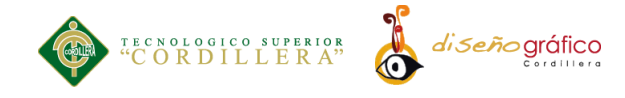

```
\Thetav = (9 % it t t 1 0 0 0 1 5
                                                              园
stop();
Multitouch.inputMode = MultitouchInputMode.TOUCH POINT;
intro.addEventListener(TouchEvent.TOUCH TAP, mil);
function mil(e:TouchEvent): void
€
    gotoAndPlay(1, "intro");
Ą,
Multitouch.inputMode = MultitouchInputMode.TOUCH POINT;
parqp.addEventListener(TouchEvent.TOUCH TAP, mafer);
function mafer (e:TouchEvent) : void
\overline{\mathbf{f}}gotoAndPlay(1, "parkp");
Þ
Multitouch.inputMode = MultitouchInputMode.TOUCH_POINT;
parqj.addEventListener(TouchEvent.TOUCH TAP, mija);
function mija (e:TouchEvent) : void
€
    gotoAndPlay(1, "parkj");
Ï
```
*Figura 37: Programación 2 de la tienda " Bellas Artesanías" Lago Agrio, 2017.*

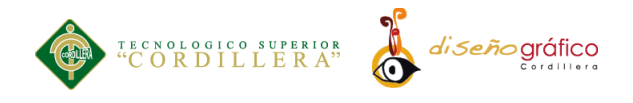

## $\mathbb{P}\left[\bigoplus\mathbb{Q}\right]\subset\mathbb{P}\left[\bigoplus\limits_{i=1}^{n}\mathbb{Z}_{i}\right]\subset\mathbb{P}\left[\bigoplus\limits_{i=1}^{n}\mathbb{Z}_{i}\right]\subset\mathbb{P}\left[\bigoplus\limits_{i=1}^{n}\mathbb{Z}_{i}\right]\subset\mathbb{P}\left[\bigoplus\limits_{i=1}^{n}\mathbb{Z}_{i}\right]$

```
stop()Multitouch.inputMode = MultitouchInputMode.TOUCH POINT;
botr2.addEventListener(TouchEvent.TOUCH TAP, tiges);
function tiges (e:TouchEvent) : void
    gotoAndStop(6);
Þ
Multitouch.inputMode = MultitouchInputMode.TOUCH_POINT;
botr3.addEventListener(TouchEvent.TOUCH TAP, pobre);
function pobre(e:TouchEvent):void
ł
    gotoAndStop(7);
þ
stop()Multitouch.inputMode = MultitouchInputMode.TOUCH_POINT;
botr4.addEventListener(TouchEvent.TOUCH TAP, corazon);
function corazon(e:TouchEvent): void
    gotoAndStop(8);
```
*Figura 38: Programación 3 de la tienda " Bellas Artesanías" Lago Agrio, 2017.*

园

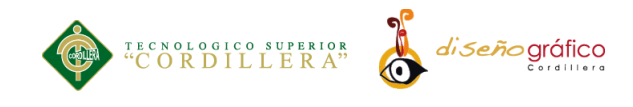

# **5.03.05. Pruebas**

Prueba realizada de la Aplicación inicializada en un dispositivo Samsung S4.

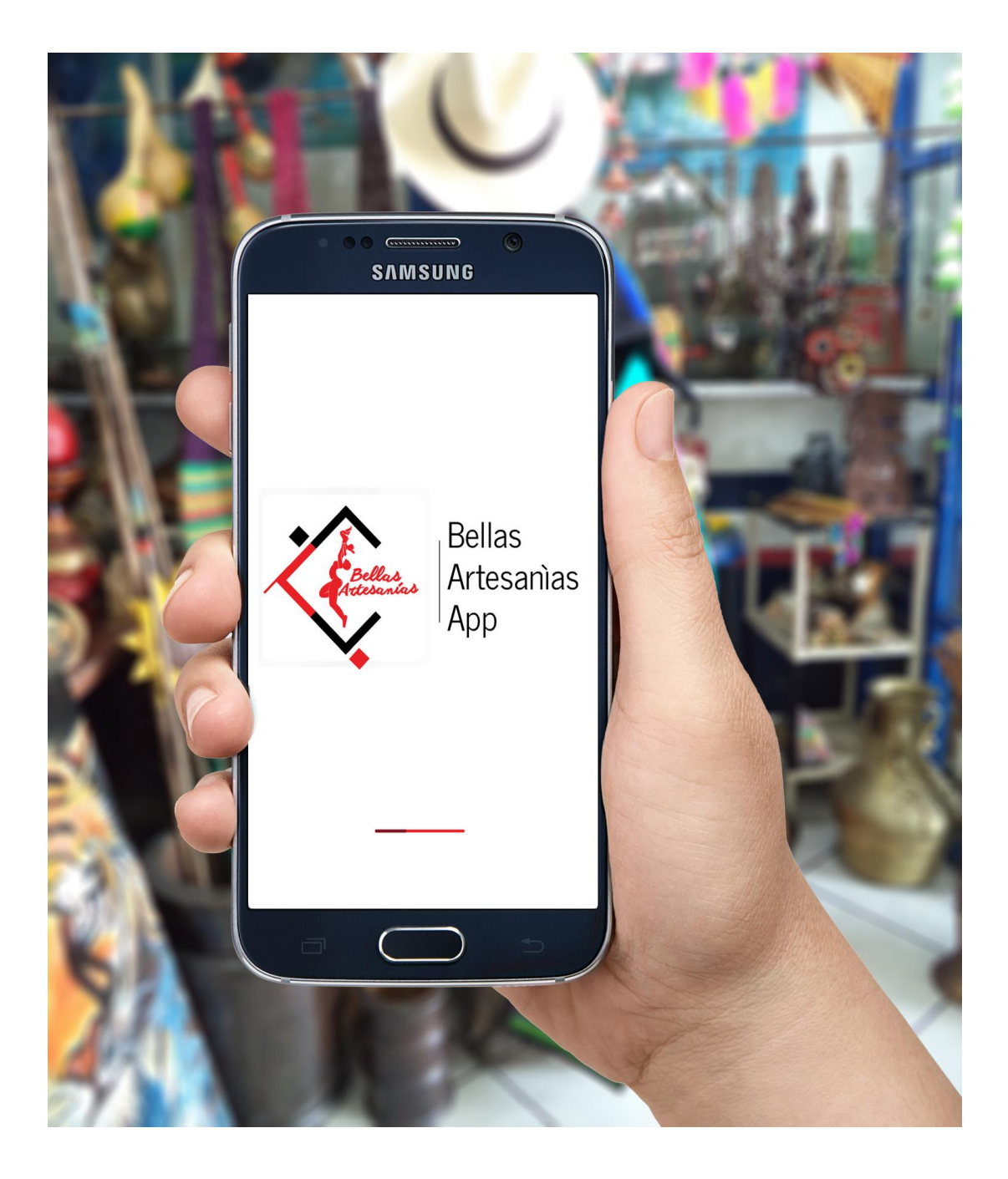

*Figura 39: Prueba de la tienda " Bellas Artesanías" Lago Agrio, 2017.*

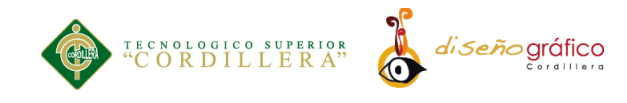

## **5.03.06. Marketing y Difusión**

**Estrategia creativa**

**Beneficio: Acceso a información de la tienda**

**Mensaje Básico: Acede a los productos de la tienda**

**Tono: Indiferente** 

**Estilo: Semi formal**

**Insight: Información completa**

**Eje de campaña: Contenido útil de la tienda**

**Slogan: Acceso total a tu tienda artesanal**

## **Análisis FODA**

*Tabla 9: FODA de la tienda " Bellas Artesanías" Lago Agrio, 2017.*

| <b>Fortalezas</b>                     | <b>Oportunidades</b>                  |
|---------------------------------------|---------------------------------------|
|                                       |                                       |
| Gran variedad de productos            | Implementación de una herramienta     |
|                                       | tecnológica innovadora                |
| <b>Debilidades</b>                    | <b>Amenazas</b>                       |
|                                       |                                       |
| Limitado presupuesto para promocionar | Nueva competencia con mejores métodos |
|                                       |                                       |
| los productos                         | de publicidad                         |

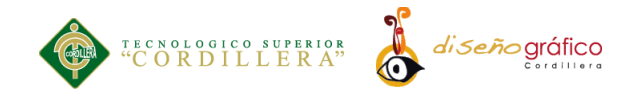

# **Medios principales**

### **Banner**

Se utilizará un banner en la entrada de la tienda para informar acerca de la aplicación, el banner llamara la atención de los transeúntes que pasan por la tienda.

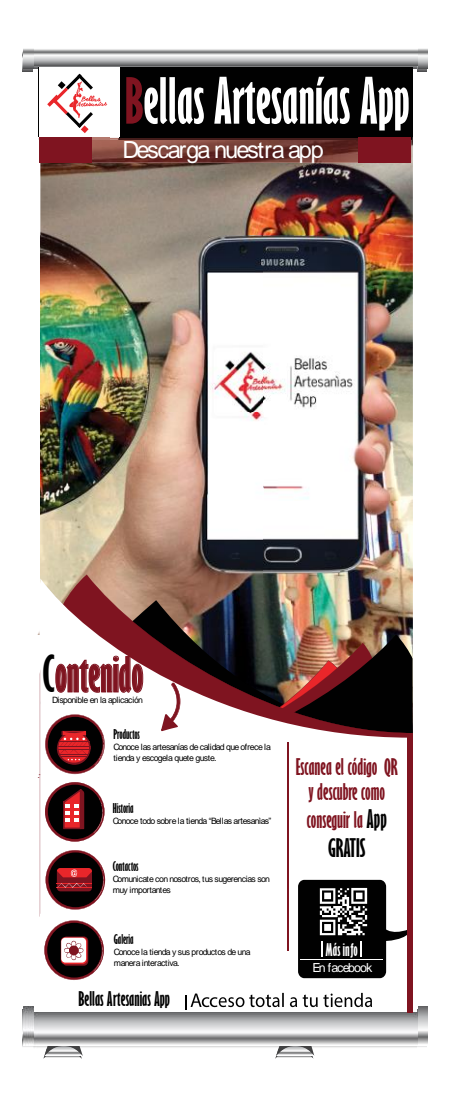

*Figura 40: Banner de la tienda " Bellas Artesanías" Lago Agrio, 2017.*

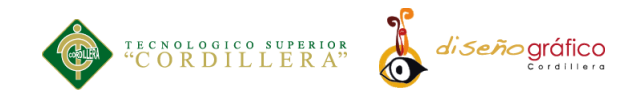

# **Facebook:**

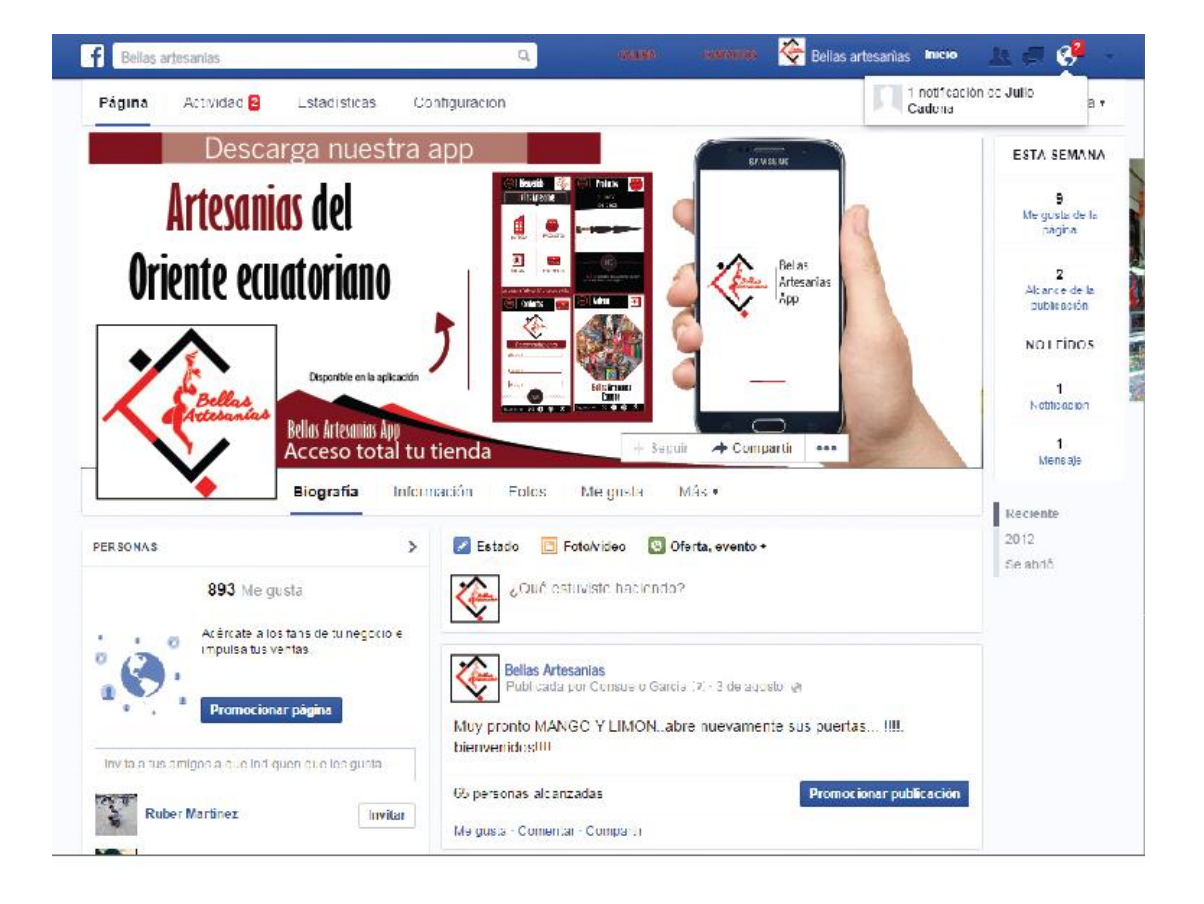

*Figura 41: Facebook de la tienda " Bellas Artesanías" Lago Agrio, 2017.*

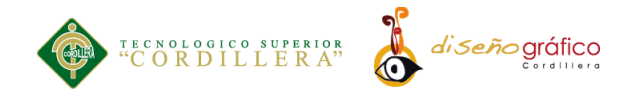

# **Medio secundario**

## **Flyers**

Se distribuirán flyers en puntos estratégicos de la ciudad para informar acerca de la aplicación y los servicios que ofrece, el afiche contara con un código QR el cual direccionara al usuario hacia la nube donde puede descargar la aplicación Android.

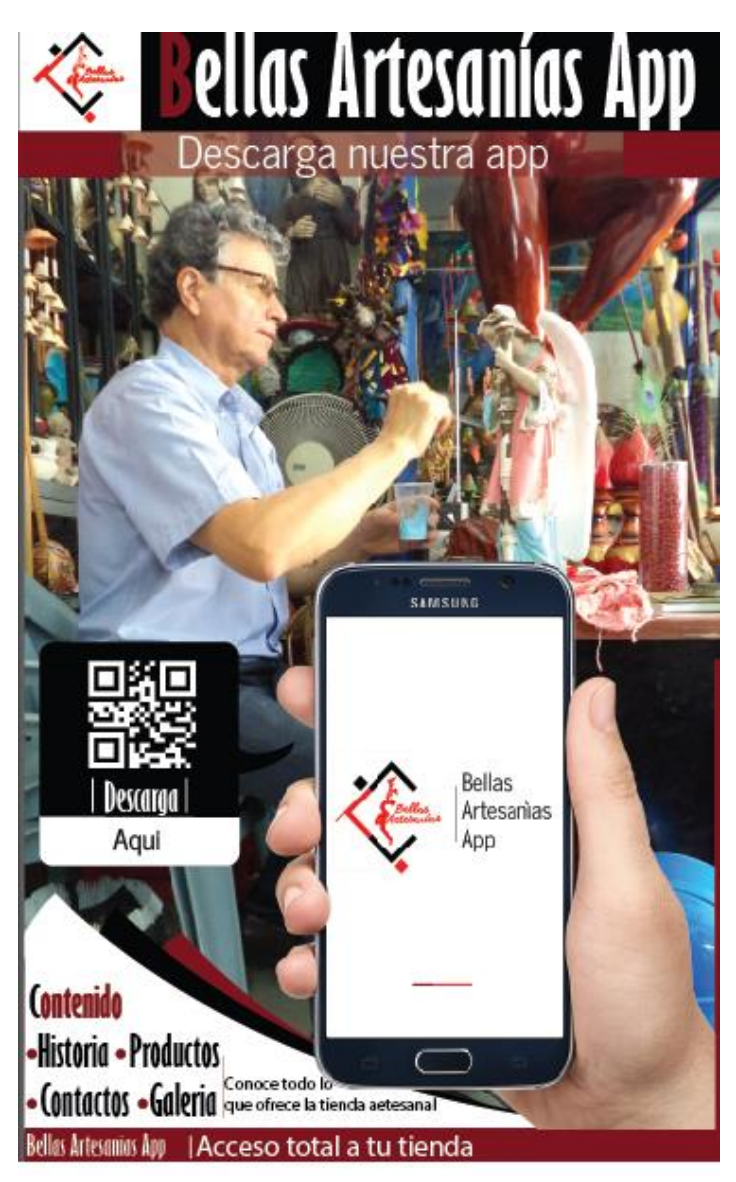

*Figura 42: Afiche de la tienda " Bellas Artesanías" Lago Agrio, 2017.*

**APLICACIÒN ANDROID: UN ENFOQUE DE PROMOCION INTERACTIVA DE LA TIENDA "BELLAS ARTESANIAS"**
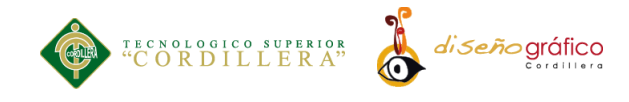

## **Medios auxiliares**

#### **Instagram:**

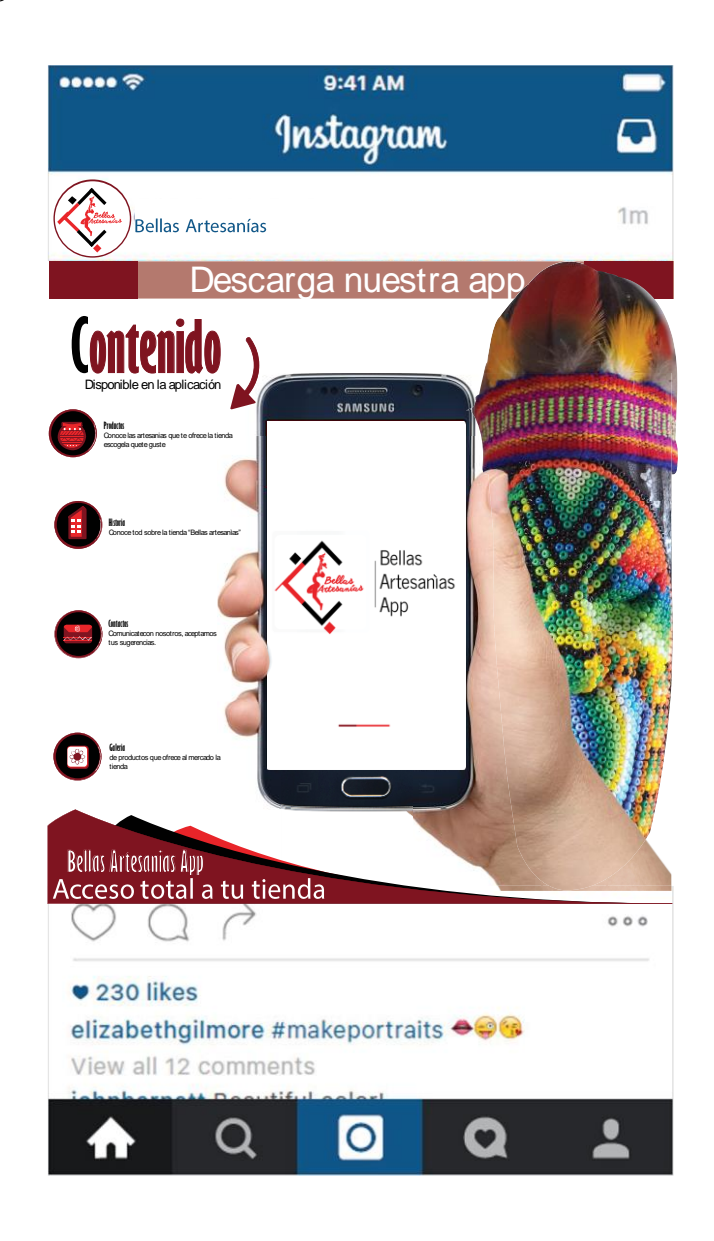

*Figura 40: Instagram de la tienda " Bellas Artesanías" Lago Agrio, 2017.*

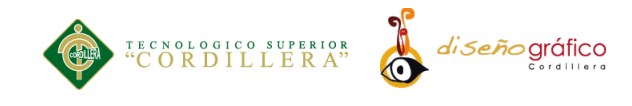

# **Material P.O.P**

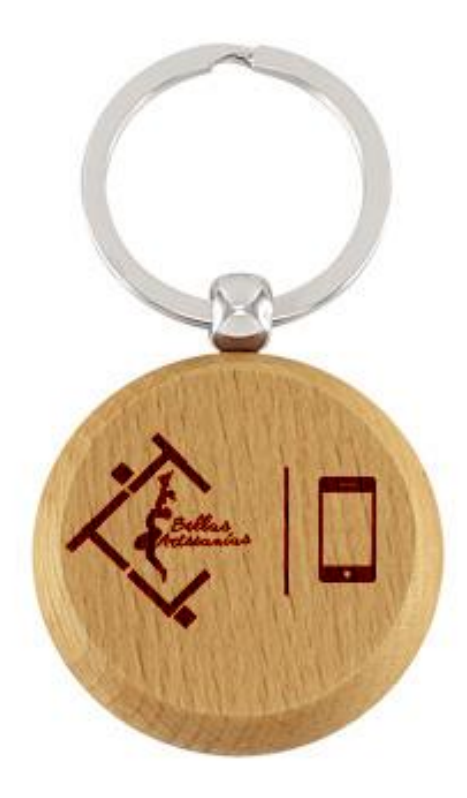

*Figura 41: Llavero de bambú "promocional"*

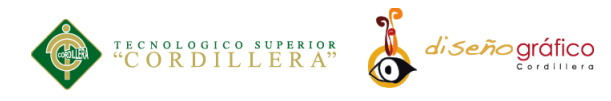

#### **Presupuestos**

#### **PRESUPUESTO DE PRODUCCIÓN**

Medios principales

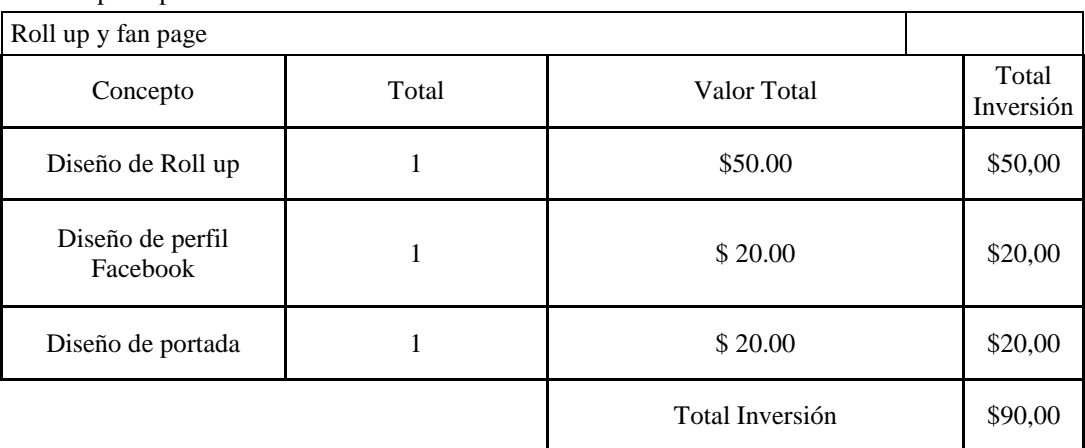

#### Medios secundarios

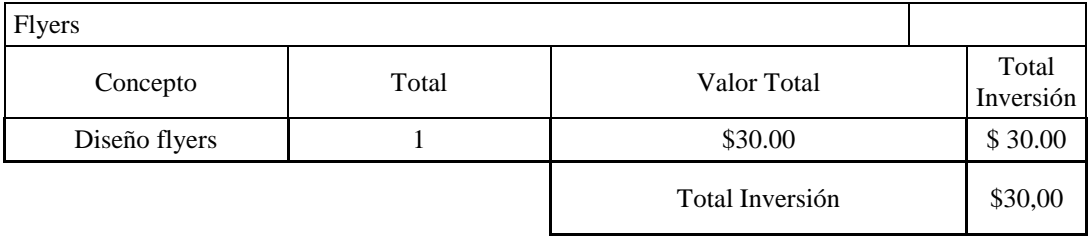

#### Medios auxiliares

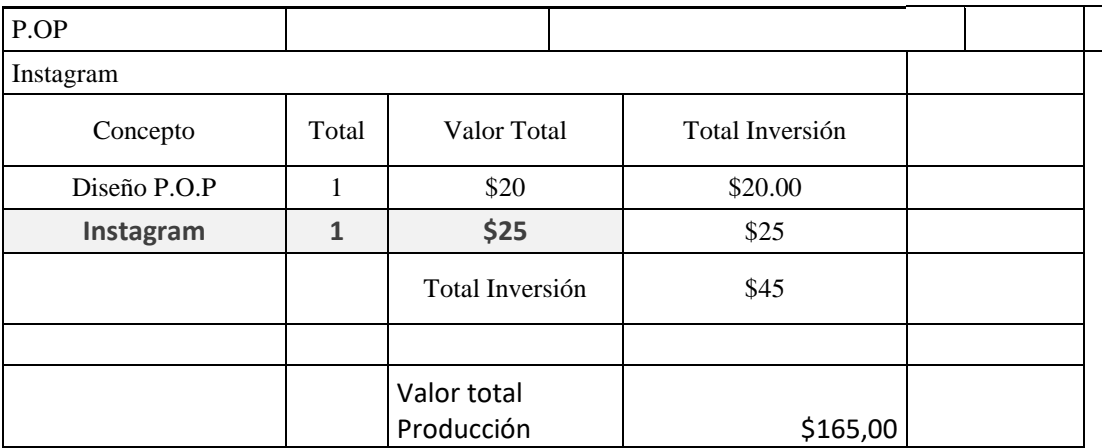

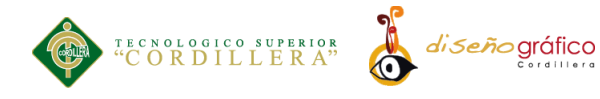

### **Pautaje** Medios principales

# Medio digital/fan page

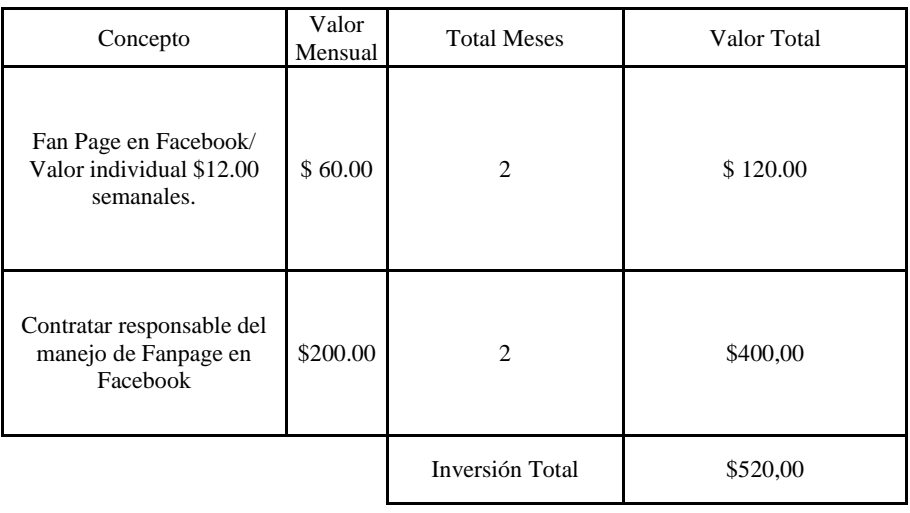

Medio Roll up

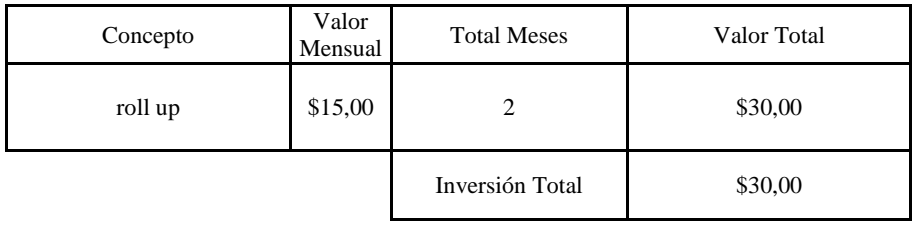

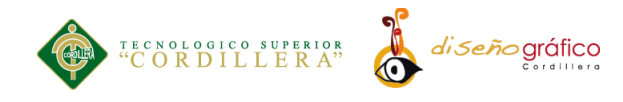

# Medios Secundarios Flyers

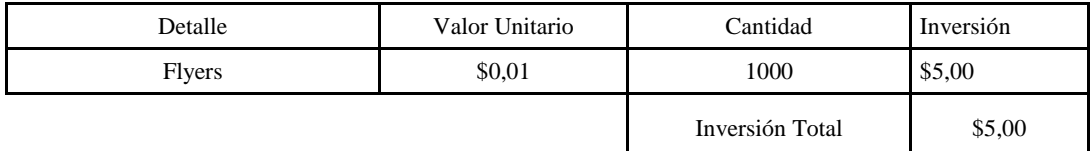

Medios Auxiliares

Medio alternativo

Medio Digital

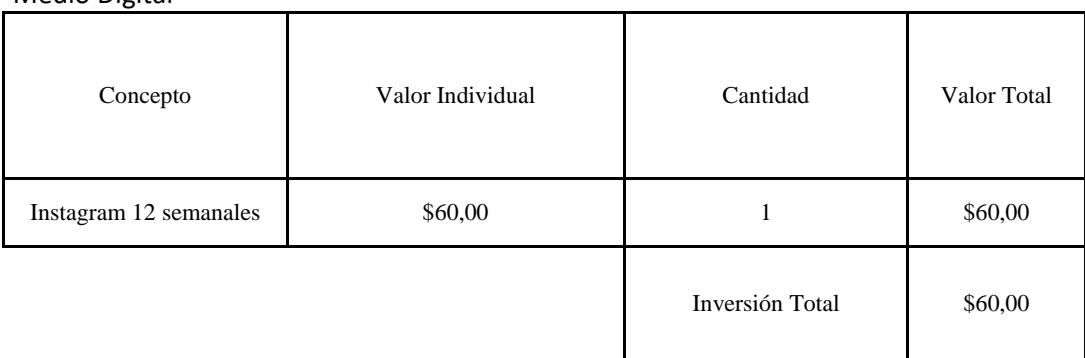

Medio Auxiliar

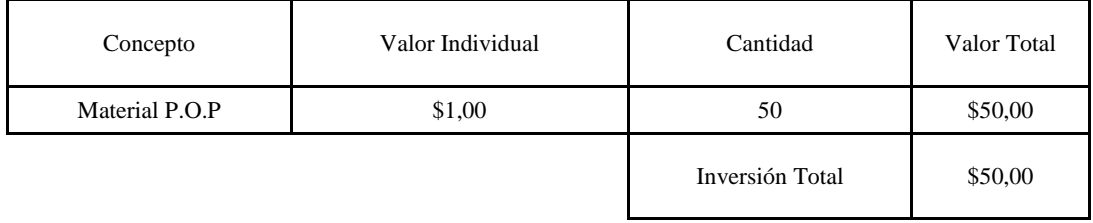

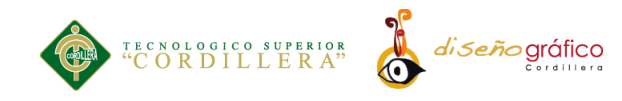

Flow chart

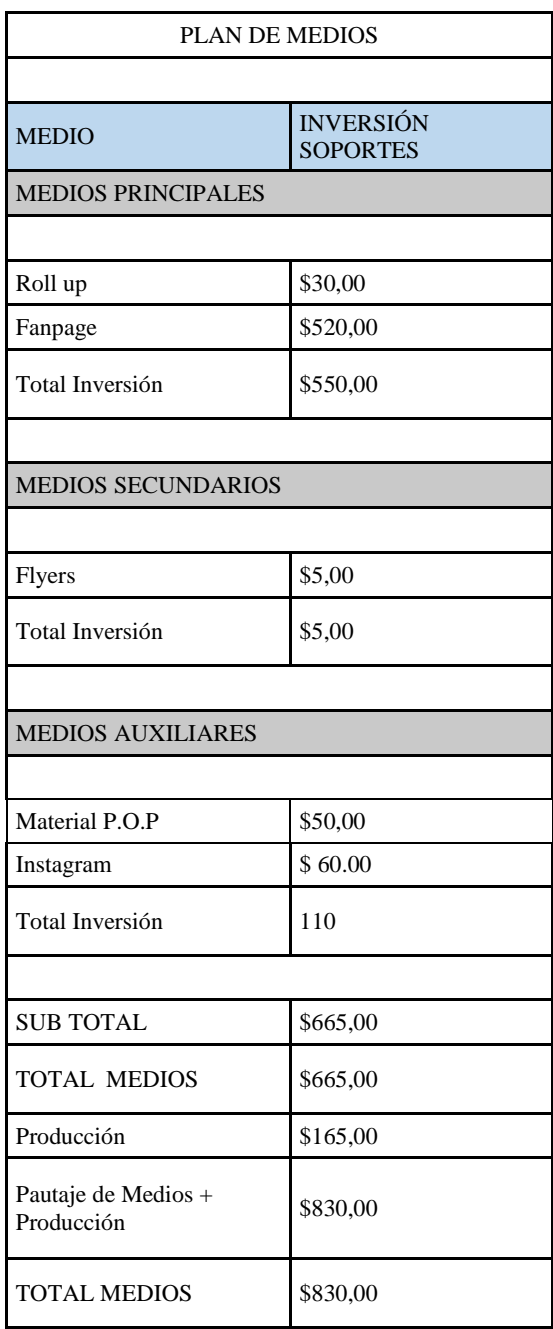

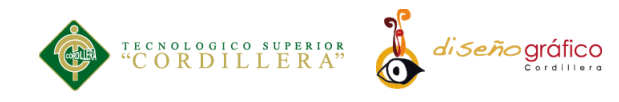

# **CAPÍTULO VI**

#### **6. Aspectos Administrativos**

**6.01. Recursos**

#### **6.01.01. Técnicos – Tecnológico**

A continuación, en la parte inferior se enlistan los recursos tecnológicos que se utilizaron para el desarrollo de la aplicación con el fin de lograr una funcionabilidad del 100%.

Desktop Hp

Procesador: 2.7 GHz Intel Core i5

Memoria: 8 GB 1867 MHz DDR3

Gráficos: Intel Iris Graphics 6100 1536 MB

Número de Serie: C02PN3JUFVH3

Flash memory Kingston de 16 GB

Cámara Canon semiprofessional.

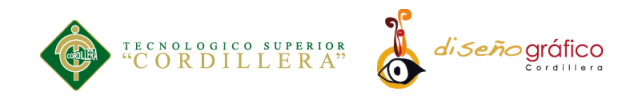

#### **6.01.02. Software**

Los programas que se utilizaron en el desarollo de este Proyecto de tesis son los siguientes:

Microsoft Office 2013

Safari

Internet

Adobe Illustrator CC

Adobe Photoshop CC

Adobe Flash CC

Adobe Dreamwaver CC

#### **6.01.03. Humano**

Los recursos humanos fueron de vital importancia para el desarrollo de este proyecto de grado ya que aportaron información de mucha relevancia a continuación, una lista

Tutor de tesis

Autor de tesis

Personas encuestadas

Usuarios de la aplicación.

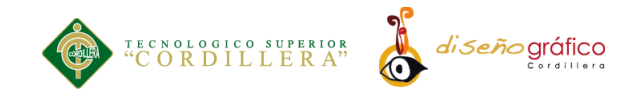

#### **6.01.04. Económico**

#### **6.02. Presupuesto**

#### **6.02.01. Gastos Operativos**

Gastos presentados durante el transcurso del proyecto desde su inicio hasta su final.

| <b>Cantidad</b> | <b>Detalle</b>              | V. Unit           | <b>V.Total</b> | Financiamiento |
|-----------------|-----------------------------|-------------------|----------------|----------------|
| 1               | Impresiones F/C             | 0.25              | \$85,00        | Personal       |
| 2               | Impresiones B/N             | 0,05              | \$20,00        | Personal       |
|                 | Suministros de oficina      |                   | \$15,00        | Personal       |
|                 | Internet                    |                   | \$19,00        | Personal       |
| $\overline{3}$  | Anillado                    | 2,00              | \$6,00         | Personal       |
| 4               | <b>CDS</b>                  | 0,50              | \$2,00         | Personal       |
| $\mathbf{1}$    | Empastados                  | 15,00             | \$15,00        | Personal       |
| $\overline{2}$  | Transporte                  | 60,00             | \$60,00        | Personal       |
| 2               | Roll up                     | 15.00             | \$30           | Personal       |
| 1.000           | <b>Flyres</b>               | $\overline{0.01}$ | 5.00           | Personal       |
|                 | Gastos servicios<br>básicos |                   | \$35,00        | Personal       |
|                 | Total                       |                   | \$287,00       | Personal       |

*Tabla 10: Gastos Operativos de la tienda "Bellas Artesanías" Lago Agrio, 2017.*

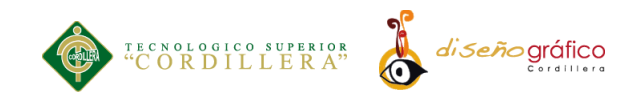

# **6.02.02 Aplicación del Proyecto**

El desarrollo y puesta en marcha de la propuesta tuvieron gastos los cuales se detallan a continuación.

*Tabla 11: Aplicación del Proyecto de la tienda "Bellas Artesanías" Lago Agrio, 2017.*

| Descripción                    | Cantidad       | Valor unitario | Valor total |  |  |
|--------------------------------|----------------|----------------|-------------|--|--|
|                                |                |                |             |  |  |
| Diseño de la<br>aplicación     | $\mathbf{1}$   | \$500          | \$500       |  |  |
| Diseño Roll up                 | $\mathbf{1}$   | \$50           | \$50        |  |  |
| Diseño flyer                   | $\mathbf{1}$   | \$25           | \$25        |  |  |
| Diseño fan Page<br>y Instagram | $\mathbf{1}$   | \$40           | \$40        |  |  |
| Diseño Material<br>P.O.P       | $\overline{1}$ | \$20           | \$20        |  |  |
|                                |                |                |             |  |  |
| Imprevisto                     | $\mathbf{1}$   | \$10,00        | \$10,00     |  |  |
|                                |                | \$625,00       |             |  |  |
|                                |                |                |             |  |  |

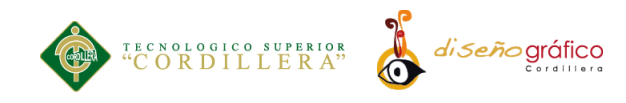

#### **6.03. Cronograma**

Actividades que se desarrollaron en el proceso del proyecto desde su inicio hasta final a continuación detallamos cada una de las actividades realizadas.

*Tabla 12: Cronograma de la tienda "Bellas Artesanías" Lago Agrio, 2017.*

| N. | <b>Actividad</b><br><b>Resp</b> |       | <b>Tiempo</b> |   |              |   |             | <b>Resultados Esperados</b>                                                                       |
|----|---------------------------------|-------|---------------|---|--------------|---|-------------|---------------------------------------------------------------------------------------------------|
|    |                                 |       | <b>MES</b>    |   | Semana       |   |             |                                                                                                   |
| 1. | Tema                            | Autor | Mayo          | X |              |   |             | Revisión del tema juntamente<br>con el tutor.                                                     |
| 2. | Tema                            | Autor | Mayo          |   | $\mathbf{X}$ |   |             | Aprobación del tema.                                                                              |
| 3. | Investigar                      | Autor | Mayo          |   |              | X |             | Investigar información adecuada<br>conforme al tema planteado para<br>emprender el proyecto.      |
| 4. | Investigar                      | Autor | Mayo          |   |              |   | $\mathbf X$ | Revisión de la información que<br>se investigó por parte del tutor.                               |
| 5. | Antecedentes                    | Autor | Junio         | X |              |   |             | Aprobación de los antecedentes,<br>justificación y definición del<br>problema central (matriz T). |
| 6. | Análisis de<br>Involucrados     | Autor | Junio         |   | X            |   |             | Elegir con caridad las personas<br>involucradas que van a constar<br>en el proyecto de estudio.   |
| 7. | Análisis de<br>Involucrados     | Autor | Junio         |   |              | X |             | Corrección del análisis de<br>involucradas.                                                       |
| 8. | Análisis de<br>Involucrados     | Autor | Junio         |   |              |   | X           | Aprobación del capítulo II                                                                        |

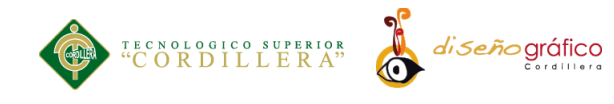

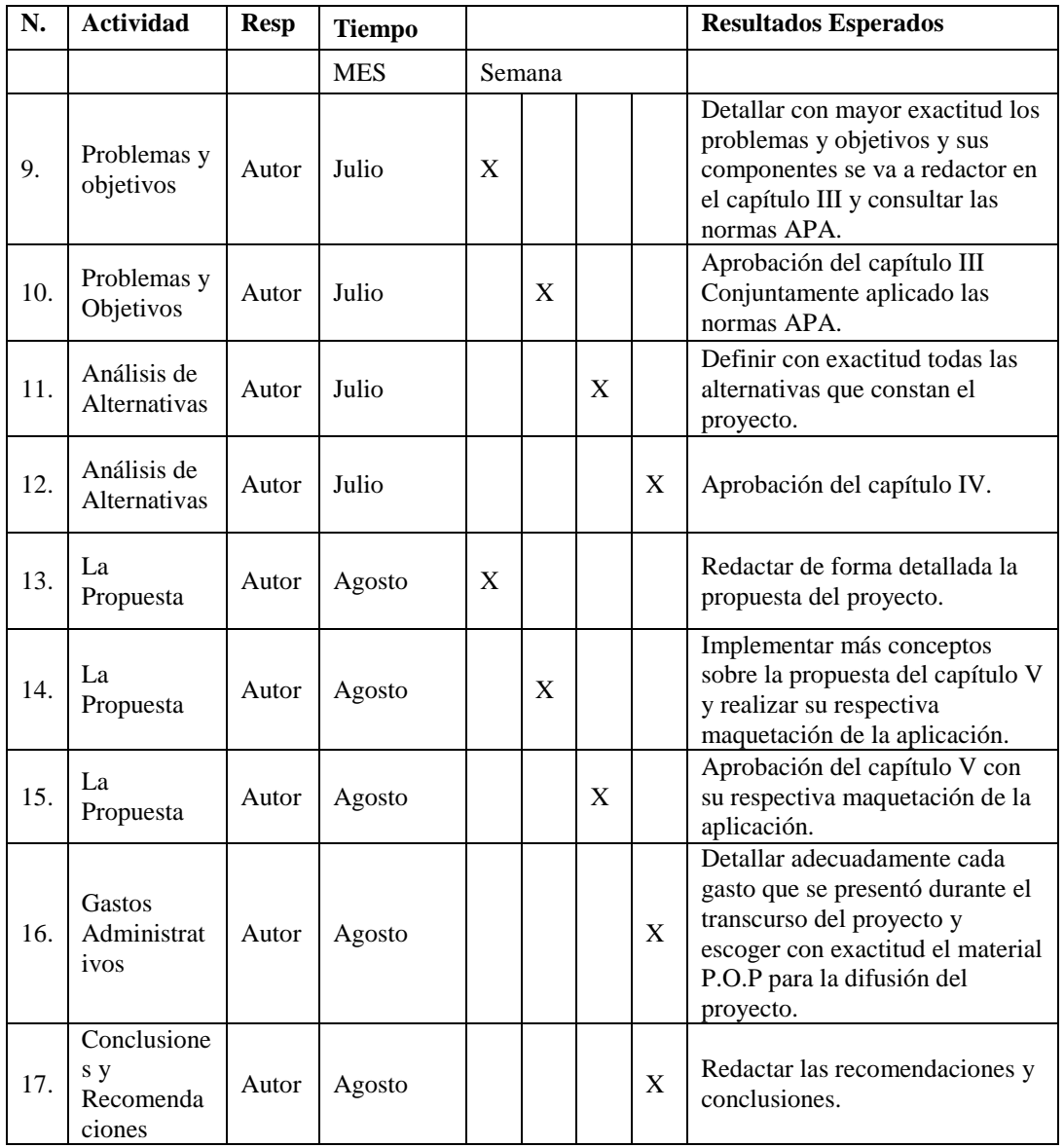

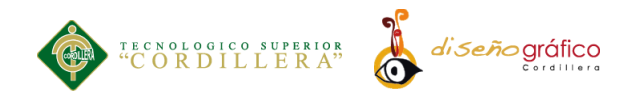

# **CAPÍTULO VII**

# **7. Conclusiones y Recomendaciones**

#### **7.01. Conclusiones**

En base al proyecto realizado se puede concluir que:

- Como resultado de la investigación, se deduce que la aplicación móvil se presenta como una opción diferente de promoción en el medio artesanal.
- Una buena selección de medios de promoción asegura un correcto posicionamiento en el mercado.
- Las artesanías del oriente ecuatoriano representan los diferentes pueblos indígenas de la amazonia, sirviendo como referencia de estas culturas, estas artesanías pueden ser promocionadas de una manera diferente y acorde a la era tecnológica en la que se desenvuelven las personas en la actualidad.
- El desarrollo de aplicaciones móviles permite estar a la vanguardia en sistemas de información y distribución y promoción de productos.
- La interactividad con el usuario llama mucho la atención logrando de esta manera crear aceptación de las artesanías en el mercado.

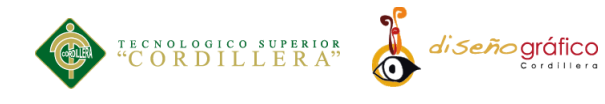

 En la actualidad la tecnología se presenta como una herramienta indispensable para el desarrollo por lo que adaptarse a este medio resulta conveniente al momento de promocionar un producto.

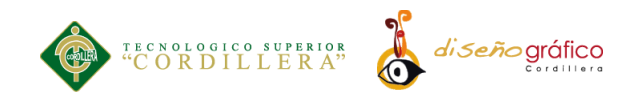

# **7.02. Recomendaciones**

Para conservar la aplicación móvil en su total funcionabilidad se recomienda

realizar los siguientes puntos sugeridos por el autor del proyecto de tesis.

- Implementar frecuentemente nuevos productos en la aplicación para incrementar el stock de productos.
- Establecer nuevos medios de difusión para extender el alcance de la publicidad.
- Implementar nuevas herramientas en la aplicación.
- Realizar frecuentemente publicidad Btl
- Implementar más tomas fotográficas de los productos logrando así una mejor visualización de los mismos.
- Desarrollar diferentes versiones de la aplicación mejorando siempre la calidad del servicio.

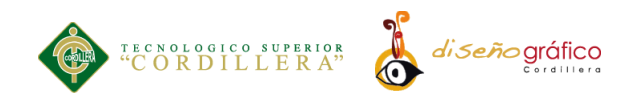

### **Bibliografía**

Alvarado, J. R. (22 de 11 de 2017). *http://dspace.ups.edu.ec*. Obtenido de http://dspace.ups.edu.ec:

http://dspace.ups.edu.ec/bitstream/123456789/7951/1/UPS-CT004811.pdf

Banco Interamericano de Desarrollo. (2004). *El Marco Lógico para el Diseño de Proyectos.* Washington, DC.

Blanco, P., Camarero, J., Fumero, A., Wertersk, A., & Rodríguez, P. (2009). *Researchgate.* Obtenido de Metodología de desarrollo ágil para sistemas móviles:

https://www.researchgate.net/profile/Antonio\_Fumero/publication/26779501 1\_Metodologia\_de\_desarrollo\_agil\_para\_sistemas\_moviles\_Introduccion\_al\_ desarrollo\_con\_Android\_y\_el\_iPhone/links/577009d108ae842225aa444b/Me todologia-de-desarrollo-agil-para-sistemas-m

Castells, E., Pere, & Valls Pasola, J. (2003). *tecnologia e innovacion en la empresa.* Edicions UPC.

Cuello, J., & Vittone, J. (2013).

Cuello, J., & Vittone, J. (2013). Tipos de aplicaciones según su desarrollo. En J. C. Vittone, *Diseñando apps para móviles* (págs. 20-23).

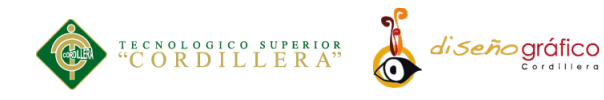

Domingo , G., & Teresa, G. (2013). *Evaluacion de impacto ambiental.* Madrid : Mundi-Prensa.

Hernández Moreno, K. S. (Julio de 2010). *Eumed.* Obtenido de LA ARTESANÍA EN UN ARTESANO LUTHIER:

http://www.eumed.net/rev/cccss/09/kshm.htm

Maps, G. (12 de 06 de 2017). *Google maps.* Obtenido de Google maps: https://www.google.com.ec/maps/place/Lago+Imperial/@0.0831164,- 76.8816001,17z/data=!4m5!3m4!1s0x8e2823ce5ab3ea71:0x8c8af7112b64b0 31!8m2!3d0.0835241!4d-76.8800015

Martínez González, F. L. (2011). *Riunet.* Obtenido de Aplicaciones para dispositivos móviles : https://riunet.upv.es/bitstream/handle/10251/11538/Memoria.pdf

*mastermagazine*. (2013). Recuperado el 02 de 04 de 2016, de

http://www.mastermagazine.info/termino/5288.php

Netquest. (12 de Julio de 2017). *netquest.com*. Obtenido de Calculadoras estadísticas:https://www.netquest.com/es/panel/calculadoramuestras/calculadoras-estadisticas?submissionGuid=55d98374-4a8b-4015- 97d0-0c2a66a5b798

Osorio, H., Parra, R., & Uribe, P. (2012). *estado del arte del sector artesanal en latinoamerica.* Barranquilla: Universidad Simón Bolívar.

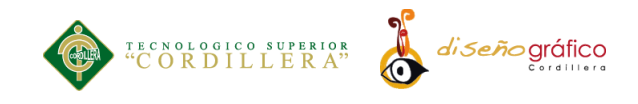

Quisi, D. (22 de 11 de 2016). *dspace.ups.edu*. Obtenido de dspace.ups.edu: http://dspace.ups.edu.ec/bitstream/123456789/3298/1/UPS-CT002537.pdf

Senplades. (2013). *Plan Nacional del Buen Vivir.* Quito: Senplades.

Yamba, M. (1 de Junio de 2015). Recorrido virtual en 3D para el Centro de Arte Contemporáneo de Quito. *(Tesis de grado)*. Cuenca: Universidad del Azuay.

Yamba-Yugsi, M., & Luján-Mora, S. (2017). Cursos MOOC: factores que disminuyen el abandono en los participantes. *Enfoque UTE, 8*(1), 1-15.

Yoffie, D., & Kim, R. (Septiembre de 2010). *Harvard Business School.* Obtenido de App Store: https://s3.amazonaws.com/academia.edu.documents/38308231/CASO\_APPL E\_710- S22\_3.pdf?AWSAccessKeyId=AKIAIWOWYYGZ2Y53UL3A&Expires=15 04060164&Signature=WUc3A4XS8jOl1PADH5tUkpN%2FJok%3D&respo nse-content-

disposition=inline%3B%20filename%3DApple\_Inc.\_en\_2010.pdf

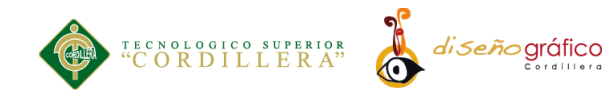

**Anexos**